По вопросам продаж и поддержки обращайтесь:

Волгоград (844)278-03-48, Воронеж (473)204-51-73, Екатеринбург (343)384-55-89, Казань(843)206-01-48, Краснодар(861)203-40-90, Красноярск(391)204-63-61, Москва(495)268-04-70, Нижний Новгород(831)429-08-12, Самара(846)206-03-16, Санкт-Петербург(812)309-46-40, Саратов(845)249-38-78, Единый адрес: fhv@nt-rt.ru

www.fishvalve.nt-rt.ru

# **Цифровой контроллер уровня DLC3000**

 $B$  **Ведение** Принцип действия Установка **3**  Установка параметров и калибровка **4**  Поиск и устранение неисправностей и техническое обслуживание **5**  Запасные детали **6**  Переносной коммуникатор модели 375 **А** Схема контуров/паспортные таблички **Б** Глоссарий Глоссарий Указатель Указатель

*Данное руководство применимо к:* 

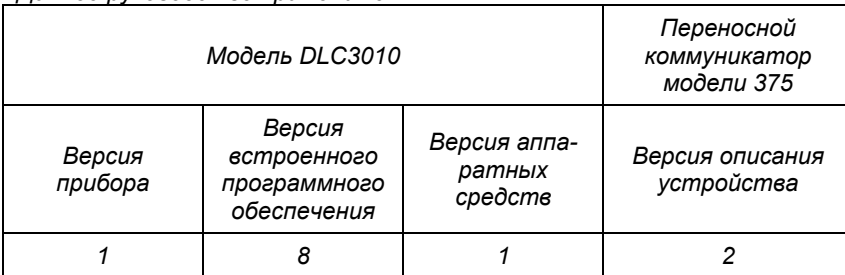

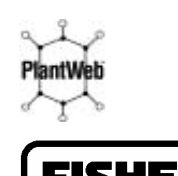

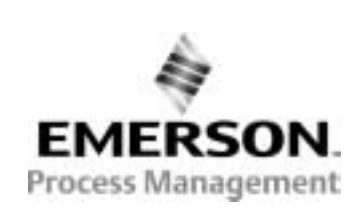

По вопросам продаж и поддержки обращайтесь:

Волгоград (844)278-03-48, Воронеж (473)204-51-73, Екатеринбург (343)384-55-89, Казань(843)206-01-48, Краснодар(861)203-40-90, Красноярск(391)204-63-61, Москва(495)268-04-70, Нижний Новгород(831)429-08-12, Самара(846)206-03-16, Санкт-Петербург(812)309-46-40, Саратов(845)249-38-78,

Единый адрес: fhv@nt-rt.ru

# **Для просмотра дерева меню переносного коммуникатора модели 375 разверните этот лист**

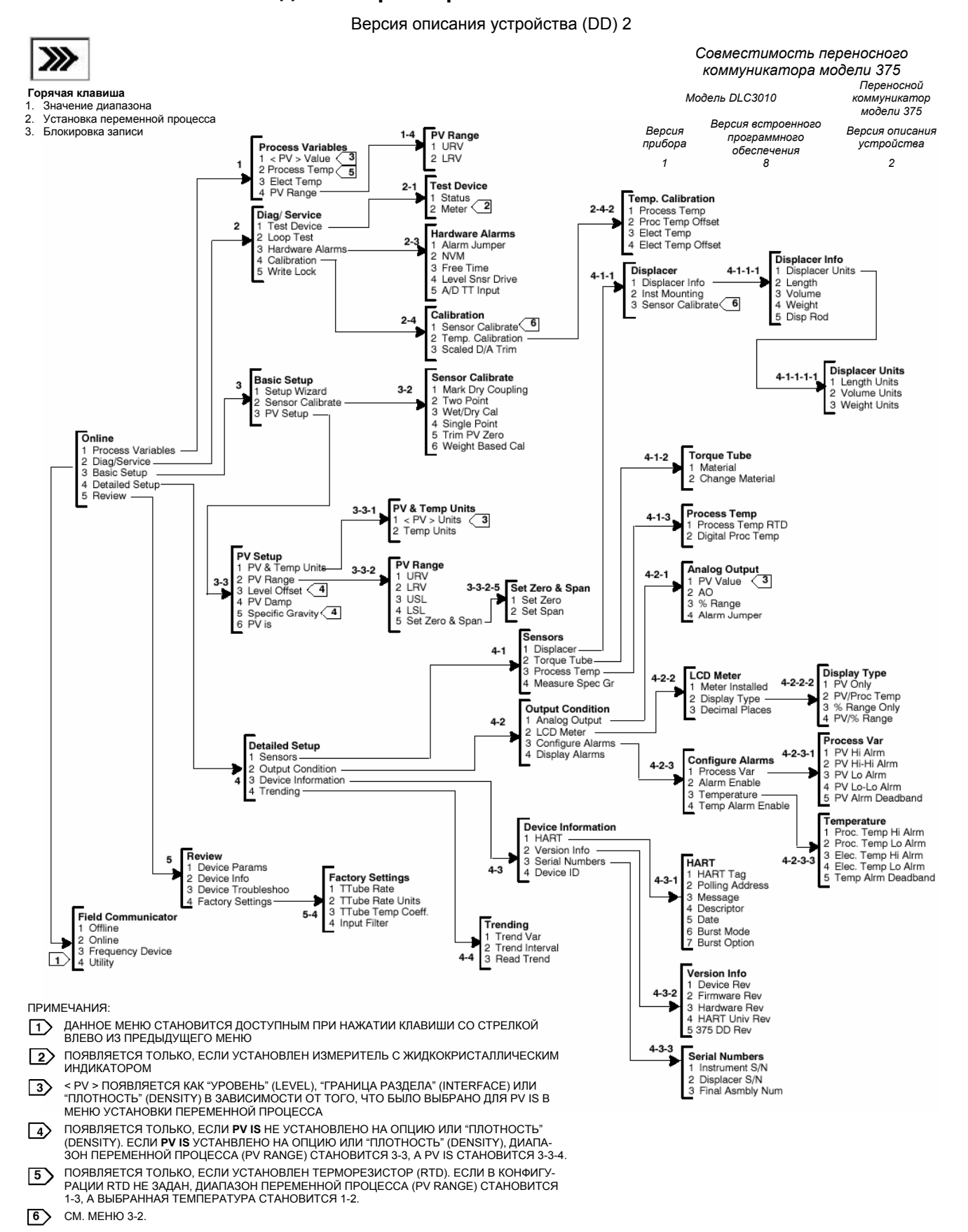

Дерево меню переносного коммуникатора модели 375 для описания устройства версии 2

**Дерево меню переносного коммуникатора модели 375 для контроллера FIELDVUE® DLC3000** 

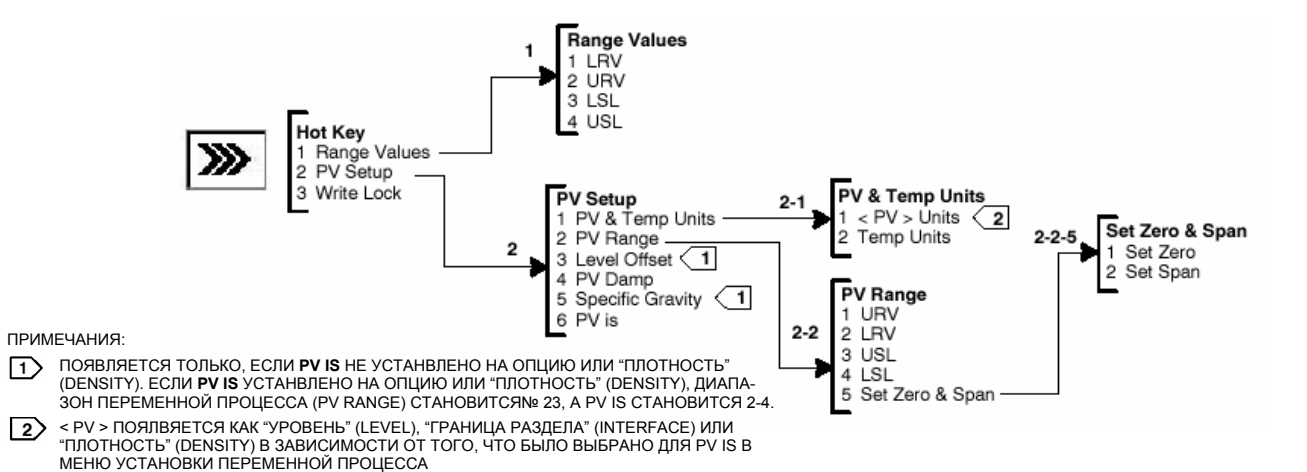

# *Последовательность быстрых клавиш переносного коммуникатора модели 375. Последовательность описывает шаги, необходимые для перехода к позиции меню(1)*

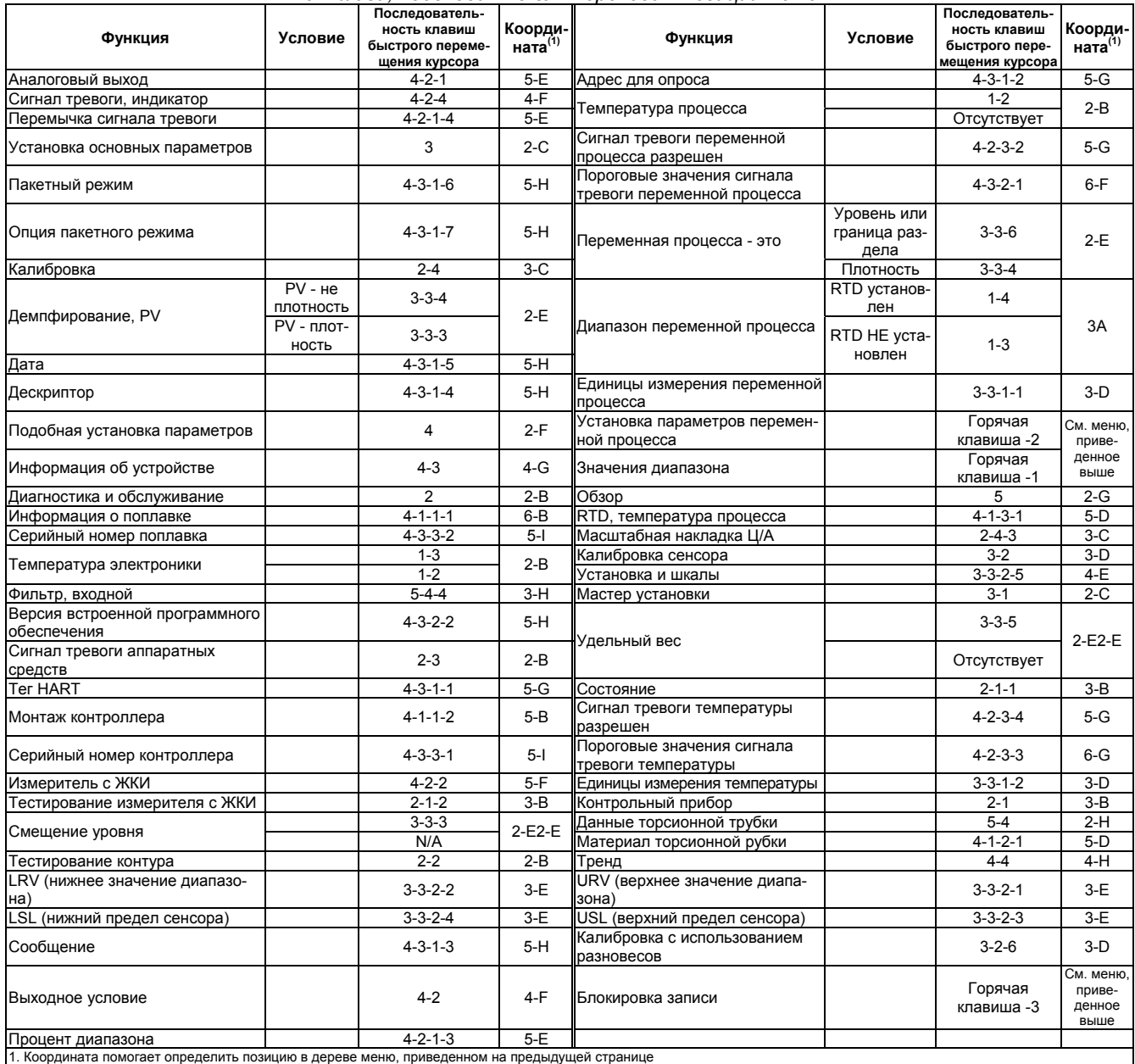

# Раздел 1 Введение

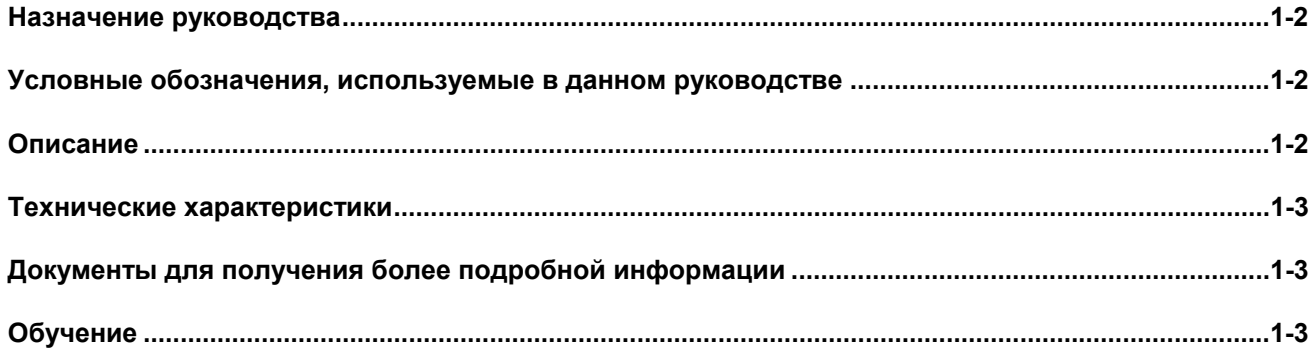

# Назначение руководства

В данном руководстве пользователя приведена информация об установке, эксплуатации и техническом обслуживании цифровых контроллеров уровня FIELD-VUE® серии DLC3000.

В руководстве описана работа приборов с программным обеспечением версии 8.

В данном руководстве рассматривается переносной коммуникатор модели 375 с дескрипторами устройств версии 2, которые используются с контроллерами модели DLC3000 с программным обеспечением версии 8. Пользуясь переносным коммуникатором модели 375 или пакетом прикладных программ AMS™: Intelligent Device Manager, можно получить информацию о технологическом процессе, приборе или сенсоре. Для получения соответствующего программного обеспечения обратитесь в торговое представительство Fisher.

Персонал, устанавливающий, эксплуатирующий или обслуживающий контроллер модели DLC3000, должен. во-первых, • пройти полное обучение и иметь опыт работы с клапанами, приводами и дополнительным оборудованием, во-вторых, • внимательно изучить данное руководство и полностью разобраться в нем. При возникновении вопросов по данным инструкциям свяжитесь с торговым представительством фирмы Fisher перед выполнением каких-либо действий.

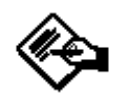

# Примечание

Ни Emerson™, Emerson Process Management, Fisher®, ни их дочерние подразделения не несут ответственности за правильность выбора, использования и технического обслуживания изделий. Ответственность за надлежащий выбор, правильность использования и своевременность технического обслуживания лежит исключительно на покупателе и конечном пользователе.

# Условные обозначения, используемые в данном руководстве

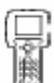

Процедуры, требующие использования переносного коммуникатора модели 375, в своем заголовке имеют символ в виде переносного коммуникатора.

Некоторые процедуры также содержат последовательность цифровых клавиш, требуемую для отображения на индикаторе нужного меню переносного коммуникатора. Например. для доступа к меню Status из меню Online нажмите 2 (выбирает опцию Diag/Service), а затем 1 (выбирает опцию Test Device), далее опять нажмите 1 (выбирает опцию Status). Последовательность нажатия клавиш в заголовке процедуры показывается в виде (2-1-1). Путь, требуемый для выполнения различных задач, последовательность шагов, необходимых для продвижения по меню переносного коммуникатора также описывается в текстовом формате. Опции меню выделены наклонным шрифтом, например, Calibrate. Общий вид структуры меню переносного коммуникатора модели 375 приведен внутри обложки данного руководства.

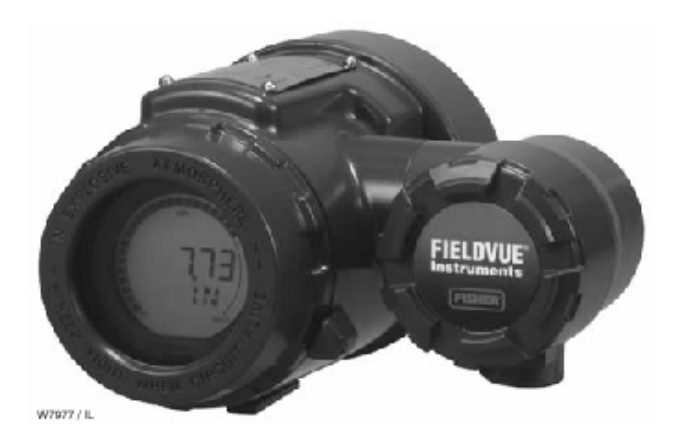

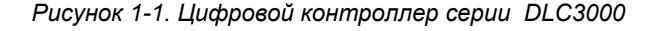

# Описание

# Цифровые контроллеры уровня модепи DLC3010

Цифровые контроллеры модели DLC3010 (рисунок 1-1) используются с сенсорами для измерения уровня жидкости, уровня раздела двух жидкостей или удельного веса (плотности) жидкости. Изменение уровня или удельного веса оказывает на поплавок выталкивающую силу, которая поворачивает вал торсионной трубки. Это вращательное движение передается к цифровому контроллеру уровня, преобразуется в электрический сигнал и оцифровывается. Цифровой сигнал компенсируется и обрабатывается в соответствии с требованиями, сконфигурированными пользователем, и преобразуется обратно в 4-20 мА аналоговый электрический сигнал. Результирующий сигнал по токовому выходу может передаваться на исполнительный элемент или для обеспечения индикации.

Цифровые контроллеры уровня модели DLC3010 являются приборами, чувствительными к уровню, границе раздела или плотности, работающими на основе микропроцессора и имеющими возможность коммуникации. Кроме обычной функции, обеспечивающей наличие токового сигнала 4-20 миллиампер, цифровые контроллеры модели DLC3010, использующие коммуникационный протокол HART, дают легкий доступ к информации, критичной для функционирования технологического процесса. Вы можете получить информацию о технологическом процессе, о самом приборе или сенсоре, используя переносной коммуникатор модели 375 при условии использования совместимых с цифровыми контроллерами модели DLC3010 дескрипторами устройств (DD). Переносной коммуникатор можно подключить непосредственно к цифровому контроллеру или к полевой распределительной коробке.

Используя переносной коммуникатор, можно выполнить несколько действий с цифровым контроллером модели DLC3010. Вы можете опросить, сконфигурировать, откалибровать или протестировать цифровой контроллер уровня. Используя протокол HART, информация от первичных устройств может быть передана в систему управления или ее можно получить с единичного контура.

Цифровые контроллеры предназначены для использования вместо стандартных пневматических и электропневматических датчиков уровня. Цифровые контроллеры уровня модели DLC3010 монтируются на самых различных сенсорах уровня с камерой и без камеры модели 249 компании Fisher. Цифровые контроллеры модели DLC3010 монтируются на поплавковых сенсорах уровня других производителей, используя специальный монтажный переходник.

# Сенсоры модели 249 с камерой (см. таблицу 1-8)

Сенсоры модели 249, 249В, 249ВF, 249С, 249К и 249L монтируются сбоку резервуара, причем поплавок монтируется внутри камеры, расположенной снаружи резервуара. (Сенсор модели 249ВF распространяется только в Европе, на Ближнем Востоке и Афри $ke.$ )

# Бескамерные сенсоры модели 249 (см. таблицу 1-9)

Сенсоры моделей 249ВР, 249СР и 249Р монтируются наверху резервуара так, что поплавок свешивается внутрь резервуара.

Сенсор модели 249V монтируется сбоку резервуара, причем поплавок подвешен внутри резервуаpa.

Бесфланцевый сенсор модели 249W монтируется наверху резервуара или в обеспечиваемой пользователем камере.

# Технические характеристики

Технические характеристики цифровых контроллеров серии DLC3000 приведены в таблице 1-1. Технические характеристики сенсора уровня модели 249 приведены в таблице 1-5. Технические характеристики переносного коммуникатора можно найти в руководстве к соответствующему переносному коммуникатору.

# Документы для получения более подробной информации

К другим документам, содержащим информацию, касающуюся цифровых контроллеров серии DLC3000 и сенсоров модели 249 относятся:

• Цифровые контроллеры FIELDVUE® модели DLC3010 (Бюллетень 11.2:DLC3000)

• Контур пропорционального управления с прибо-<br>рами FIELDVUE® (Технические характеристики 62.1:FIELDVUE(E))

• Аудиомонитор для коммуникатора HART<sup>®</sup> (Технические характеристики 62.1: FIELDVUE (G))

• Использование приборов FIELDVUE® с интеллектуальным HART интерфейсом и монитором (HIM) (Технические характеристики 62.1:FIELDVUE(L))

• Руководство по эксплуатации к поплавковым сенсорам с камерой модели 249 - Форма 1802

• Руководство по эксплуатации к поплавковым бескамерным сенсорам модели 249 - Форма 1803

• Руководство по эксплуатации к бесфланцевым бескамерным сенсорам модели 249 - Форма 5729

• Дополнения к руководству по эксплуатации к сенсорам модели 249: Моделирование рабочих условий процесса для калибровки уровнемеров Level-Trol -Форма 5767

• Техническая монография 7: Динамика управления уровнем и давлением

• Техническая монография 18: Плотномер Level-Trol

• Техническая монография 26: Инструкции по выбору оборудования для управления уровнем жидкости.

# Обучение

Для получения информации относительно обучающих курсов по цифровому контроллеру модели DLC3000, а также обучения, касающегося других изделий обращайтесь:

**Emerson Process Management Educational Services, Registration** P.O. Box 190; 301 S. 1st Ave. Marshalltown. IA 50158-2823 Телефон: 800-338-8158 или Телефон: 641-754-3771 Факс: 641-754-3431 e-mail: education@emersonprocess.com *Таблица 1-1. Технические характеристики цифрового контроллера уровня серии DLC3000* 

### **Имеющиеся конфигурации**

## **Цифровой контроллер уровня модели DLC3010:**

Монтируется на уровнемерах Fisher модели 249 с камерой и без камеры. Обратитесь к таблице 1-8 и 1-9, а также к описанию сенсора. **Функционирование:** Датчик

**Коммуникационный протокол:** HART

# **Входной сигнал(1)**

**Уровень, граница раздела или плотность:**  Вращательное движение вала торсионной трубки пропорционально изменению уровня жидкости, уровня раздела сред или плотности, которые изменяют значение выталкивающей силы поплавка.

**Температура процесса:** Интерфейс для 2- или 3 проводного платинового температурного датчика RTD сопротивлением 100 Ом для измерения температуры процесса или дополнительное вводимое пользователем значение температуры для обеспечения компенсации изменений удельного веса.

## **Выходной сигнал(1)**

**Аналоговый:** От 4 до 20 миллиампер постоянного тока ( прямого действия – увеличение уровня, границы раздела сред или плотности приводит к увеличению выходного сигнала; или обратного действия – увеличение уровня, границы раздела сред или плотности приводит к уменьшению выходного сигнала).

*Ток насыщения высокого уровня:* 20.5 мА *Ток насыщения низкого уровня:* 3.8 мА *Сигнал тревоги высокого уровня:* 22.5 мА *Сигнал тревоги низкого уровня:* 3.7 мА

В данной конфигурации может иметь место только одно из приведенных выше определений сигнала тревоги высокого/низкого уровня. При выборе сигнала тревоги высокого уровня устройство отвечает требованиям NAMUR NE 43.

**Цифровой:** HART со скоростью передачи данных 1200 бод ЧМн (частотная манипуляция).

Для осуществления связи необходимо обеспечить соответствие требованиям HART к полному сопротивлению. Суммарное шунтирующее сопротивление между разъемами мастер-устройства (включая полное сопротивление мастерустройства и датчика) должно находиться в диапазоне от 230 до 1100 Ом. Полное сопротивление датчика HART с приемной стороны определяется следующим образом:

*Rx:* 42 Ком и

*Сx:* 14 нФ

Помните, что в двухточечной конфигурации могут использоваться и аналоговый, и цифровой сигналы. Прибору может быть отправлен запрос в цифровой форме или он может работать в пакетном режиме для регулярной передачи по собственной инициативе информации о технологическом процессе в цифровой форме. В моноканальном режиме выходной ток имеет постоянное значение 4 мА и доступна только цифровая коммуникация.

### **Рабочие характеристики**

**Цифровой контроллер модели DLC3000** (для входных сигналов поворота рычага в сборе в полном проектном диапазоне, при эталонных условиях):

**Независимая линейность**(1) **:** ± 0.25% от выходного диапазона

**Гистерезис**(1) **:** <0.2% от выходного диапазона **Зона нечувствительности**(1) **:** <0.05% от входного диапазона

**Воспроизводимость**(1) **:** ± 0.1% от полной выходной шкалы

**Цифровой контроллер модели DLC3000 с уровнемером модели 249** (в полном проектном диапазоне, при эталонных условиях):

**Независимая линейность**(1) **:** ± 0.5% от выходного диапазона

**Гистерезис**(1) **и зона нечувствительности:**  <1.0% от выходного диапазона **Воспроизводимость**(1) **:** ± 0.3% от выходного

диапазона

В эффективном относительном диапазоне (PB)<100% значения линейности, зоны нечувствительности и воспроизводимости ухудшаются на коэффициент (100%/PB).

## **Факторы, влияющие на работу**

**Влияние источника питания:** Изменения выходного сигнала <±0.2% от полной шкалы, при изменении напряжения источника питания от минимального до максимального значения, указанного в технических характеристиках.

**Защита от переходных процессов:** Клеммы контура защищены подавителем помех, вызванных переходными процессами. Он имеет следующие технические характеристики:

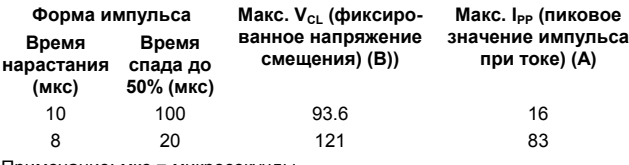

Примечание: мкс = микросекунды

**Температура окружающей среды:** Общее воздействие температуры на смещение нуля и диапазона без сенсора модели 249 составляет менее 0.03% от полной шкалы на каждый градус Кельвина в диапазоне рабочих температур от -40 до 80°С (от -40 до 176°F).

**Температура технологического процесса:** Температура технологического процесса будет влиять на крутящий момент (см. рисунок 1-2). Температура рабочего вещества также может влиять на его плотность.

**Плотность рабочего вещества:** Чувствительность к ошибочным значениям плотности рабочего вещества пропорциональна разностной плотности калибровки. Если разностный удельный вес составляет 0.2, ошибка значения плотности рабочего вещества, равная 0.02 единицам удельного веса, соответствует 10% шкалы.

- продолжение на следующей странице-

### *Таблица 1-1. Технические характеристики цифрового контроллера уровня серии DLC3000 (продолжение)*

**Электромагнитные помехи:** Данные приборы прошли испытания в соответствии со стандартом EN61326-1 (издание 1.1). Согласуются с Европейской директивой, регламентирующей требования к электромагнитной совместимости. Удовлетворяют ограничениям на выброс газообразных загрязнений для оборудования класса А (промышленные зоны) и оборудования класса В (жилые зоны). Соответствуют требованиям по помехозащищенности для промышленных зон (таблица А.1 в спецификации IEC). Характеристики помехозащищенности приведены в таблице 1-2.

#### **Требования к электропитанию (см. рисунок 3-11)**

От 12 до 30 В постоянного тока; контроллер имеет защиту от изменения полярности.

Для обеспечения HART коммуникации необходимо минимальное напряжение 17.75 В.

### **Компенсация**

**Компенсация преобразователя:** для компенсации температуры окружающей среды.

**Компенсация плотности:** для компенсации температуры технологического процесса (требуются таблицы, имеющиеся у пользователя).

**Ручная компенсация:** возможна для компенсации крутящего момента торсионной трубки при заданной температуре технологического процесса.

#### **Цифровые мониторы**

**Связанные с сигналом тревоги высокого (Hi) (заводская настройка по умолчанию) или низкого (Lo) уровня, выбираемый перемычкой:** 

*Датчик положения торсионной трубки:* Монитор привода и монитор корректности сигнала.

*Конфигурируемые пользователем сигналы тревоги:* сигналы тревоги технологического процесса высокого-высокого и низкого-низкого уровня.

#### **Считываемые только с помощью протокола HART:**

*Монитор корректности сигнала температурного датчика RTD:* Когда установлен температурный датчик RTD

*Монитор простоя процессора*.

*Монитор остаnочных записей в энергонезависимой памяти*

*Конфигурируемые пользователем сигналы тревоги:* Сигналы тревоги технологического процесса высокого и низкого уровня, сигналы тревоги температуры технологического процесса высокого и низкого уровня и сигналы тревоги температуры электронного блока высокого и низкого уровня.

#### **Диагностика**

*Диагностика выходного тока контура. Диагностика измерителя с жидкокристаллическим индикатором.* 

*Точечный замер удельного веса в режиме измерения уровня:* используется в случае обновления параметра удельного веса для улучшения измерений технологического процесса

*Возможность проверки прохождения цифрового сигнала:* путем просмотра "переменных для поиска неисправностей" и

*Базовая возможность записи трендов для PV, TV и SV*

#### **Индикация измерителя с жидкокристаллическим индикатором**

Измеритель с жидкокристаллическим индикатором отображает аналоговый выходной сигнал в виде гистограммы в процентах:

*Только переменную процесса в технических единицах.* 

*Только диапазон в процентах.* 

*Диапазон в процентах, чередующийся с переменной процесса или*

*Переменную процесса, чередующуюся с температурой технологического процесса (и градусы поворота вала пилота).* 

#### **Электрическая классификация**

#### **Опасная зона:**

Взрывобезопасность, искробезопасность, защита от взрыва мелкой пыли

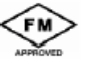

Взрывобезопасность, невозгораемость, защита от взрыва мелкой пыли, искробезопасность

**ATEX** Искробезопасность, Тип n, пожароустойчивость

**SAA** Пожароустойчивость

Для получения дополнительной информации по сертификации обратитесь к бюллетеням по классификации опасных зон 9.2:001 и 9.2:002, таблицам 103 и 1-4 и рисункам Б-1, Б-2, Б-3 и Б-4.

**Классификация корпуса:** NEMA 4X, корпус CSA и IP66.

#### **Минимальный разностный удельный вес**

Цифровой контроллер можно отрегулировать так, чтобы он обеспечивал полный выходной сигнал для входного диапазона, равного 5% от номинального входного диапазона при номинальном повороте вала торсионной трубки на 4.4 градуса при изменении уровня жидкости (удельный вес = 1) от 0 до 100 процентов. Это равно минимальному разностному удельному весу 0.05 для поплавков со стандартным объемом.

Чтобы получить значения объемов стандартных поплавков и торсионных трубок со стандартной толщиной стенок, обратитесь к техническим характеристикам сенсора серии 249. Стандартный объем поплавков для уровнемеров серии 249С и 249СР равен приблизительно 980 см<sup>3</sup> (60 дюймов<sup>3</sup>), большинство поплавков других уровнемеров имеют стандартный объем, равный приблизительно 1640 см $^3$  (100 дюймов $^3$ ).

Работа при 5% относительном диапазоне будет снижать точность на коэффициент, равный 20. Использование тонкостенной торсионной трубки или удвоение объема поплавка, каждый из этих факторов, будет увеличивать относительный диапазон вдвое. Когда относительный диапазон системы снизится до 50%, если требуется обеспечение высокой точности, следует рассмотреть вопрос о замене поплавка или торсионной трубки.

- продолжение на следующей странице-

*Таблица 1-1. Технические характеристики цифрового контроллера уровня серии DLC3000 (продолжение)*

#### **Монтажные положения**

Цифровые контроллеры можно монтировать с правым или левым расположением поплавка, как показано на рисунке 3-7.

Нормальной ориентацией контроллера считается такое, при котором люк соединения находится в дне, что обеспечивает надлежащий дренаж рычажной камеры и клеммного отсека, а также ограничивает воздействие гравитации на рычаг в сборе. Если пользователем обеспечивается альтернативная система дренажа, и допустимо некоторое ухудшение рабочих характеристик, контроллер можно устанавливать вокруг оси вала пилота с шагом 90 градусов. Измеритель с жидкокристаллическим индикатором можно поворачивать с шагом 90 градусов, чтобы приспособить его к выбранному положению контроллера.

#### **Материалы конструкции**

**Цифровой контроллер уровня серии DLC3000**  *Корпус и крышка:* Алюминиевый сплав с низким содержанием меди

*Внутренние детали:* Углеродистая сталь с покрытием, алюминий, нержавеющая сталь; герметизированные печатные платы; магниты ниодимжелезо-бор

## **Электрические соединения**

Две 1/2 - 14 NPT кабельные муфты с внутренней резьбой; один внизу и один сбоку соединительной коробки. Имеется переходник М20.

#### **Опции**

 Теплоизоляционный материал. Обратитесь к описанию в разделе "Информация для заказа". Имеются крепежные детали для поплавков Masoneilan, Yamatake и Foxboro/Eckhardt. ■ Для приборов, смонтированных на уровнемере модели 249 на заводе-изготовителе, предусмотрено тестирование (Отчет по аттестации характеристик) (только для EMA). Заводская калибровка: может выполняться для контроллеров, смонтированных на уровнемере модели 249 на заводе-изготовителе, при наличии информации о применении, температуре технологического процесса и значении (значениях) плотности Прибор совместим с выносным индикатором, устанавливаемым пользователем.

#### **Рабочие пределы**

**Температура технологического процесса:** См. таблицу 1-6 и рисунок 3-9.

**Температура и влажность окружающей среды:**  См. ниже

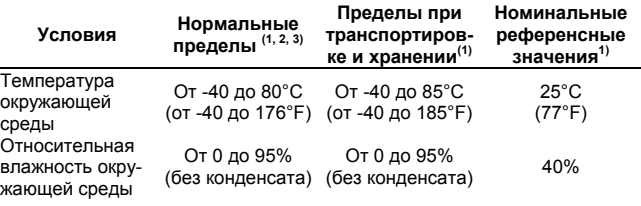

### **Масса**

Менее 2.7 кг (6 фунтов).

1. Определено в стандарте ISA S51.<br>2. Измеритель с жилкокристалличес

2. Измеритель с жидкокристаллическим индикатором становится нечитаемым при температуре ниже -20°С (-4°F).

3. Обратитесь в торговое представительство Fisher или к инженеру по применению, если требуется использовать контроллер при температурах, превышающих указанные предельные значения.

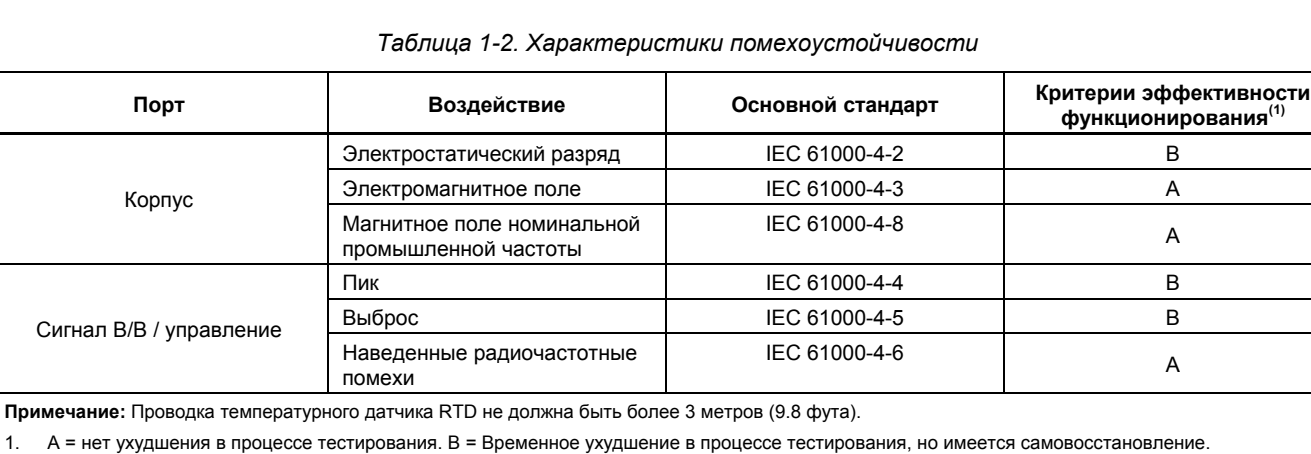

Допустимый предел = +/- 1% от шкалы.

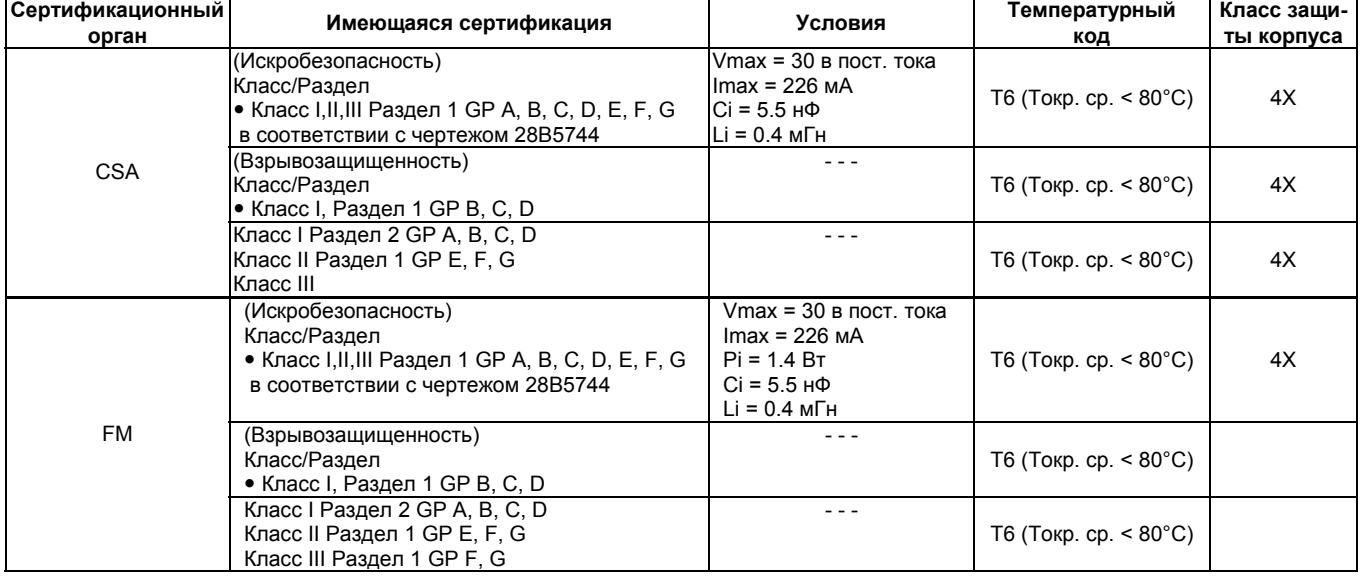

*Таблица 1-3. Классификация опасных зон для Северной Америки*

*Таблица 1-3. Классификация опасных зон для Европы и Азии*

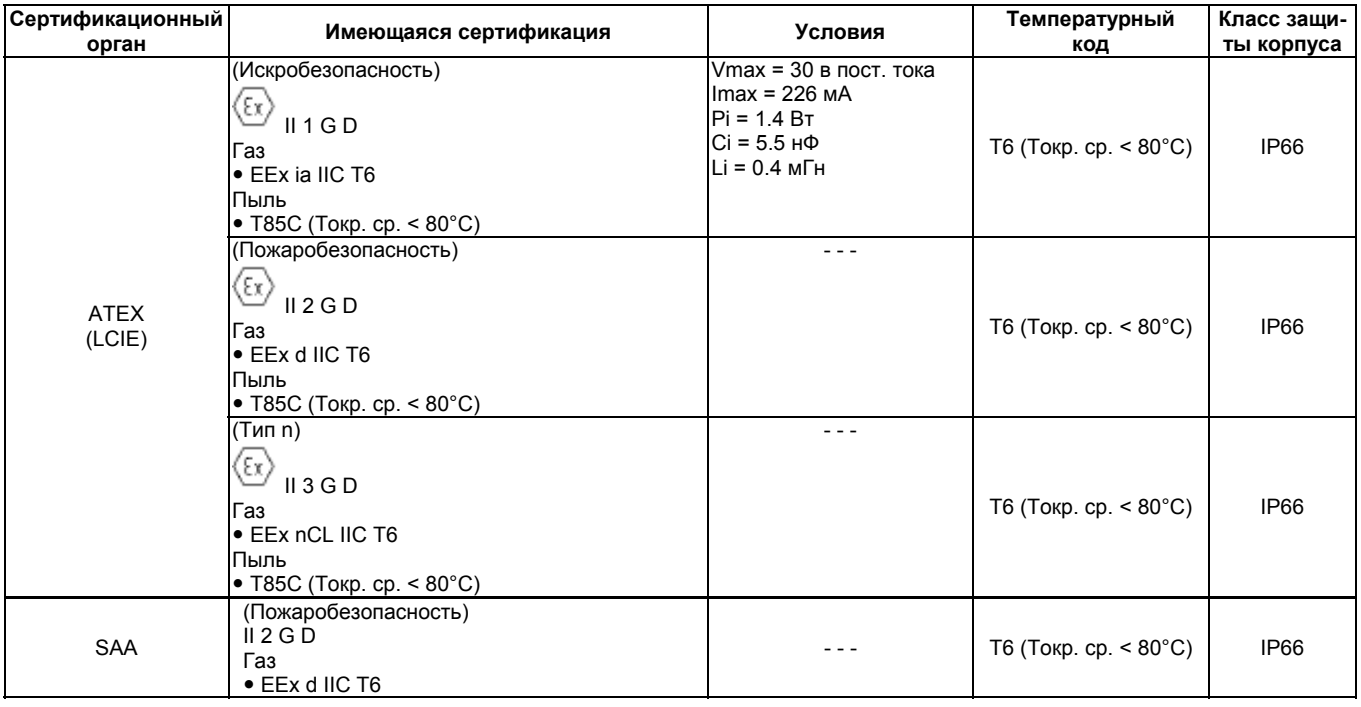

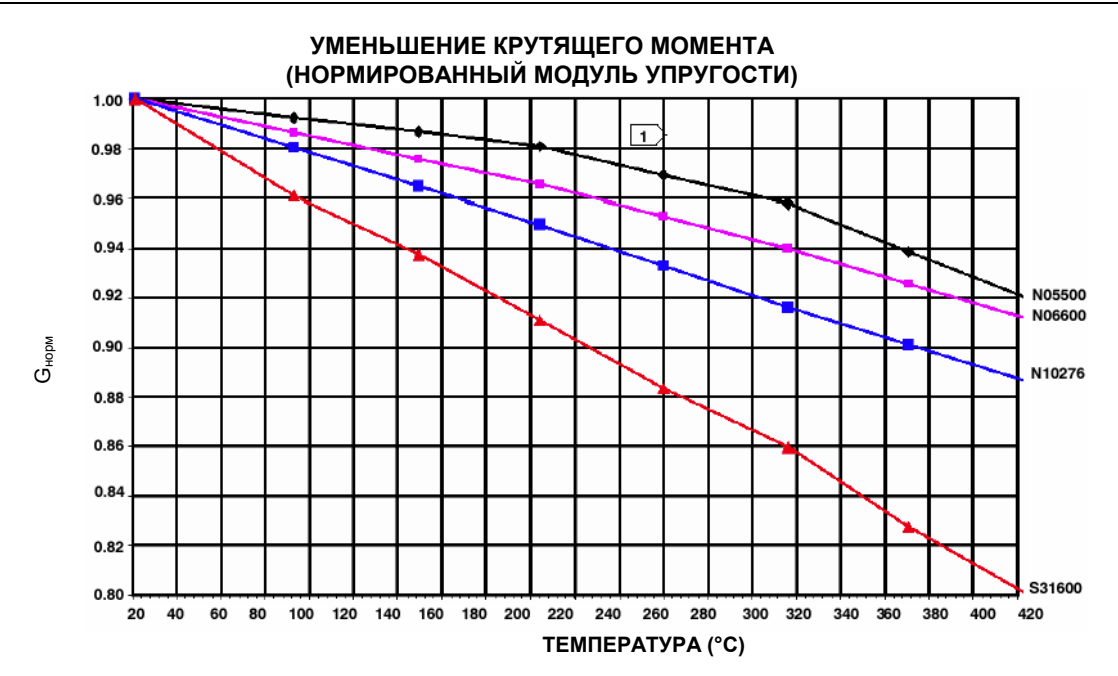

**УМЕНЬШЕНИЕ КРУТЯЩЕГО МОМЕНТА (НОРМИРОВАННЫЙ МОДУЛЬ УПРУГОСТИ)**   $1.00$ 0.98  $\overline{1}$ 0.96 0.94 0.92 **N05500 N06600** Gнорм 0.90 N10276 0.88  $0.86$ 0.84  $0.82$ 0.80 S31600  $\frac{1}{150}$  $\frac{1}{200}$  $\frac{1}{250}$  $\frac{1}{350}$  $550$  $\frac{1}{600}$ -<br>650 50  $100$ 300 400  $450$ 500  $700$ 750 800 **ТЕМПЕРАТУРА (°F)** 

**ПРИМЕЧАНИЕ:** 

**ИЗ-ЗА ПОСТОЯННОГО ДРЕЙФА, КОТОРЫЙ ВОЗНИКАЕТ ВБЛИЗИ ИЛИ ВЫШЕ 260°С (500°F), НЕ РЕКОМЕНУЕТСЯ ИСПОЛЬЗОВАТЬ K-MONEL ДЛЯ ТЕМПЕРАТУР ВЫШЕ 232°С (450°F)** 

*Рисунок 1-2. Теоретическое обратимое влияние температуры на общие материалы торсионной трубки*

### *Таблица 1-5. Технические характеристики уровнемера модели 249*

#### **Входной сигнал**

**Уровень жидкости или граница раздела двух жидкостей:** От 0 до 100 процентов длины поплавка

**Плотность жидкости:** От 0 до 100 процентов изменения выталкивающей силы при данном объеме поплавка – стандартный объем для уровнемеров моделей 249С и 249СР составляет 980 см<sup>3</sup> (60 дюймов<sup>3</sup>) или ■ для большинства других уровнемеров составляет 1640 см<sup>3</sup> (100 дюймов<sup>3</sup>); в зависимости от конструкции уровнемера могут быть другие значения объема.

#### **Значения длины поплавка уровнемера**

См. сноски к таблицам 1-8 и 1-9.

#### **Рабочее давление уровнемера**

Соответствует применимым номиналам ANSI по давлению/температуре для конкретной конструкции уровнемера, показанной на рисунке 1-8 и 1-9.

### **Типы соединения уровнемера с камерой**

Для облегчения монтажа на резервуаре камеры могут иметь самые разные типы подключения к процессу; выравнивающие соединения пронумерованы и показаны на рисунке 3-2.

#### **Монтажные положения**

Большинство уровнемеров с поплавками в камере имеют поворотную головку. Головка может поворачиваться на 360 градусов в любом из восьми различных положений, как показано на рисунке 3-7.

#### **Материалы конструкции**

Обратитесь к таблицам 1-7, 1-8 и 1-9.

### **Рабочая температура окружающей среды**

Обратитесь к таблице 1-6. Для получения информации о диапазонах температур окружающей среды, инструкций и сведений об использовании дополнительного теплоизоляционного материала обратитесь к рисунку 3-9.

# **Опции**

 Теплоизоляционный материал, см. описание в разделе "Информация для заказа" Мерное стекло для значений давления до 29 бар при температуре 232°C (420 фунтов на кв. дюйм при температуре 450°F) и Зеркальные измерительные головки для применений, в которых присутствует высокая температура и давление.

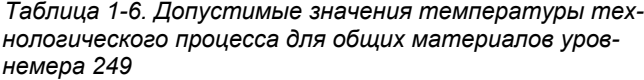

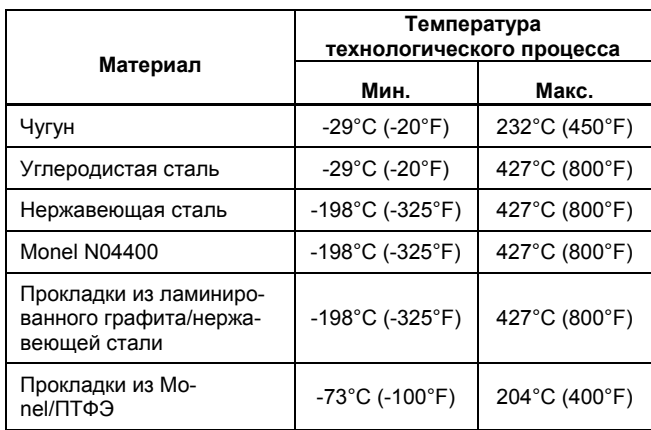

#### *Таблица 1-7. Материалы поплавка и торсионной трубки*

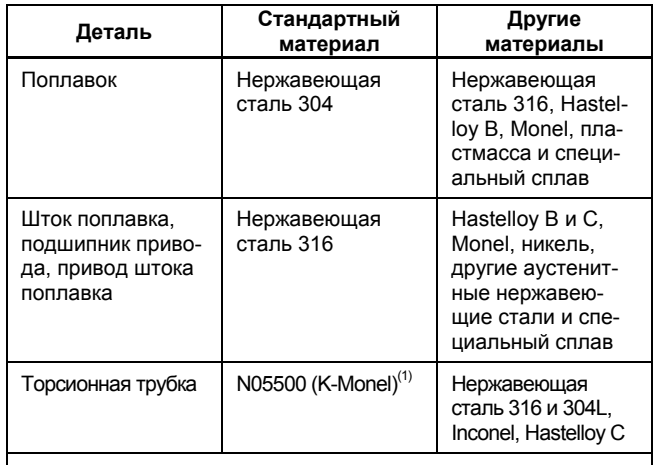

1. Не рекомендуется использовать K-Monel для применений с пружиной при температуре выше 232°С (450°F). Обратитесь в торговое представительство Fisher или к инженеру по применению, если требуется использовать контроллер при температурах, превышающих указанные предельные значения.

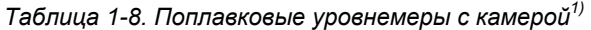

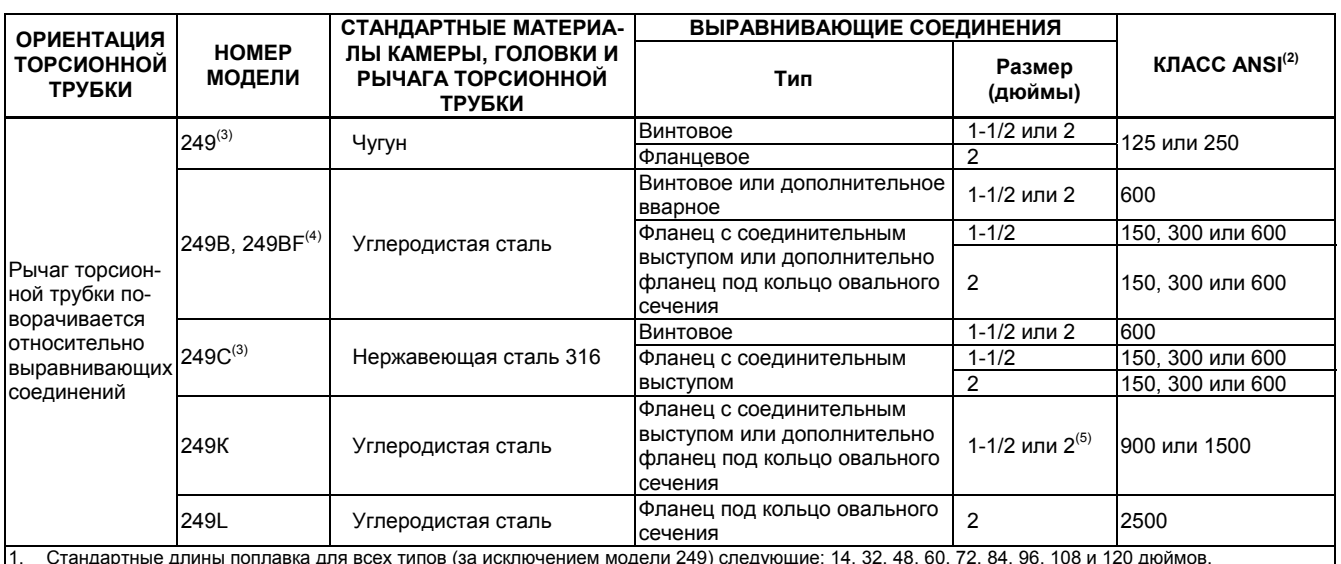

1. Стандартные длины поплавка для всех типов (за исключением модели 249) следующие: 14, 32, 48, 60, 72, 84, 96, 108 и 120 дюймов.

В уровнемере модели 249 используется поплавок длиной либо 14, либо 32 дюйма.

2. Для Европы, Ближнего Востока и Африки имеются фланцевые соединения DIN. 3. Отсутствует для Европы, Ближнего Востока и Африки.

4. Уровнемер модели 249BF выпускается только для Европы, Ближнего Востока и Африки.

Также имеется DIN размер DN40 с фланцами от PN10 до PN100 и размер DN50 с фланцами от PN10 до PN63. 5. Верхнее соединение имеет фланец под кольцо овального сечения размером 1 дюйм для подключения типов F1 и F2.

*Таблица 1-9. Бескамерные поплавковые уровнемеры (1)* 

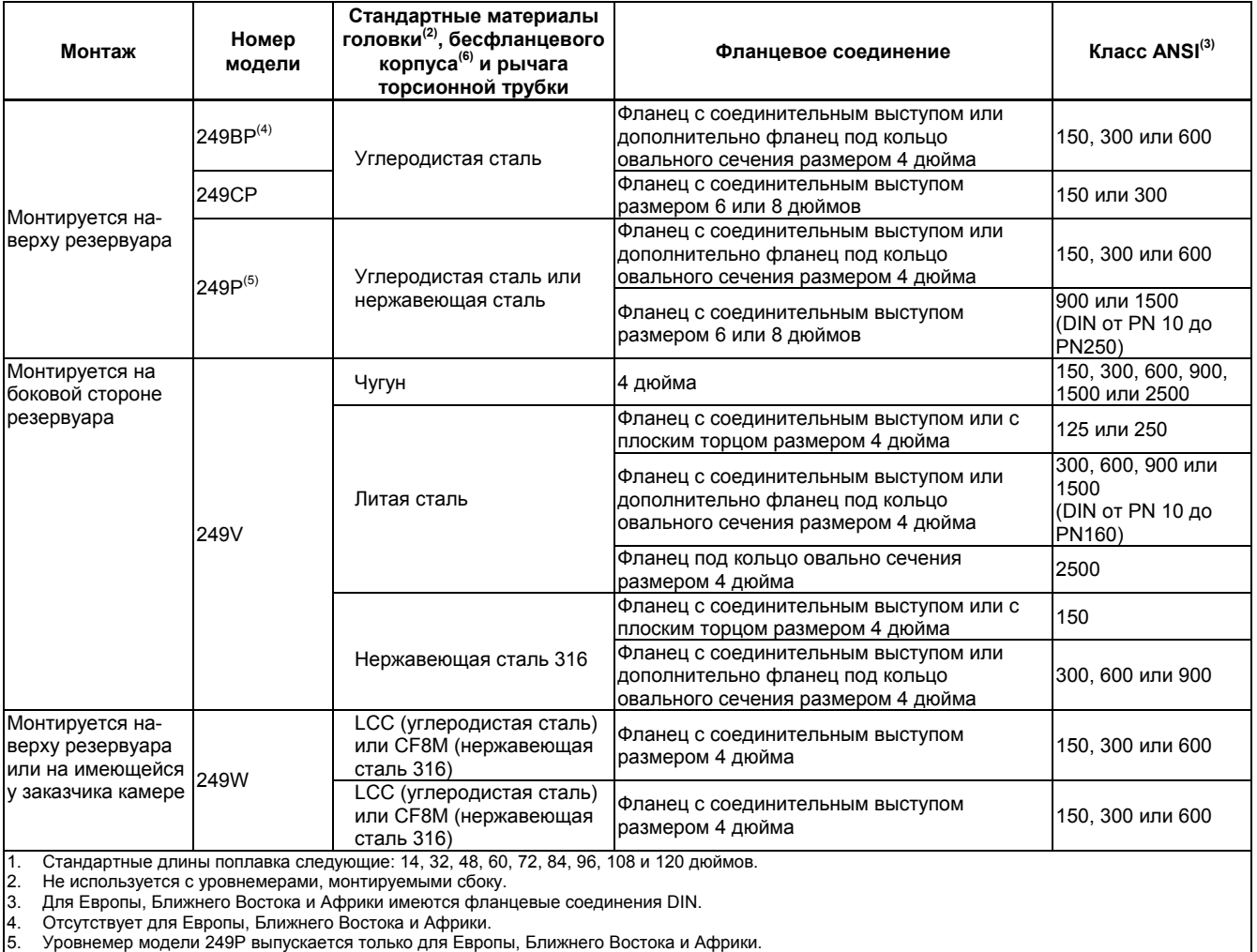

6. Бесфланцевый корпус используется только для уровнемера модели 249W.

# **Раздел 2 Принцип действия**

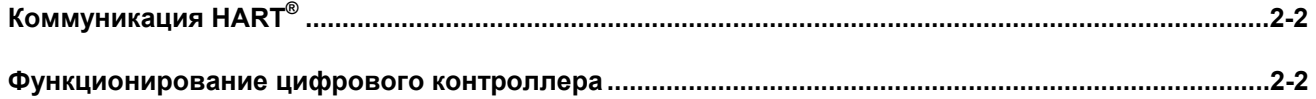

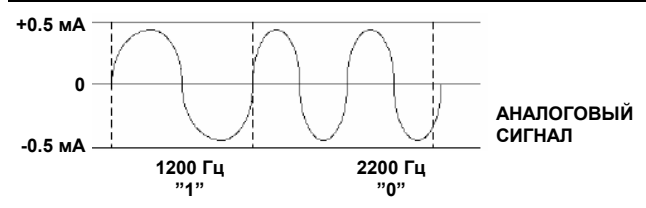

Рисунок 2-1. Метод частотной манипуляции  $HART^{\circledast}$ 

# Коммуникация HART®

Протокол HART (Highway Addressable Remote Transducer) обеспечивает полевые устройство возможностью связи с контроллером и обработки данных в цифровой форме. Данная цифровая коммуникация использует тот же двухпроводный контур, по которому проходит сигнал управления технологическим процессом 4 -20 мА, не нарушая его. Таким способом для управления можно использовать аналоговый сигнал, имеющий более высокую скорость обновления. Одновременно с этим протокол HART позволяет получить доступ к диагностике, техническому обслуживанию и дополнительной обработке данных цифровым методом. Протокол обеспечивает полную интеграцию системы через хост-устройство.

В протоколе HART используется метод частотной манипуляции (ЧМн), основанный на коммуникационном стандарте Bell 202. Цифровая связь достигается путем наложения сигнала с частотным кодированием на токовый сигнал 4 - 20 мА. На токовый контур 4 - 20 мА накладываются две отдельные частоты 1200 и 2200 Гц в виде синусоидального сигнала. Эти частоты отображают одноразрядные числа 1 и 0 (см. рисунок 2-1). Среднее значение этой синусоиды равно нулю, поэтому к сигналу 4 - 20 мА постоянный ток не добавляется. Таким образом, истинная синхронная связь достигается без нарушения сигнала технологического процесса.

Протокол HART позволяет осуществлять моноканальный режим связи, при котором несколько устройств объединяются по одной коммутационной линии. Этот режим очень хорошо подходит для мониторинга удаленных объектов, трубопроводов, точек коммерческого учета и резервуарных парков.

# Функционирование цифрового контроллера

Цифровые контроллеры серии DLC3000 представляют собой приборы с питанием по токовой петле, которые измеряют изменения уровня жидкости, уровня раздела двух жидкостей или плотности жидкости. Изменения выталкивающей силы, действующей на поплавок, подвешенный в резервуаре, изменяет нагрузку на торсионную трубку. Поплавок и торсионная трубка в сборе составляют первичный механический сенсор. Угловое смещение торсионной трубки измеряется преобразователем, который состоит из системы магнитов, перемещающихся над датчиком Холла. Измеритель с жидкокристаллическим индикатором (ЖКИ) может отображать аналоговый выходной сигнал; переменную процесса (уровень, границу раздела или плотность), температуру технологического процесса, если установлен температурный датчик RTD (резистивный датчик температуры); углы поворота торсионной трубки и диапазон в процен-TAX.

В приборе для измерения переменной процесса, обеспечения токового выхода, управления ЖКИ измерителем и обеспечения возможности HART коммуникации используется микроконтроллер со связанными с ним электронными схемами. На рисунке 2-2 показан цифровой контроллер уровня в сборе. На рисунке 2-3 представлена блок-схема основных элементов электронного блока прибора; ЖКИ измеритель, процессорный модуль, плата преобразователя и клеммный блок. Процессорный модуль состоит из микропроцессора. аналого-цифровых преобразователей (АЦП), контуров интерфейса, формирования сигнала, цифро-аналогового выходного преобразователя, источника питания и интерфейсов для сопряжения с другими платами.

Плата преобразователя состоит из датчика Холла, температурного сенсора для контроля температуры датчика Холла и электрически-стираемого программируемого ПЗУ, необходимого для хранения коэффициентов, связанных с датчиком Холла. Клеммный блок состоит их фильтра подавления электромагнитных помех, клемм подключения контура и разъемов для подключения дополнительного температурного датчика RTD, используемого для измерения температуры технологического процесса.

Изменение уровня, плотности или границы раздела измеряемой среды приводит к изменению положения поплавка (рисунок 2-5). Это изменение передается к узлу торсионной трубки. По мере изменения измеряемой жидкости торсионная трубка в сборе поворачивается максимум на 4.4 градуса для уровнемера модели 249, при этом выходной сигнал цифрового контроллера уровня будет меняться от 4 до 20 мА.

Вращательно движение торсионной трубки передается к рычагу цифрового контроллера. Вращательное движение заставляет перемещаться магнит, прикрепленный к рычагу в сборе, изменяя магнитное поле, воспринимаемое датчиком Холла. Датчик Холла преобразует сигнал магнитного поля в электрический сигнал.

Микроконтроллер принимает этот сигнал, осуществляет компенсацию температуры окружающей среды и линеаризацию. Микроконтроллер может также скомпенсировать изменения значения удельного веса жидкости, вызванные изменениями температуры технологического процесса, основываясь на входном сигнале, полученном с помощью протокола HART или дополнительного температурного датчика RTD, если таковой подключен. Выходной контур цифро-аналогового преобразователя принимает выходной сигнал микроконтроллера и обеспечивает токовый выходной сигнал 4 -20 мА.

В процессе нормального режима работы, когда значение входного сигнала находится между нижним и верхним значением диапазона, выходной сигнал цифрового контроллера будет находиться между 4 и 20 мА и будет пропорционален входному сигналу. См. рисунок 2-4. Если входной сигнал выйдет за нижний и верхний пределы диапазона, выходной сигнал будет все равно пропорционален входному сигналу до тех пор, пока выходной сигнал не достигнет значения либо 3.8, либо 20.5 мА. В это время выходной сигнал достигнет насыщения и будет оставаться на этом значении до тех пор, пока входной сигнал не вернется в нормальный рабочий диапазон. Однако при появлении сигнала тревоги выходной сигнал станет равным либо 3.7, либо 22.5 мА в зависимости от положения перемычки сигнала трево-ΓИ.

# **Принцип действия**

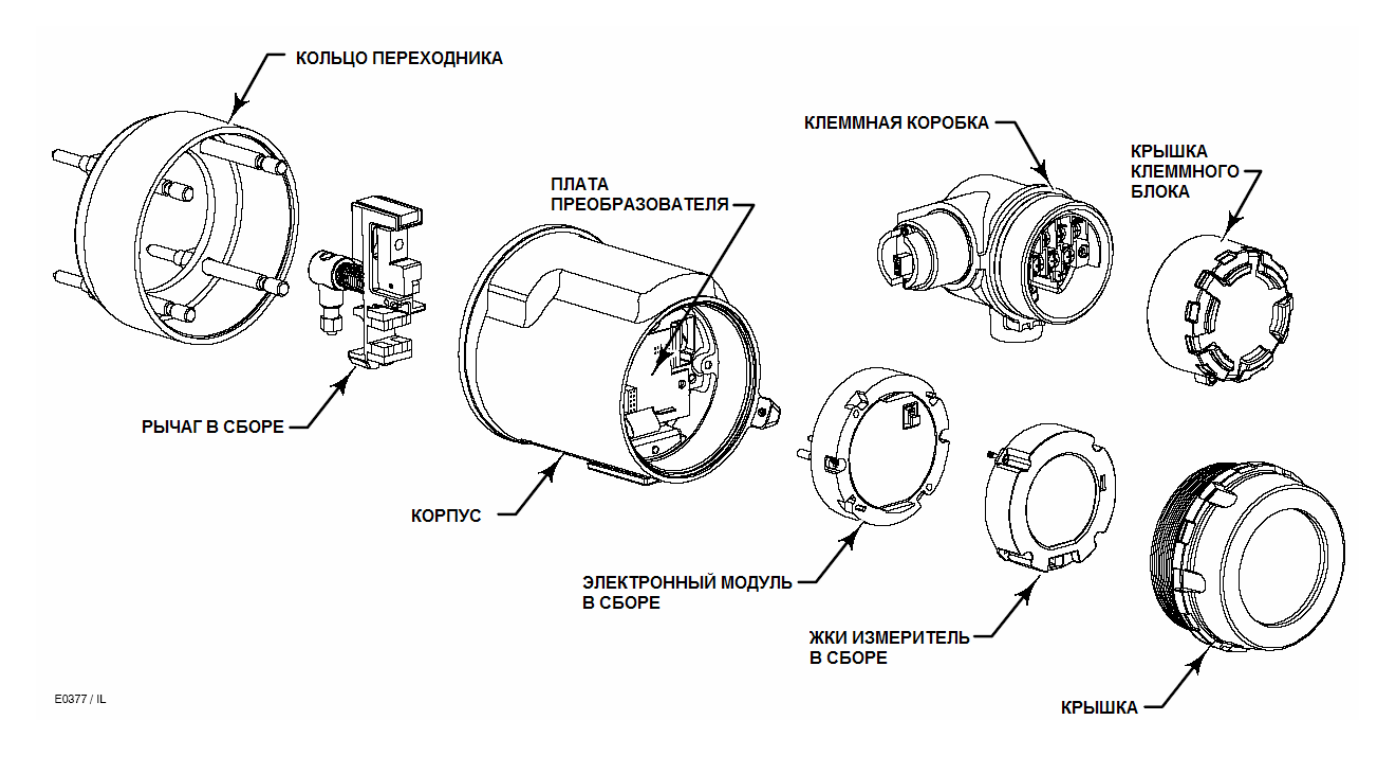

*Рисунок 2-2. Цифровой контроллер уровня серии DLC3000 в сборе*

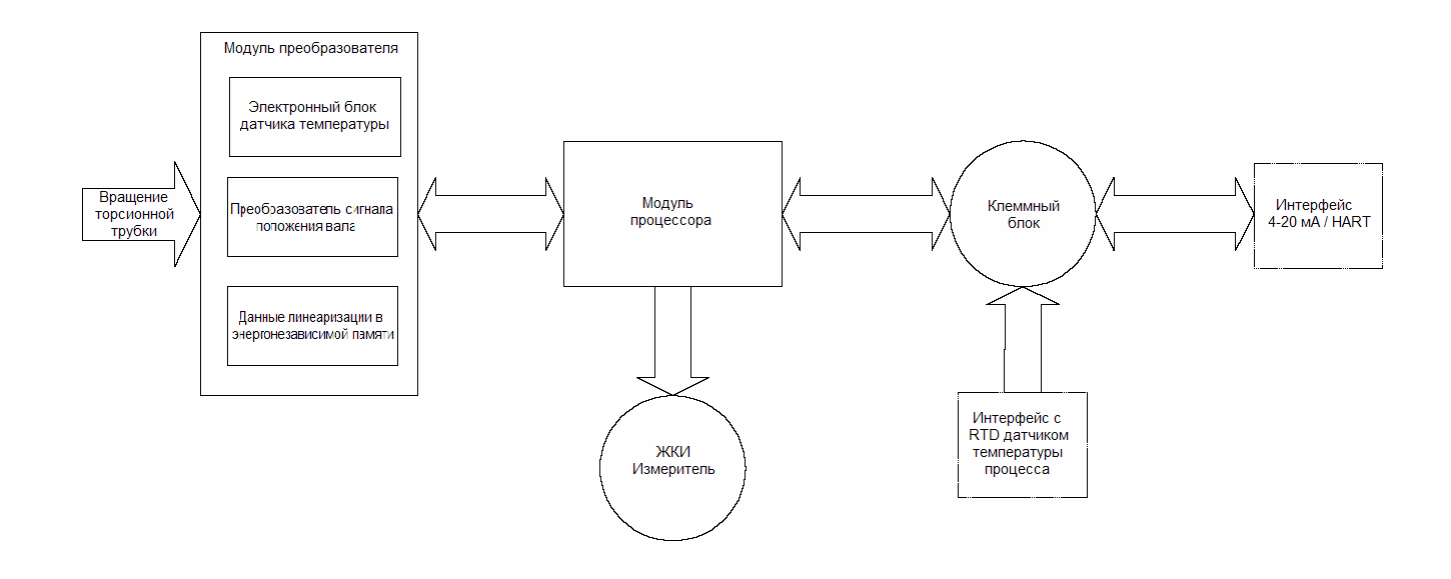

*Рисунок 2-3. Принцип действия цифрового контроллера уровня серии DLC3000 в сборе*

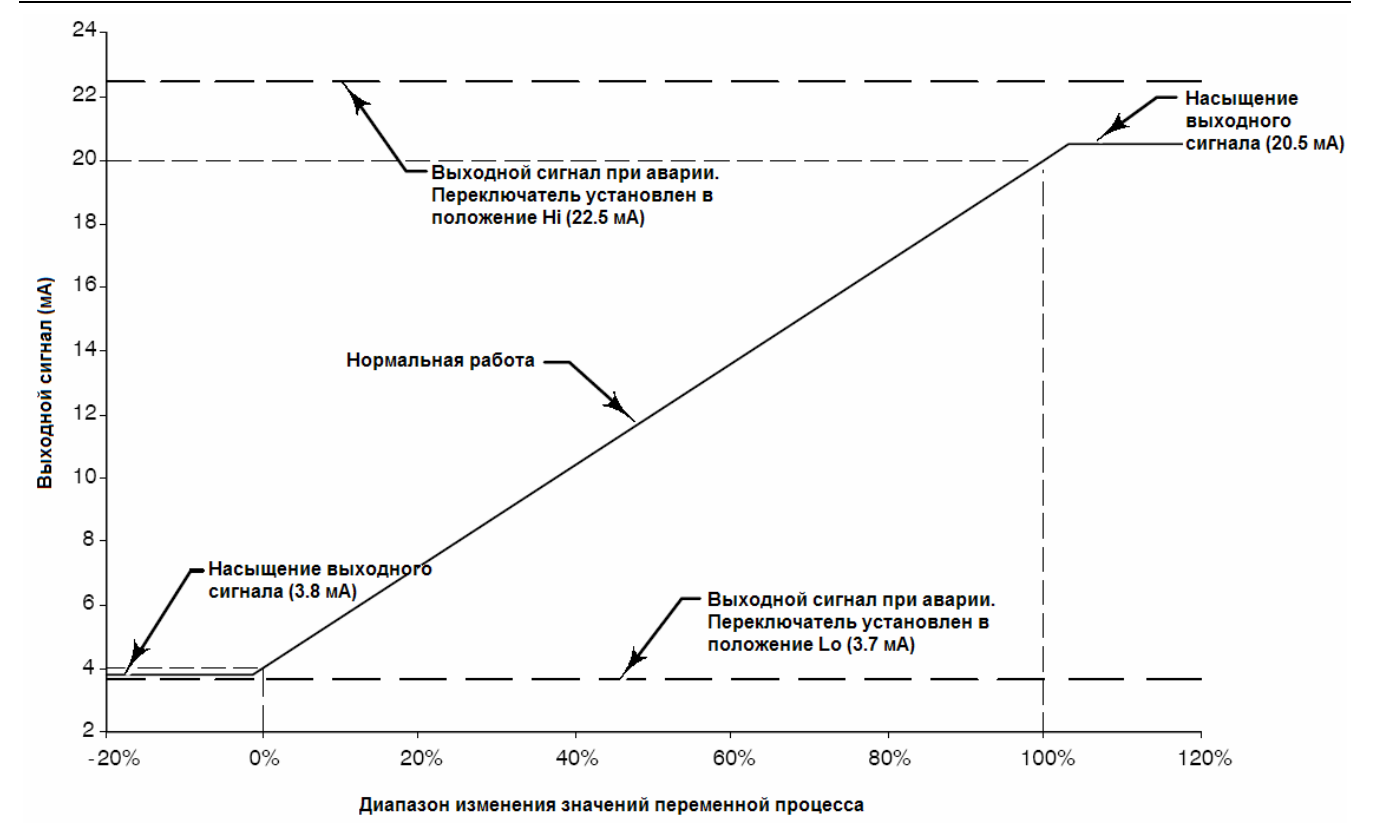

*Рисунок 2-4. Аналоговый выходной сигнал цифрового контроллера уровня*

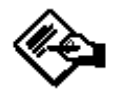

# **Примечание**

**Значение сигнала тревоги верхнего уровня соответствует NAMUR NE-43, но значение сигнала тревоги низкого уровня не соответствует.** 

**При использовании в системе, совместимой NAMUR NE-43, можно выбрать соответствующее значение сигнала тревоги высокого уровня.** 

Другие схемы цифрового контроллера обеспечивают защиту от обратной полярности, защиту от выбросов напряжения при переходных процессах и защиту от

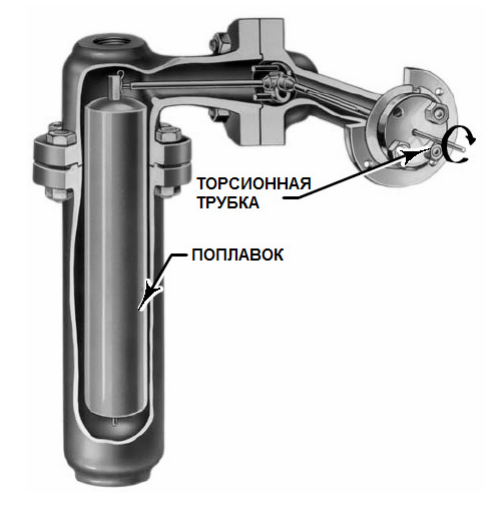

электромагнитных помех. *Рисунок 2-4. Принцип действия типового уровнемера*

# Раздел 3 Установка

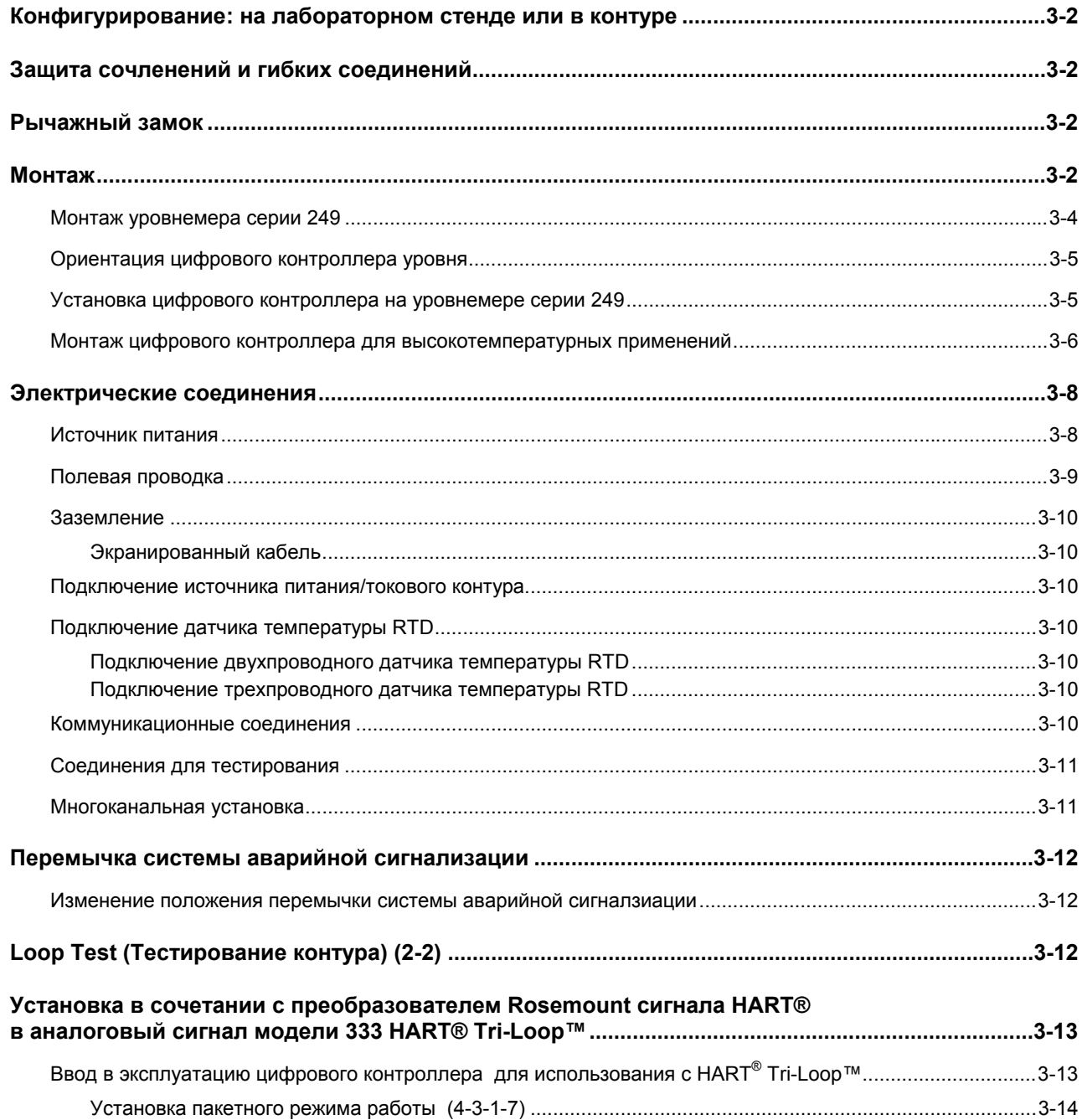

В данном разделе содержится информация, касающаяся установки цифрового контроллера, включая блок-схему (рисунок 3-1), инструкции по монтажу и установке электрической части, а также рассматриваются варианты установки перемычек состояния сигнала при отказе.

# **Конфигурирование: на лабораторном стенде или в контуре**

Конфигурирование цифрового контроллера проводится либо до установки, либо после. Для обеспечения надлежащей работы контроллера может быть полезным его конфигурирование на лабораторном стенде и ознакомление с его работой до установки.

# **Защита сочленений и гибких соединений**

# **ВНИМАНИЕ**

**Повреждение гибких соединений и других деталей может привести к ошибкам при измерении. Перед перемещением сенсора или контроллера предпримите следующие действия.** 

# **Рычажный замок**

Рычажный замок встроен в люк доступа к сочленению. Когда дверь открыта, он устанавливает рычаг в нейтральное положение хода для сочленения. В некоторых случаях данная функция используется для защиты рычага в сборе от резких перемещений при транспортировке.

Контроллер DLC3010 при получении с заводаизготовителя может иметь одну из следующих механических конфигураций:

1. Полностью собранная и соединенная система поплавка в камере поставляется с поплавком или валом, заблокированном в рабочем диапазоне механическими средствами. В этом случае рукоятка доступа (рисунок 3-5) будет в незафиксированном положении. Перед калибровкой снимите крепежные детали, блокирующие поплавок. (См. Руководство по эксплуатации к соответствующему сенсору). Сочленение трогать не следует.

## **ВНИМАНИЕ**

**Когда контроллер поставляется смонтированным на сенсоре, если рычаг в сборе сочленен с соединением и соединение сдерживается поплавковыми блоками, использование рычажного замка может привести к повреждению сильфонных соединений или гибких соединений.** 

- 2. Если поплавок не может быть зафиксирован из-за конфигурации камеры или по каким-либо другим причинам, датчик отцепляется от торсионной трубки путем отвинчивания стяжной гайки, а рукоятка доступа должна находиться в зафиксированном положении. Перед вводом в эксплуатацию устройства с такой конфигурацией выполните процедуру соединения.
- 3. Для бескамерной системы, в которой поплавок не подключен к торсионной трубке во время транспортировки, торсионная трубка сама обеспечивает устойчивость положения сочлененного рычага путем установки напротив физического ограничителя в сенсоре. Рукоятка доступа должна быть в незафиксированном положении. Смонтируйте сенсор и подвесьте поплавок. Сочленение трогать не следует.
- 4. Если контроллер поставляется отдельно, рукоятка доступа должна находиться в зафиксированном положении. Необходимо выполнить все процедуры монтажа, сочленения и калибровки.

Рукоятка доступа имеет стопорный винт, как показано на рисунках 3-5 и 3-6. Перед отправкой с заводаизготовителя винт завинчивается до соприкосновения с пружинной пластиной в узле рукоятки. Он закрепляет рукоятку в требуемом положении при транспортировке и эксплуатации. Чтобы открыть или закрыть дверцу люка, этот винт нужно вывинтить обратно так, чтобы его верхняя плоскость находилась заподлицо с поверхностью рукоятки.

# **Монтаж**

W **ОСТОРОЖНО**

**Во избежание травм персонала всегда используйте защитные перчатки, одежду и очки при выполнении каких-либо операций по установке.** 

**Прокалывание, нагрев или ремонт поплавка, в котором присутствует повышенное давление или рабочая среда может привести к травмам персонала или повреждению оборудования из-за внезапного выброса рабочей среды, соприкосновения с опасной жидкостью, пожара или взрыва. При разборке сенсора или удалением поплавка соблюдайте соответствующие меры предосторожности, указанные в руководстве по эксплуатации к уровнемеру.** 

**Совместно с инженером по технике безопасности обеспечьте дополнительные меры по защите от воздействия рабочей среды.** 

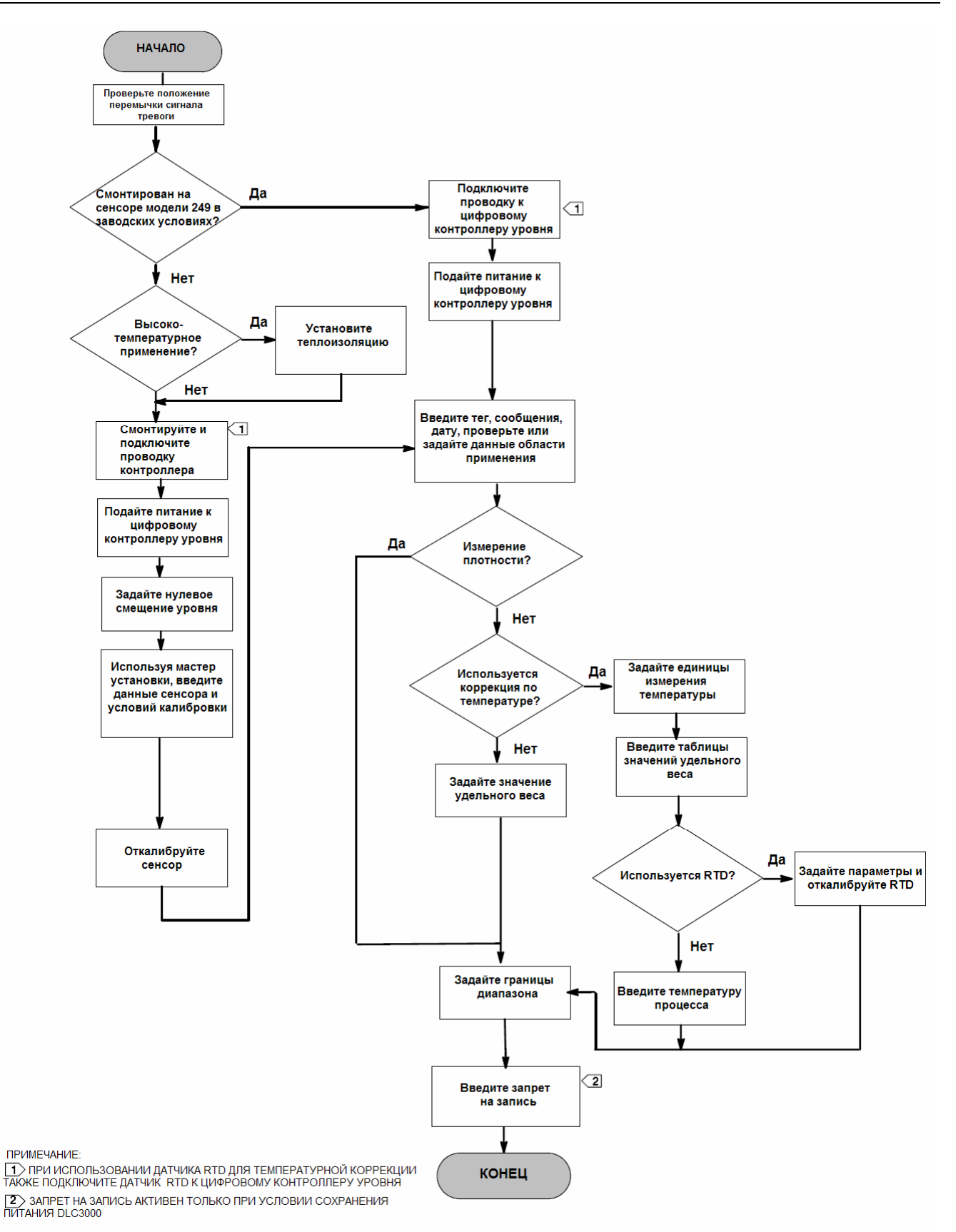

*Рисунок 3-1. Блок-схема установки*

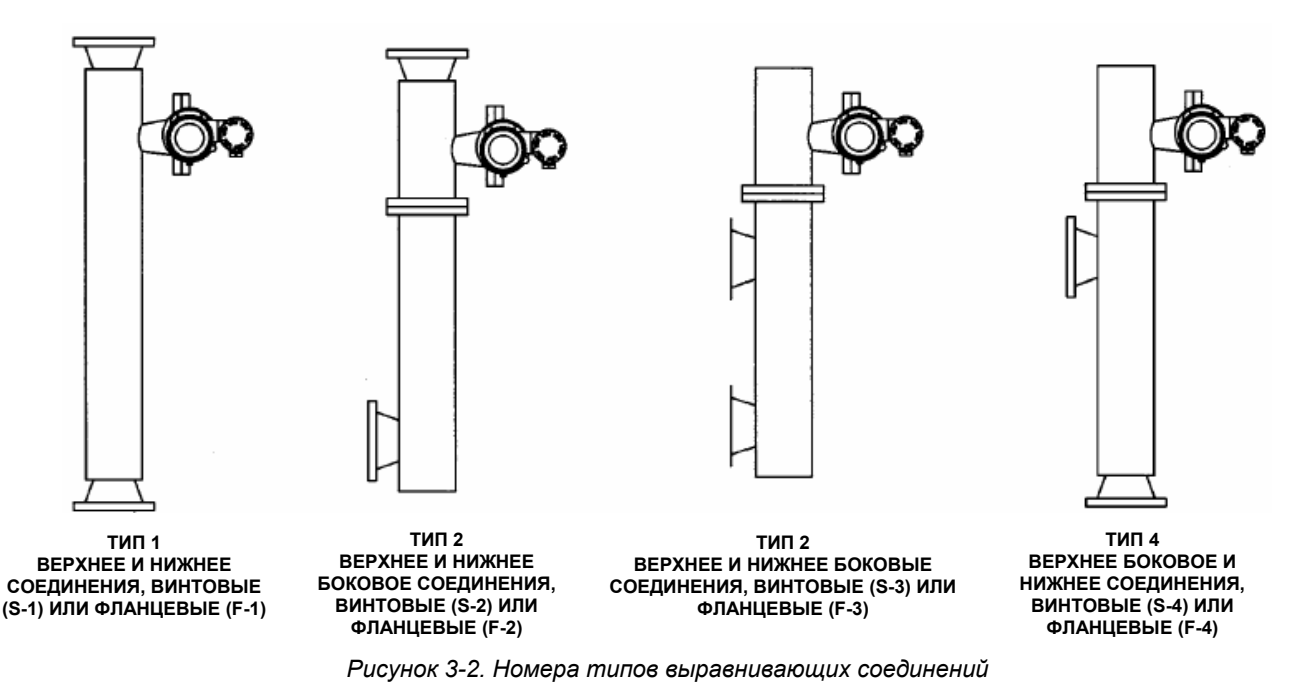

# **Монтаж уровнемера серии 249**

Уровнемер серии 249 монтируется, используя один из двух способов, в зависимости от конкретного типа уровнемера. Если уровнемер имеет поплавок в камере, его обычно монтируют сбоку резервуара, как показано на рисунке 3-3. Если уровнемер имеет бескамерный поплавок, его устанавливают сбоку или сверху резервуара, как показано на рисунке 3-4.

Цифровой контроллер модели DLC3000 обычно поставляется прикрепленным к уровнемеру. Если контроллер заказывается отдельно, удобно смонтировать цифровой контроллер на уровнемере и выполнить начальную установку параметров и калибровку до установки уровнемера на резервуар.

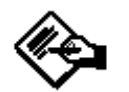

# **Примечание**

**Уровнемеры с камерой для поплавка имеют шток и блок, которые установлены на каждом конце поплавка для защиты его от повреждений во время транспортировки. Снимите эти детали перед установкой уровнемера, чтобы дать возможность поплавку функционировать надлежащим образом.** 

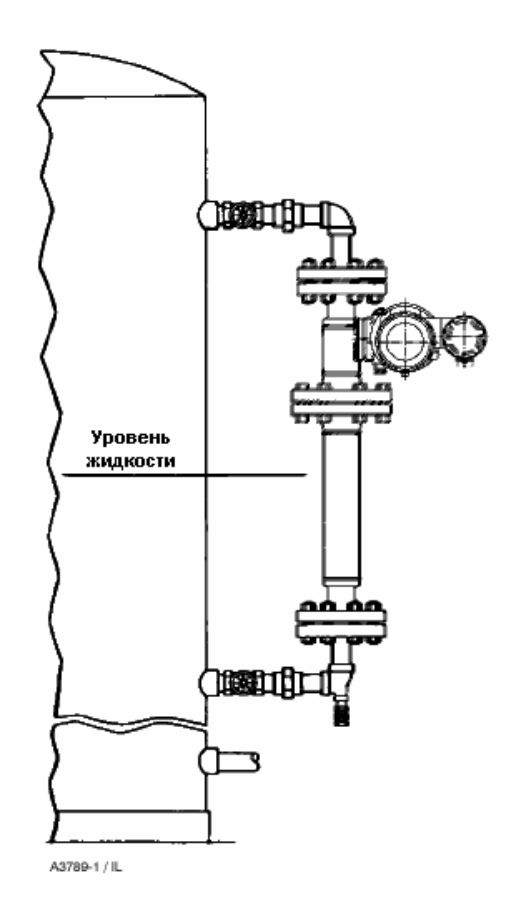

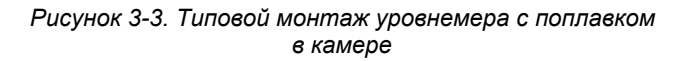

# **Установка**

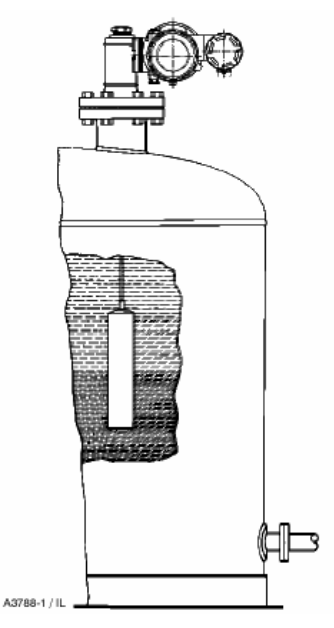

*Рисунок 3-4. Типовой монтаж бескамерного уровнемера*

# **Ориентация цифрового контроллера уровня**

Монтируйте цифровой контроллер так, чтобы отверстие блокировки вала торсионной трубки было направлено вниз для обеспечения дренажа скопившейся влаги.

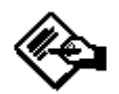

# **Примечание**

**Если пользователем обеспечивается альтернативная система дренажа, и допустимо некоторое ухудшение рабочих характеристик, контроллер можно поворачивать вокруг оси вала пилота с шагом 90 градусов. Измеритель с жидкокристаллическим индикатором можно поворачивать с шагом 90 градусов, чтобы приспособить его к выбранному положению контроллера.** 

Цифровой контроллер и рычаг торсионной трубки прикрепляются к уровнемеру либо слева, либо справа от поплавка, как показано на рисунке 3-7. Для уровнемеров серии 249 ориентацию можно изменить в полевых условиях (обратитесь к руководству по эксплуатации к соответствующему уровнемеру). Изменение монтажного положения также приводит к изменению эффективного действия, так как вращение торсионной трубки при увеличении уровня (если смотреть с выступающей стороны вала) будет по часовой стрелке, когда контроллер смонтирован справа от поплавка, и против часовой стрелки, когда контроллер смонтирован слева от поплавка.

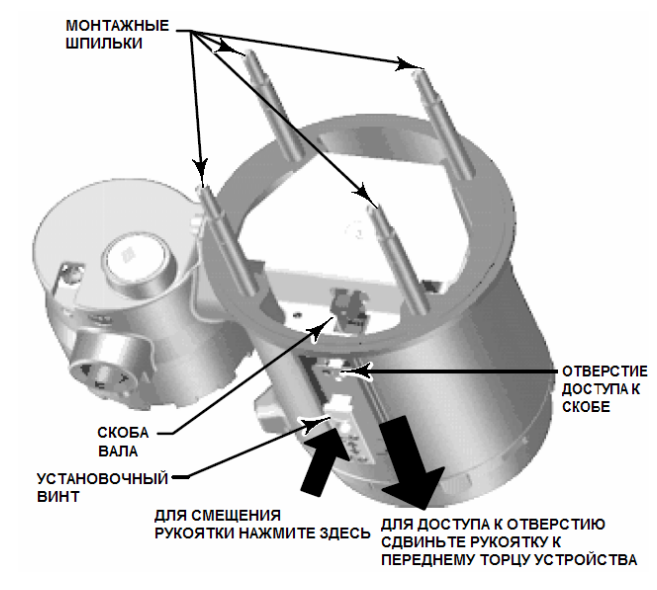

*Рисунок 3-5. Коммутационный отсек уровнемера (для наглядности кольцо переходника снято)* 

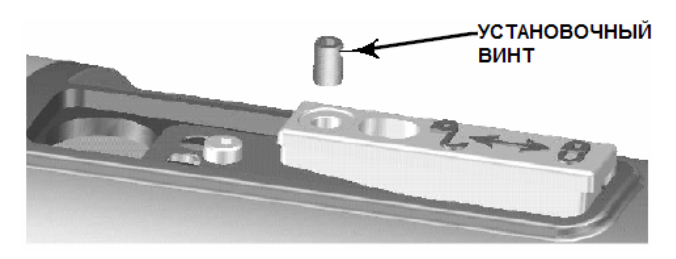

*Рисунок 3-6. Стопорный винт крупным планом*

Все уровнемеры серии 249 с поплавками в камере имеют поворотную головку. Это значит, что цифровой контроллер можно устанавливать в любом альтернативном положении относительно камеры, как показано на рисунке 3-7. Чтобы повернуть головку, отвинтите болты и гайки фланца головки и расположите головку требуемым образом.

## **Установка цифрового контроллера на уровнемере серии 249**

Обратитесь к рисунку 3-5, если не указано иначе.

1. Если установочный винт в рукоятке доступа (см. рисунок 3-6) завинчен до касания пружинной пластины, вывинтите его так, чтобы его верхняя кромка была заподлицо с наружной поверхностью рукоятки, используя шестигранный ключ размером 2 мм. Сдвиньте рукоятку доступа в фиксированное положение, чтобы открыть доступ к смотровому отверстию. Нажмите на заднюю часть рукоятки, как показано на рисунке 3-5, а затем сдвиньте рукоятку по направлению к передней части устройства. Убедитесь, что блокирующая рукоятка сместилась вниз и защелкнулась.

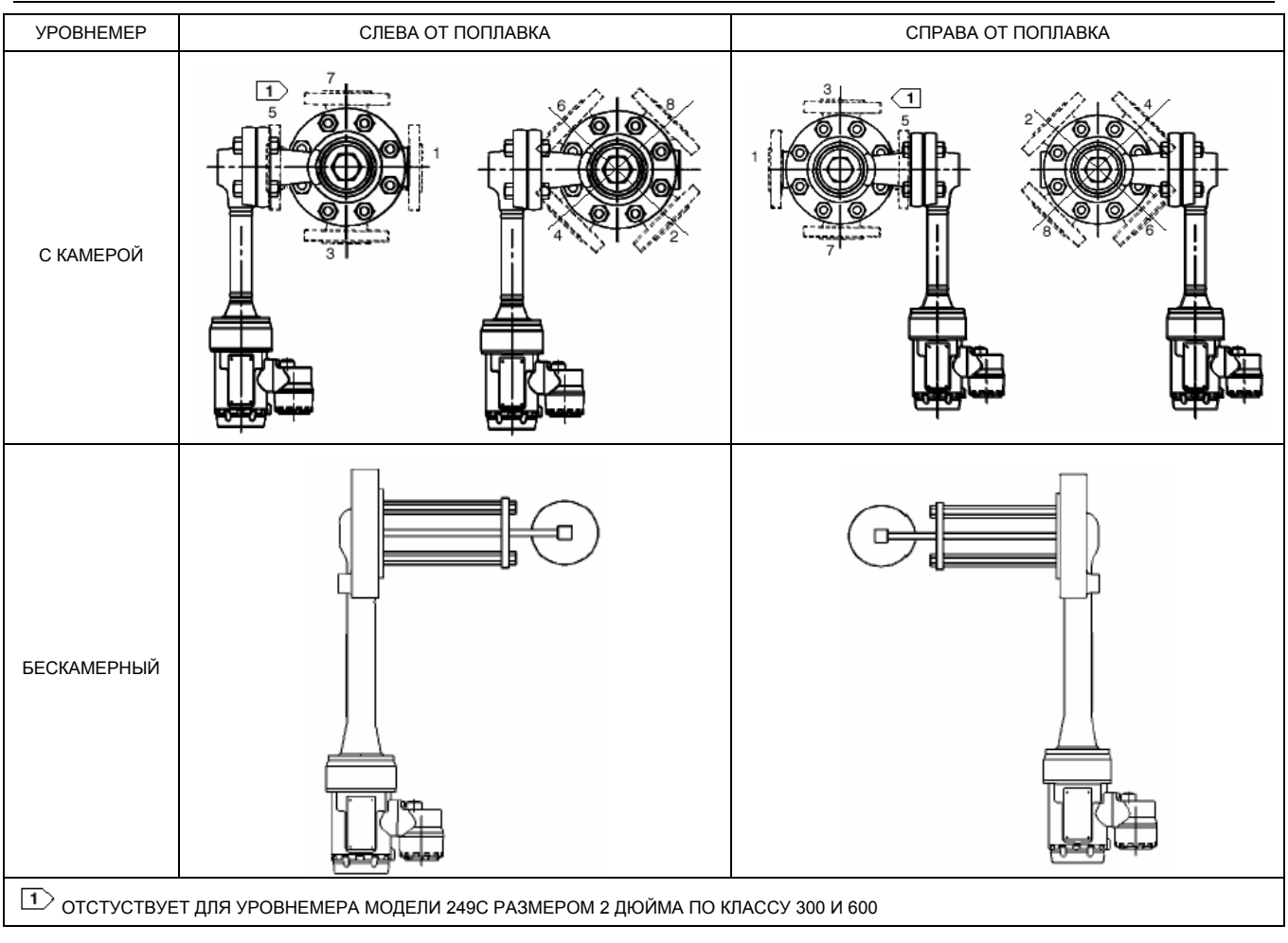

*Рисунок 3-7. Типовые монтажные положения цифрового контроллера уровня модели DLC3010 на сенсоре модели 249* 

2. Используя патрон глубиной 10 мм, просунутый через отверстие доступа, освободите скобу вала (рисунок 3-5). Эту скобу нужно будет затянуть при выполнении сочленения, описанного в соответствующем параграфе раздела "Начальная установка параметров".

3. Свинтите шестигранные гайки с монтажных шпилек. Не снимайте кольцо переходника.

## **ВНИМАНИЕ**

**Изгиб или смещение торсионной трубки в сборе в процессе установки могут привести к ошибкам измерения.** 

4. Расположите цифровой контроллер так, чтобы смотровое отверстие находилось в нижней части прибора.

5. Аккуратно вдвигайте монтажные шпильки в монтажные отверстия уровнемера до тех пор, пока цифровой контроллер не закрепится на уровнемере.

6. Навинтите шестигранные гайки на монтажные шпильки и затяните с крутящим моментом 10 Н м (88.5 фунт-сила дюйм).

## **Монтаж цифрового контроллера для высокотемпературных применений**

Детали показаны на рисунке 3-8, если не указано иначе.

Когда температура превышает пределы, приведенные на рисунке 3-9, для установки цифрового контроллера требуется применение теплоизоляционного материала.

При использовании теплоизолятора в сборе для уровнемера серии 249 необходим удлинитель вала торсионной трубки.

# **Установка**

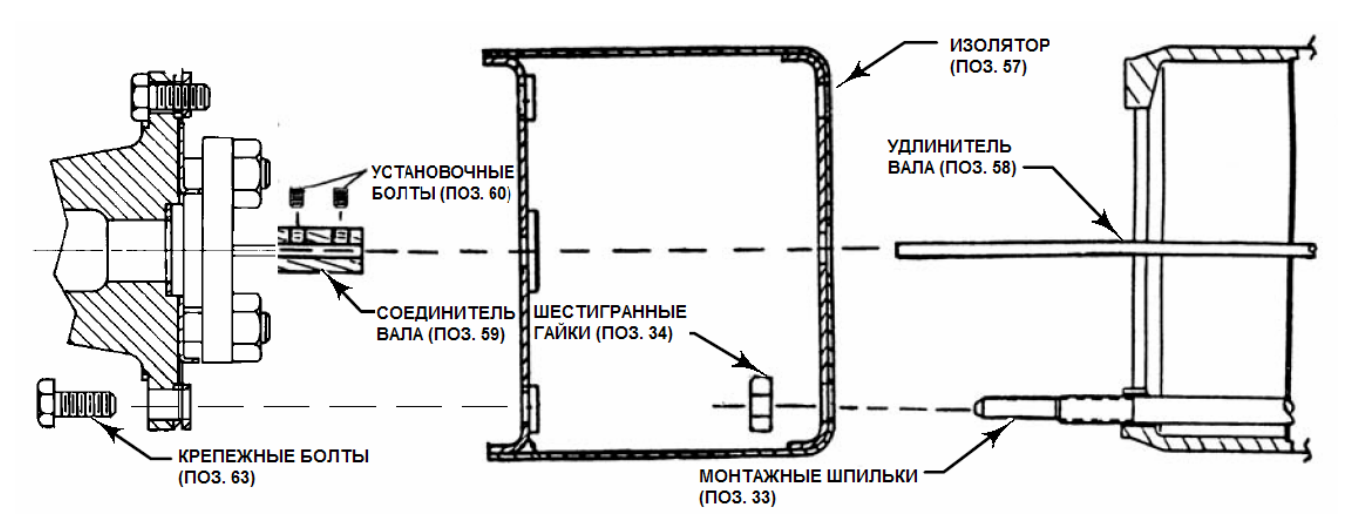

*Рисунок 3-8. Монтаж цифрового контроллера на уровнемере для высокотемпературных применений*

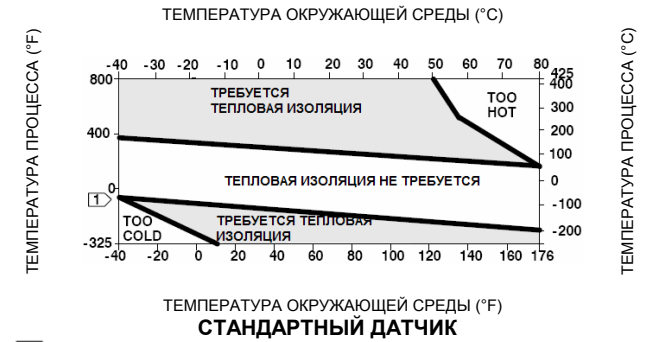

**ПРИ ТЕМПЕРАТУРЕ ТЕХНОЛОГИЧЕСКОГО ПРОЦЕССА НИЖЕ -29°С (-20°F) И ВЫШЕ 204°С (400°F) МАТЕРИАЛЫ УРОВНЕМЕРА ДОЛЖНЫ СООТВЕТСВОВАТЬ ПРОЦЕССУ – ОБРАТИТЕСЬ К ТАБЛИЦЕ 1-6. 2. ЕСЛИ ТОЧКА РОСЫ ОКРУЖАЮЩЕЙ СРЕДЫ ВЫШЕ ТЕМПЕРАТУРЫ ТЕХНОЛОГИЧЕСКОГО ПРОЦЕССА, ОБРАЗОВАНИЕ ЛЬДА МОЖЕТ ПРИВЕСТИ К НЕПРАВИЛЬНОМУ ФУНКЦИОНИРОВАНИЮ ПРИБОРА И СНИЖЕНИЮ ЭФФЕКТИВНОСТИ ТЕПЛОИЗОЛЯТОРА.** 

> *Рисунок 3-9. Инструкции по использованию дополнительного теплоизолятора*

#### **ВНИМАНИЕ**

**Изгиб или смещение торсионной трубки в сборе в процессе установки могут привести к ошибкам измерения.** 

1. Для монтажа цифрового контроллера на уровнемере серии 249 закрепите удлинитель вала на валу торсионной трубки уровнемера с помощью соединительной муфты и винтов без головок. Муфта вала должна быть центрирована, как показано на рисунке 3-8.

- 2. Сдвиньте рукоятку доступа в фиксированное положение, чтобы открыть доступ к смотровому отверстию. Нажмите на заднюю часть рукоятки, как показано на рисунке 3-5, а затем передвиньте рукоятку по направлению к передней части устройства. Убедитесь, что блокирующая рукоятка защелкнулась.
- 3. Отвинтите шестигранные гайки с монтажных шпилек.
- 4. Установите на цифровой контроллер теплоизоляционный материал, надвигая изолятор поверх монтажных шпилек.
- 5. Установите обратно четыре шестигранные гайки на монтажные штифты и затяните гайки.
- 6. Аккуратно надвиньте цифровой контроллер с прикрепленным изоляционным материалом поверх муфты вала так, чтобы отверстие доступа находилось в нижней части цифрового контроллера.
- 7. Прикрепите цифровой контроллер и теплоизолирующий материал к рычагу торсионной трубки четырьмя крепежными болтами.
- 8. Затяните крепежные болты с крутящим моментом 10 Н м (88.5 фунт-сила дюйм).

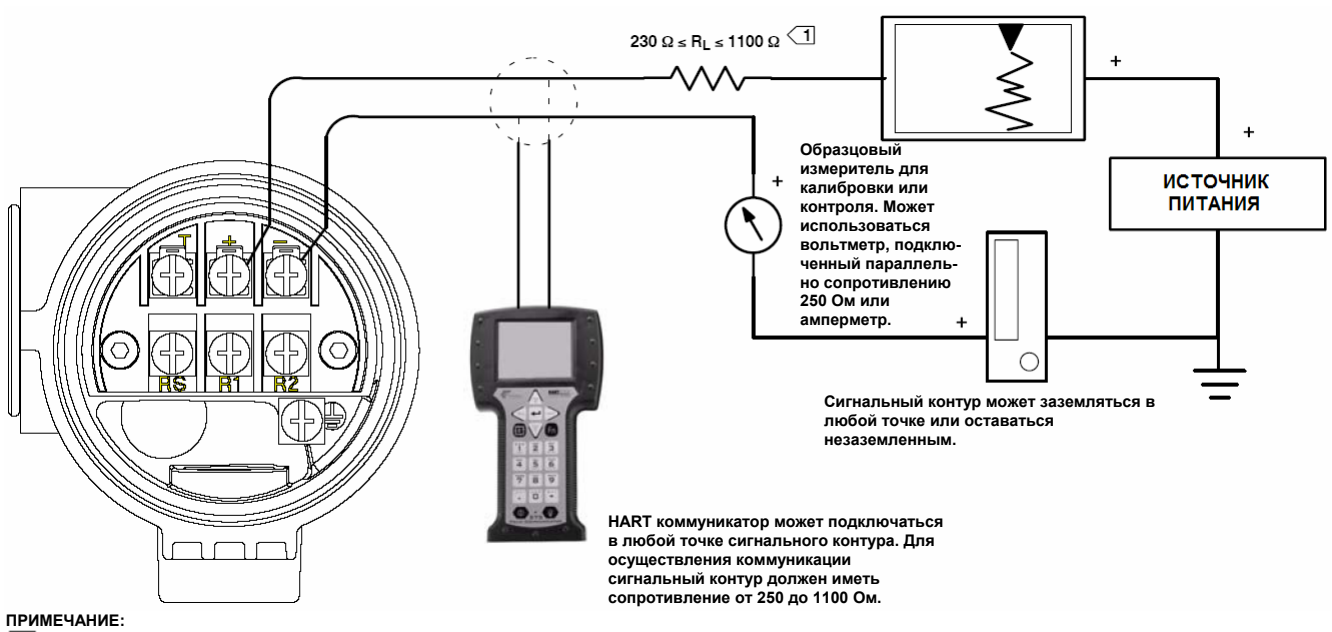

**ДАННОЕ ЗНАЧЕНИЕ ЯЛЯЕТСЯ СУММАРНЫМ ПОСЛЕДОВАТЕЛЬНЫМ СОПРОТИВЛЕНИЕМ КОНТУРА.** 

*Рисунок 3-10. Подключение коммуникатора к цифровому контроллеру*

## **Электрические соединения**

Для предотвращения появления ошибок, вызванных наличием электрических шумов, необходимо правильное выполнение электрических соединений. **В контуре для обеспечения работы с HART коммуникатором должно присутствовать сопротивление от 230 до 1100 Ом.** Обратитесь к рисунку 3-10, на котором показаны соединения токового контура.

### **Источник питания**

Для обеспечения связи с цифровым контроллером необходимо минимальное напряжение питания 17.75 В постоянного тока. Питание, подаваемое к клеммам датчика, определяется имеющимся напряжением источника минус произведение суммарного сопротивления контура на ток контура. Имеющееся напряжение питания не должно падать ниже lift-off напряжения (напряжение lift-off - это минимальное имеющееся напряжение источника питания, требуемое для данного суммарного сопротивления контура). Обратитесь к рисунку 3-11 для определения требуемого напряжения. Если известно суммарное сопротивление контура, можно определить значение lift-off напряжения. Если известно имеющееся напряжение питания, можно определить максимально допустимое сопротивление контура.

При напряжении источника питания ниже значения liftoff, при нахождении датчика в процессе конфигурирования он может выдавать неправильную информацию.

783 **Нагрузка (Ом)**  Нагрузка (Ом) Рабочая зона 250  $10$ **LIFT-OFF НАПРЯЖЕНИЕ ПИТАНИЯ (VDC)**  30

*Рисунок 3-11. Требования к источнику питания и сопротивлению контура*

Источник питания должен обеспечивать питание постоянного тока с пульсациями менее 2%. Суммарное сопротивление нагрузки представляет собой сумму сопротивлений сигнальных выводов и нагрузки контроллера, индикатора или связанного с ними оборудования в контуре. Помните, что в эту сумму также следует включать сопротивление барьеров искробезопасности, если таковые используются.

**Минимальная нагрузка = 43.5 Х (имеющееся напряжение питания – 12.0)**

# **Установка**

## **Полевая проводка**

**Примечание**

**Для искробезопасных применений обратитесь к инструкциям производителя искрозащитных барьеров.** 

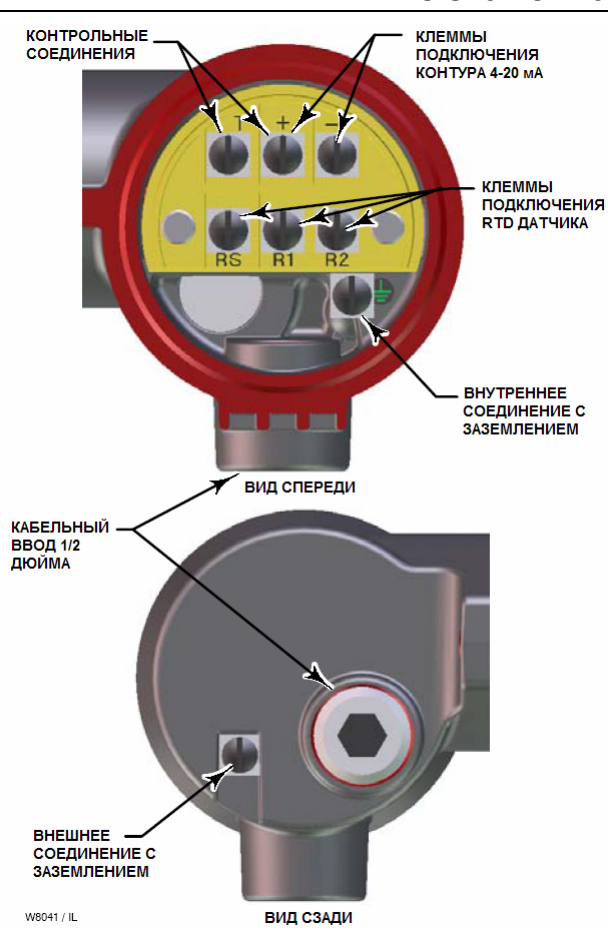

**ОСТОРОЖНО**

**Чтобы избежать травм персонала или повреждения оборудования, вызванных поджаром или взрывом, отключайте питание от прибора перед тем, как снимать крышку цифрового контроллера в зонах, содержащих потенциально взрывоопасную атмосферу или классифицируемых, как опасные.** 

W

Все питание цифрового контроллера подается по сигнальной проводке. Нет необходимости экранировать сигнальные провода, но для получения наилучшего результата следует использовать витую пару. Не прокладывайте неэкранированные сигнальные провода в кабелепроводе или открытых кабельных лотках вместе с силовой проводкой или рядом с сильноточным электрическим оборудованием. Если цифровой контроллер устанавливается во взрывоопасной атмосфере, не снимайте крышки цифрового контроллера, когда к схемам подано напряжение, если только это не искробезопасная установка. Избегайте прикасаться к выводам и клеммам. Для подачи питания к цифровому контроллеру подключите положительный вывод источника питания к клемме, обозначенной символом "+", а отрицательный вывод источника питания к клемме "-", как показано на рисунке 3-12.

*Рисунок 3-12. Клеммная коробка цифрового контроллера*

## **ВНИМАНИЕ**

**Не подавайте напряжение питания контура к клеммам "Т" и "+". Это может вывести из строя измерительный резистор сопротивлением 1 Ом, установленный в клеммной коробке. Не подавайте напряжение питания контура к клеммам "Rs" и "—". Это может вывести из строя измерительный резистор сопротивлением 50 Ом, установленный в электронном блоке.** 

При подключении проводки к винтовым клеммам рекомендуется использовать обжатые выводы. Затяните винтовые клеммы, чтобы гарантировать хороший контакт. Какая-либо дополнительная силовая проводка не требуется. Для удовлетворения требований по взрывозащищенности все крышки цифрового контроллера должны быть полностью завинчены. Для устройств, имеющих сертификат ATEX, установочный винт крышки клеммной коробки должен входить в один из пазов клеммной коробки под крышкой.

# **Заземление**

#### W **ОСТОРОЖНО**

**Пожар или взрыв, вызванный разрядом статического электричества в среде легковоспламеняющихся или опасных газов, может привести к травмам персонала или повреждению оборудования. В средах с легковоспламеняющимися или опасными газами между цифровым контроллером и землей подключите заземляющую шину калибра 14 AWG (2.1 мм<sup>2</sup> ). Обратитесь к национальным нормативам и стандартам для получения информации о требованиях к заземлению.** 

Цифровой контроллер должен работать либо с заземленным токовым сигнальным контуром, либо с контуром, имеющим "плавающую" землю. Тем не менее, дополнительные шумы в системах с "плавающей" землей отрицательно влияют на многие типы считывающих устройств. Если сигнал сильно зашумлен или имеет ошибочное значение, заземление токового сигнального контура в одной точке может решить данную проблему. Наилучшим местом для заземления контура является отрицательная клемма источника питания. В качестве альтернативы можно заземлить контур со стороны считывающего устройства. Не заземляйте токовый сигнальный контур в более, чем в одной точке.

### *Экранированный кабель*

Рекомендуемые способы заземления для экранированного кабеля обычно предусматривают одну точку заземления экрана. Можно подключить экран со стороны источника питания или соединить его с заземляющей клеммой в клеммной коробке прибора, показанной на рисунке 3-12, либо внутренне, либо внешне.

### **Подключение источника питания/токового контура**

Используйте обычный медный провод достаточного калибра, чтобы напряжение на клеммах цифрового контроллера не падало ниже 12 В постоянного тока. Подключите токовые сигнальные выводы в соответствии с рисунком 3-10. После выполнения соединений проверьте еще раз полярность и правильность соединений, затем включите питание.

## **Подключение датчика температуры RTD**

К цифровому контроллеру можно подключить датчик температуры RTD, который измеряет температуру технологического процесса. Это дает возможность контроллеру автоматически выполнять коррекцию удельного веса в зависимости от изменения температуры. Для получения наилучших результатов располагайте датчик температуры RTD как можно ближе к поплавку. Для получения оптимальных характеристик по электромагнитной совместимости при подключении датчика температуры RTD используйте экранированный кабель длиной не более 3 метров (9.8 фута). Экран должен быть заземлен только с одного конца. Соедините экран либо с внутренним заземлением в клеммной коробке, либо с термокарманом. Подключите провода датчика температуры RTD к цифровому контроллеру следующим образом (обратитесь к рисунку 3-12):

#### *Подключение двухпроводного датчика температуры RTD*

- 1. Подключите проволочную перемычку между клеммами RS и R1 в клеммной коробке.
- 2. Подключите датчик температуры RTD к клеммам R1 и R2.

#### *Подключение трехпроходного датчика температуры RTD*

1. Подключите два провода, которые соединены с одним и тем же концом датчика температуры RTD, к клеммам RS и R1 в клеммной коробке. Обычно эти провода имеют одинаковый цвет.

Подключите третий провод к клемме R2. (Сопротивление, измеренное между этим проводником и любым проводником, подключенным к клемме RS или R1, должно быть равным эквивалентному сопротивлению для данной температуры окружающей среды. Обратитесь к таблице преобразования температуры в сопротивление производителя датчика температуры RTD). Обычно этот проводник отличается по цвету от проводников, подключенных к клеммам RS и R1.

### **Коммуникационные соединения**

# **ОСТОРОЖНО**

**При попытке выполнения данных соединений в зонах, в которых присутствует потенциально взрывоопасная атмосфера или классифицируемых, как опасные, могут произойти травмы персонала или повреждение оборудования, вызванные пожаром или взрывом. Перед продолжением работ убедитесь, что классификация зоны и состояние окружающей атмосферы позволяет безопасно снять крышку клеммной коробки.** 

Переносной коммуникатор модели 375 может подключаться к контуру 4–20 мА с цифровым контроллером DLC3000 в любом месте (за исключением параллельного соединения с источником питания). Если вы решили подключить HART коммуникатор непосредственно к контроллеру, присоедините его к клеммам "+" и "–" токового контура в клеммной коробке, чтобы обеспечить локальную связь с контроллером.

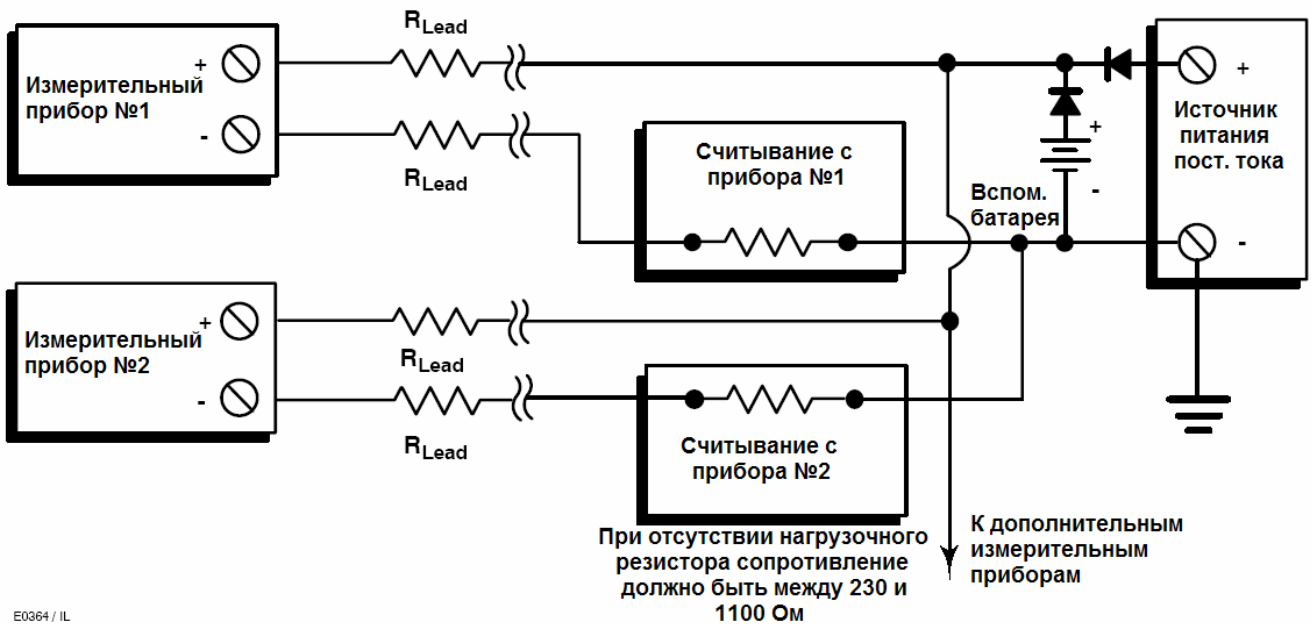

*Рисунок 3-13. Многоканальная установка*

## **Соединения для тестирования**

# **ОСТОРОЖНО**

**При попытке выполнения следующей процедуры в зонах, в которых присутствует потенциально взрывоопасная атмосфера или классифицируемых, как опасные, могут произойти травмы персонала или повреждение оборудования, вызванные пожаром или взрывом. Перед продолжением работ убедитесь, что классификация зоны и состояние окружающей атмосферы позволяет безопасно снять крышку клеммной коробки.** 

Соединения для тестирования внутри клеммной коробки можно использовать для измерения тока в контуре по падению напряжения на внутреннем резисторе сопротивлением 1 Ом.

- 1. Снимите крышку клеммной коробки.
- 2. Настройте тестовый измеритель на измерение в диапазоне от 0.001 до 0.1 В.
- 3. Подключите положительный вывод тестового измерителя к точке "+", а отрицательный вывод к точке "Т" внутри клеммной коробки.
- 4. Измерьте ток в контуре следующим образом:

Напряжение (на тестовом измерителе) х 1000 = миллиамперы

#### Пример:

Напряжение на тестовом измерителе X 1000 = Ток контура в миллиамперах

0.004 X1000 = 4.0 миллиампера

- 0.020 X 1000 = 20.0 миллиампер
- 5. Отключите тестовые выводы и установите крышку клеммной коробки на место.

## **Многоканальная установка**

К одному главному источнику питания можно подключить несколько контроллеров, как показано на рисунке 3-13. В этом случае систему можно заземлять только через отрицательную клемму источника питания. При многоканальной установке, когда несколько контроллеров зависят от одного источника питания, и потеря всех контроллеров могла бы привести к проблемам при эксплуатации, рассмотрите вопрос использования источника бесперебойного питания или резервной батареи. Диоды, показанные на рисунке 3-13, предотвращают лишние циклы заряда и разряда резервной батареи. Если несколько токовых контуров подключены параллельно, убедитесь, что полное сопротивление контура не достигает уровней, при которых коммуникация становится невозможной.

Помните, что для обеспечения аналогового выходного сигнала 4 – 20 мА во время опроса контроллер DLC3010 должен использовать HART адрес, равный 0. Поэтому, если многоканальная установка используется со всеми датчиками в режиме 4 - 20 мА выходного сигнала, необходимо предпринять определенные меры для изолирования отдельного датчика для выполнения конфигурирования или проведения диагностики. Многоканальная установка наиболее полезна, если контроллеры также работают в моноканальном режиме и передача всех сигналов происходит путем цифрового опроса.

# **Перемычка системы аварийной сигнализации**

В процессе нормального режима работы каждый цифровой контроллер непрерывно контролирует свои собственные характеристики. Данная автоматическая процедура диагностики представляет собой непрерывно повторяемую синхронизированную последовательность проверок. Если в ходе процесса диагностики определяется неисправность в электронном блоке, в зависимости от положения перемычки системы аварийной сигнализации (HI/LO) выходной сигнал контроллера становится либо меньше 3.70 мА, либо больше 22.5 мА.

Аварийная ситуация возникает, когда в процессе самодиагностики цифрового контроллера определяется ошибка, которая могла бы приводить к неточности, неверности или неопределенности измерения переменной процесса или нарушению заданного пользователем порогового значения. В этой точке в зависимости от положения перемычки системы аварийной сигнализации аналоговый выходной сигнал контроллера устанавливается на заданный уровень либо выше, либо ниже номинального диапазона 4 - 20 мА.

В герметизированном электронном блоке 14B5483X042 и в более ранних версиях при отсутствии перемычки сигнал тревоги не определен, но обычно сигнал тревоги ведет себя как сигнал тревоги нижнего уровня (FAIL LOW). В герметизированном электронном блоке 14B5483X052 и более поздних версиях при отсутствии перемычки сигнал тревоги по умолчанию ведет себя как сигнал тревоги высокого уровня (FAIL HIGH).

### **Расположение перемычки системы аварийной сигнализации**

## **Без измерителя:**

Перемычка системы аварийной сигнализации расположена на передней стороне электронного модуля сбоку корпуса цифрового контроллера и обозначена как FAIL MODE.

# **С установленным измерителем:**

Перемычка системы аварийной сигнализации расположена на лицевой ЖКИ панели электронного модуля сбоку корпуса цифрового контроллера и обозначена как FAIL MODE.

## **Изменение положения перемычки системы аварийной сигнализации**

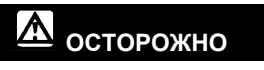

**При попытке выполнения следующей процедуры в зонах, в которых присутствует потенциально взрывоопасная атмосфера или классифицируемых, как опасные, могут произойти травмы персонала или повреждение оборудования, вызванные пожаром или взрывом. Перед продолжением работ убедитесь, что классификация зоны и состояние окружающей атмосферы позволяет безопасно снять крышку клеммной коробки.** 

Выполните приведенную ниже процедуру для изменения положения перемычки системы аварийной сигнализации:

- 1. Если цифровой контроллер установлен, переведите токовый контур в ручной режим.
- 2. Снимите крышку корпуса со стороны электронного блока. Не снимайте крышку во взрывоопасной атмосфере, когда к цепям подано напряжение.
- 3. Установите перемычку в требуемое положение.
- 4. Установите крышку на место. Все крышки цифрового контроллера должны быть полностью завинчены, чтобы удовлетворить требованиям по взрывозащищенности. Для устройств, имеющих сертификат ATEX, установочный винт корпуса датчика должен входить в один из пазов крышки.

# **Loop Test (Тестирование контура) (2-2)**

Тестирование контура можно использовать для проверки выходного сигнала контролера, целостности контура и работы любых записывающих или аналогичных устройств, установленных в контуре. Для инициализации тестирования контура выполните приведенную ниже процедуру:

1. Подключите к контроллеру эталонный измеритель. Для этого либо подключите измеритель к тестовым точкам внутри клеммной коробки (см. процедуру "Тестирование соединений") или подключите его к контуру, как показано на рисунке 3-10.

2. Из Online выберите *Diag/Services* и *Loop Test* для подготовки к выполнению тестирования контура.

3. Выберите *OK* после того, как вы контур управления переведен в ручной режим работы.

На индикаторе переносного коммуникатора появится меню тестирования контура.

4. Выберите разумный уровень выходного токового сигнала контроллера в миллиамперах. В ответ на приглашение "Choose analog output" (выберите аналоговый выходной сигнал) выберите *4 mA, 20 mA* или *Other* для ввода значения между значениями 4 и 20 миллиампер вручную.

5. Проверьте показания эталонного измерителя, чтобы убедиться, что он показывает значение, которое задано контроллеру в качестве значения выходного сигнала. Если показания не совпадают, либо требуется настройка выходного сигнала контроллера, либо измеритель работает неправильно.

После завершения процедуры тестирования индикатор вернется к экрану тестирования контура и даст вам возможность выбрать другое выходное значение или закончить тестирование.

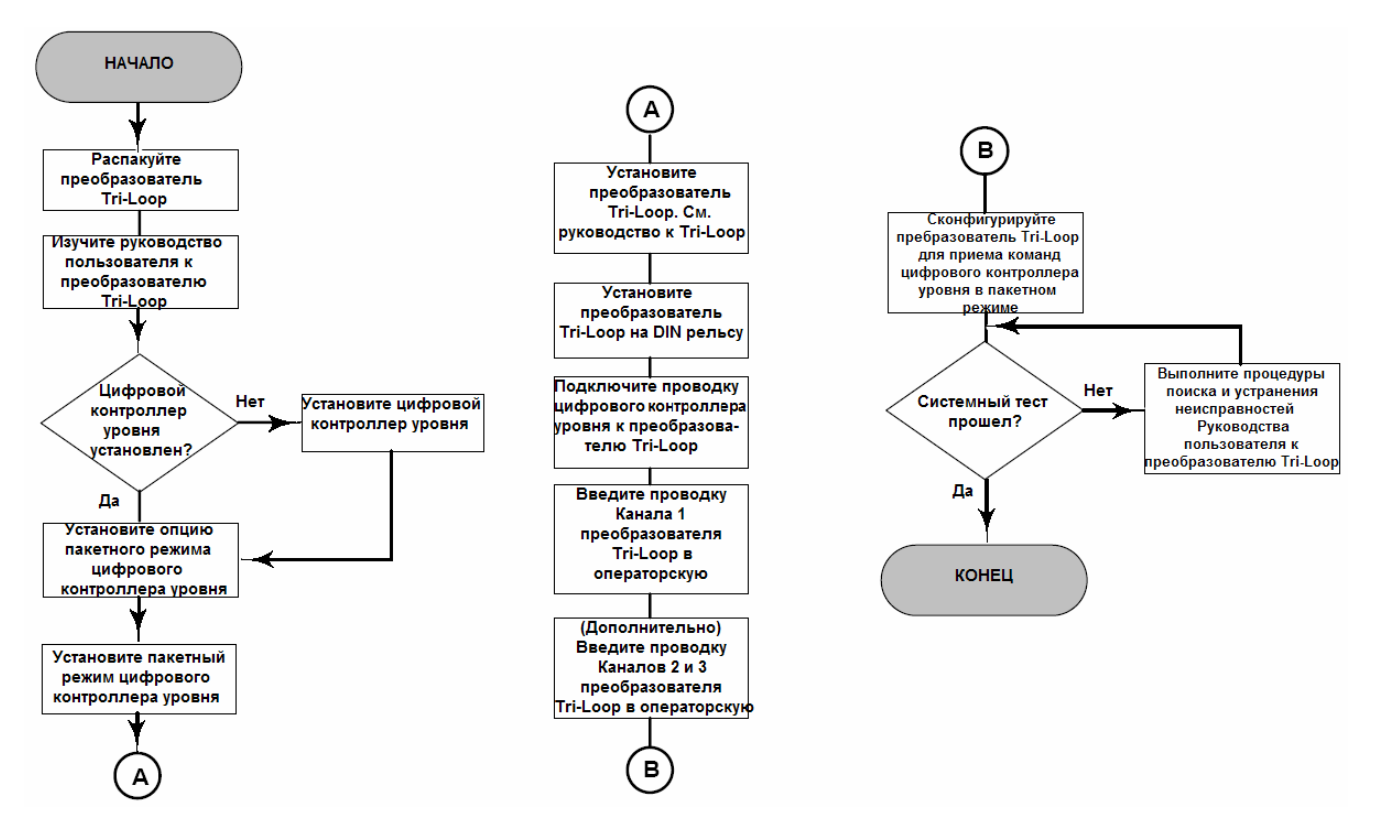

*Рисунок 3-14. Блок-схема установки HART® Tri-Loop™* 

# **Установка в сочетании с преобразователем Rosemount сигнала HART® в аналоговый сигнал модели 333 HART® Tri-Loop™**

Для получения независимого 4 - 20 мА аналогового выходного сигнала для переменной процесса, % диапазона, температуры электронного бока и температуры технологического процесса используйте цифровой контроллер модели DLC3000 вместе с преобразователем Rosemount сигнала HART® в аналоговый сигнал модели 333 HART<sup>®</sup> Tri-Loop™. HART Tri-Loop разделяет цифровой сигнал и выходы любой или всех этих переменных на три отдельных 4 - 20 мА аналоговых канала.

Для получения основной информации об установке обратитесь к рисунку 3-14. Для получения более полной информации об установке обратитесь к руководству к преобразователю сигнала HART® в аналоговый .<br>сигнал модели 333 HART<sup>®</sup> Tri-Loop™ фирмы Rosemount.

# **Ввод в эксплуатацию цифрового контроллера для использования с HART® Tri-Loop™**

Для подготовки использования цифрового контроллера вместе с преобразователем модели 333 HART Tri-Loop вы должны сконфигурировать цифровой контроллер для работы в пакетном режиме и выбрать динамические переменные. В пакетном режиме цифровой контроллер обеспечивает цифровой информацией преобразователь сигнала HART® в аналоговый сигнал модели 333 HART Tri-Loop. Преобразователь HART Tri-Loop преобразовывает цифровую информацию в аналоговый сигнал 4-20 мА. HART Tri-Loop разделяет сигнал на отдельные 4 – 20 мА контуры для первичной (PV), вторичной (SV), третичной (TV) и четверичной (QV) переменных. В зависимости от выбранного варианта пакетного режима передачи данных цифровой контроллер будет разбивать переменные, как показано в таблице 3-1.

В пакетном сообщении HART имеются слова состояния DLC3010. Тем не менее, Tri-Loop невозможно сконфигурировать для прямого их мониторинга.

Для ввода в эксплуатацию цифрового контроллера модели DLC3010 для использования с преобразователем HART Tri-Loop выполните приведенные ниже действия.

*Таблица 3-1. Разбитые на группы переменные, отправляемые контроллером модели DLC3010* 

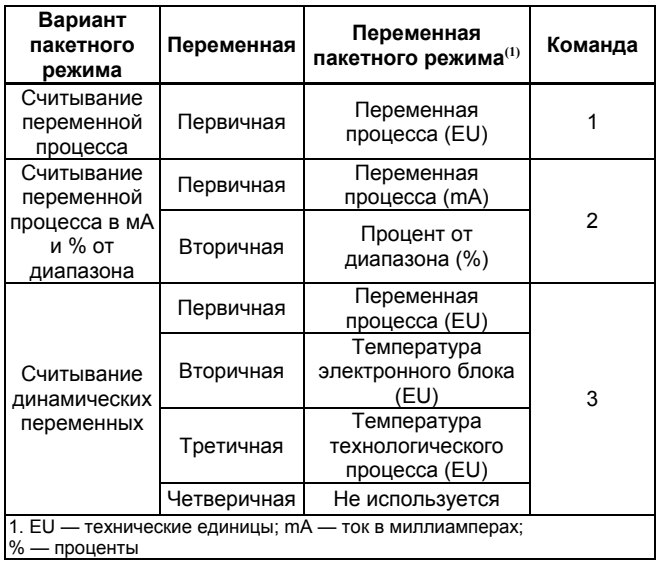

# 鳳凰

### *Установка пакетного режима работы (4-3-1-7)*

1. Из меню Online выберите *Detailed Setup, Device Information, HART* и *Burst Option*.

1. Выберите требуемый вариант пакетного режима и нажмите *ENTER.*

2. Из меню Hart выберите *Burst Mode*.

3. Выберите *On* для того, чтобы разрешить пакетный режим передачи данных и нажмите *ENTER*.

4. Выберите *SEND* для загрузки новой конфигурации в цифровой контроллер.

# **Раздел 4 Установка параметров и калибровка**

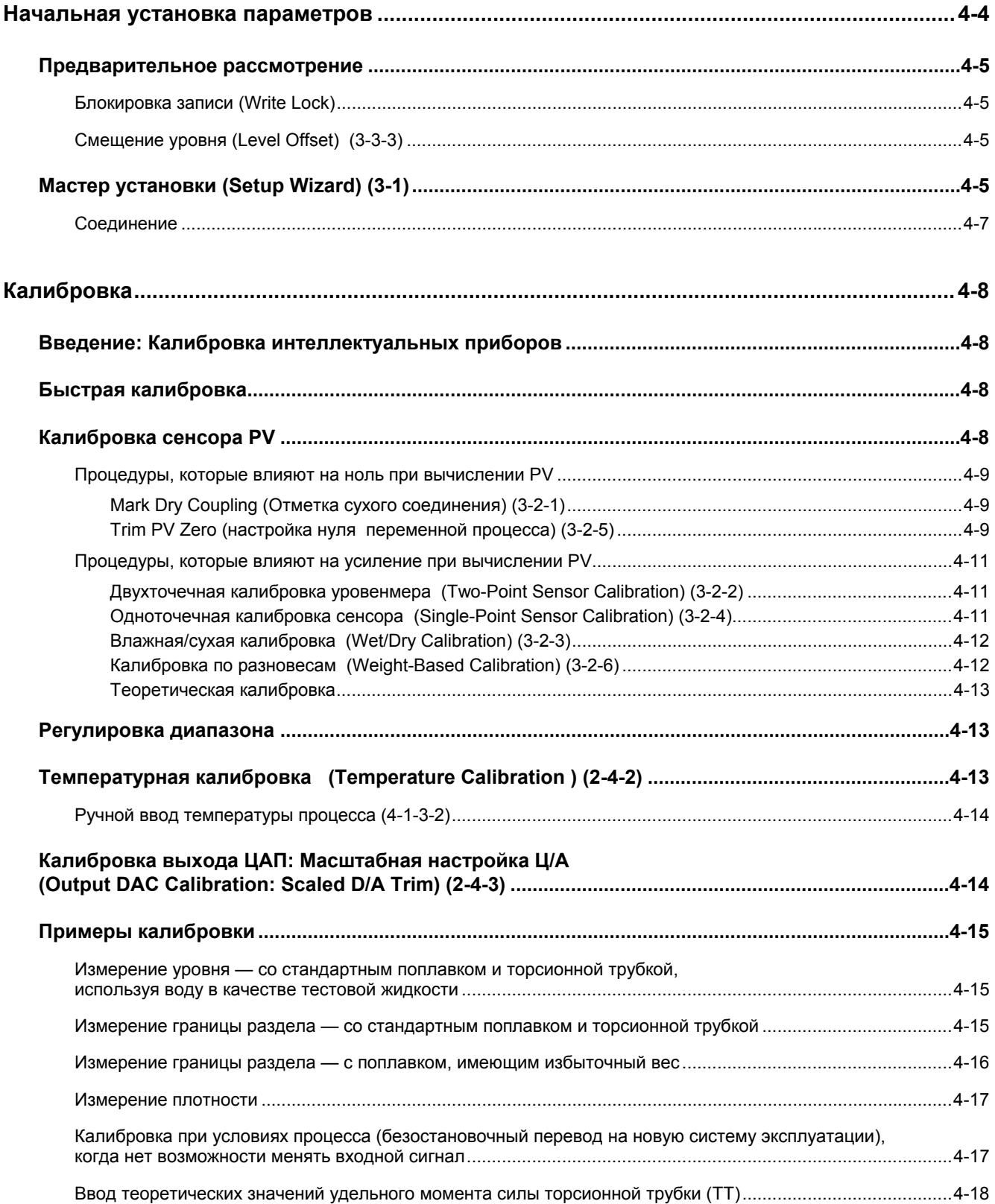

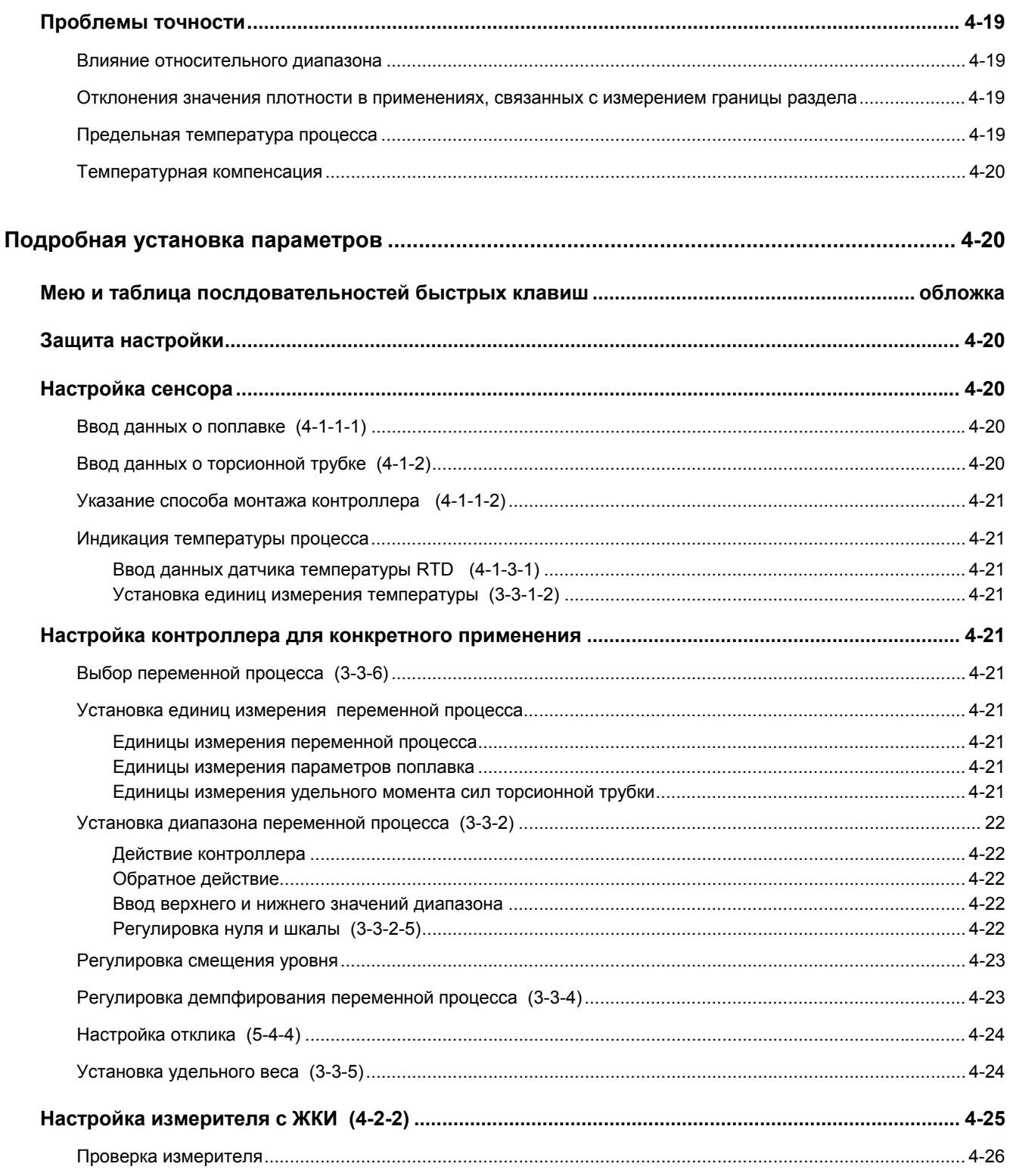
## **Установка параметров и калибровка**

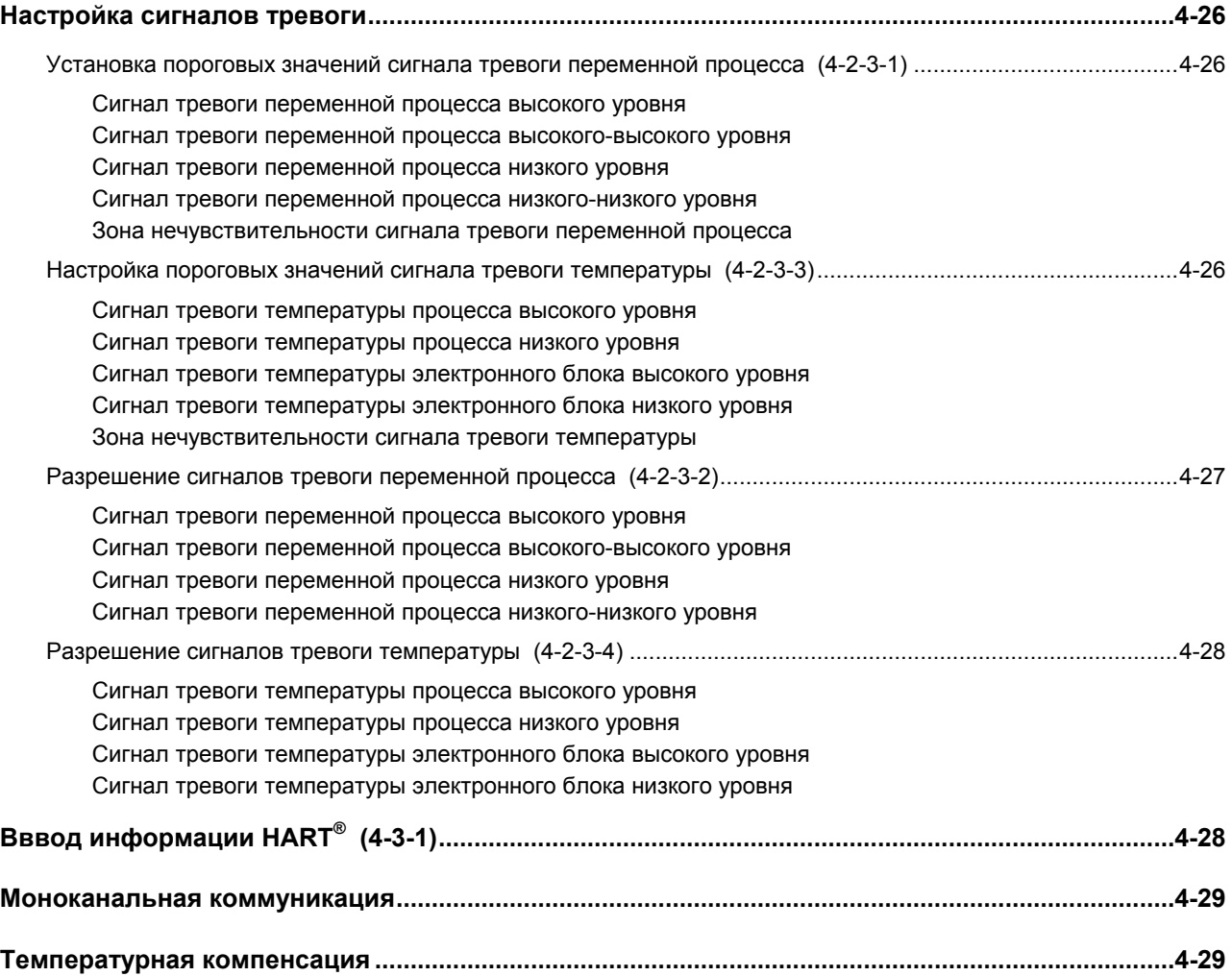

### **Начальная установка параметров**

Если цифровой контроллер модели DLC3010 поставляется с завода-изготовителя смонтированным на уровнемере модели 249, нет необходимости проводить начальную установку его параметров и калибровку. На заводе-изготовителе в контроллер были введены данные уровнемера, после чего он был соединен с уровнемером. Также на заводе-изготовителе была проведена калибровка конкретной комбинации контроллера с уровнемером.

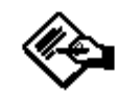

### **Примечание**

**Ели вы получили цифровой контроллер, смонтированном на уровнемере с заблокированным поплавком или, если поплавок не подключен, контроллер будет соединен с уровнемером, а рычаг в сборе не заблокирован. Чтобы ввести устройство в эксплуатацию при заблокированном поплавке, снимите шток и блок с обеих сторон поплавка и проверьте калибровку контроллера. (Если калибровка заказывалась на заводе-изготовителе, в соответствии с условиями технологического процесса, предоставляемыми по требованию, будет проведена предкомпенсация; при этом прибор не будет являться откалиброванным, если он проверяется при комнатной температуре соответственно при входных сигналах 0 и 100% уровня воды)** 

**Если поплавок не подключен, подвесьте его к торсионной трубке и установите еще раз ноль прибора, выполнив процедуру Mark Dry Coupling.** 

**Если Вы получили цифровой контроллер смонтированным на уровнемере и поплавок не заблокирован (например, в системах, смонтированных на салазках), контроллер не соединен с уровнемером и рычаг в сборе будет заблокирован. Чтобы ввести контроллер в эксплуатацию, разблокируйте рычаг в сборе и соедините контроллер с уровнемером. Затем выполните процедуру Mark Dry Coupling.** 

Для просмотра конфигурационных данных, введенных на заводе-изготовителе, подключите контроллер к источнику питания 24 В постоянного тока, как показано на рисунке 3-10. Подключите к контроллеру переносной коммуникатор модели 375 и включите его. Из меню Online выберите *Review*, затем выберите *Device Params* (параметры устройства). Если данные применения были изменены уже после того, как прибор сконфигурирован на заводе-изготовителе, обратитесь к разделу "Подробная установка параметров", в котором приведены инструкции по изменению конфигурационных данных.

Для контроллеров, не смонтированных на уровнемере, или при замене контроллера начальная установка параметров заключается в введении информации об уровнемере для обеспечения согласования цифрового контроллера с уровнемером. После ввода информации об уровнемере следующий шаг состоит в том, чтобы соединить уровнемер и цифровой контроллер. Когда цифровой контроллер и уровнемер будут соединены, такую комбинацию можно откалибровать.

К информации об уровнемере относится информация о поплавке и торсионной трубке, такая как:

- Единицы измерения длина (метры, дюймы или сантиметры)
- Единицы измерения объема (кубические дюймы, кубические миллиметры или миллилитры)
- Единицы измерения массы (килограммы, фунты или унции)
- Длина поплавка
- Объем поплавка
- Масса поплавка
- Длина вала (см. таблицу 4-1)
- Материал торсионной трубки
- Монтаж прибора (справа или слева от поплавка)

• Тип измерений (уровень, граница раздела или плотность)

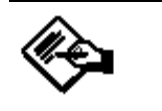

# **Примечание**

**На паспортной табличке в качестве материала торсионной трубки может быть указан NiCu, хотя уровнемер имеет торсионную трубку из K-Monel.** 

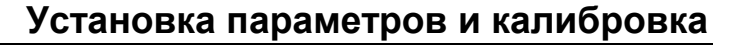

*Таблица 4-1. Плечо (длина вала) (1)*

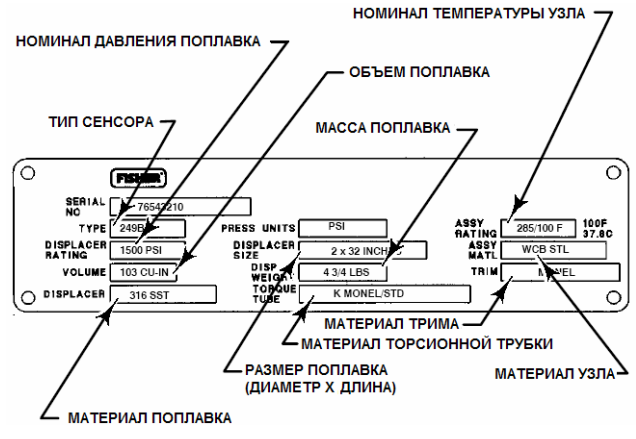

*Рисунок 4-1. Пример паспортной таблички уровнемера* 

#### **Предварительное рассмотрение**

### **Блокировка записи (Write Lock)**

 $\sqrt{ }$ 

Для установки параметров и калибровки контроллера с помощью переносного коммуникатора в опции *Writes Enabled* необходимо установить блокировку записи. (Блокировка записи сбрасывается путем выключения питания с последующим включением. Если питание к контроллеру только что подано, по умолчанию запись будет разрешена). Для изменения блокировки записи нажмите на переносном коммуникаторе горячую клавишу . Выберите *Write Lock*, а затем *Writes Enabled*.

#### **Смещение уровня (Level Offset) (3-3-3)**

Параметр Level Offset (смещение уровня) следует обнулять перед запуском Setup Wizard (мастера установки). Для очистки значения смещения уровня (Level Offset) выберите позицию *Basic Setup, PV Setup*, затем выберите *Level Offset*. Введите значение 0.0 и нажмите *Enter* и *Send*.

### **Мастер установки (Setup Wizard) (3-1)**

# **Примечание**

**Перед внесением каких-либо изменений в параметры или калибровку, переведите контур в ручной режим управления.** 

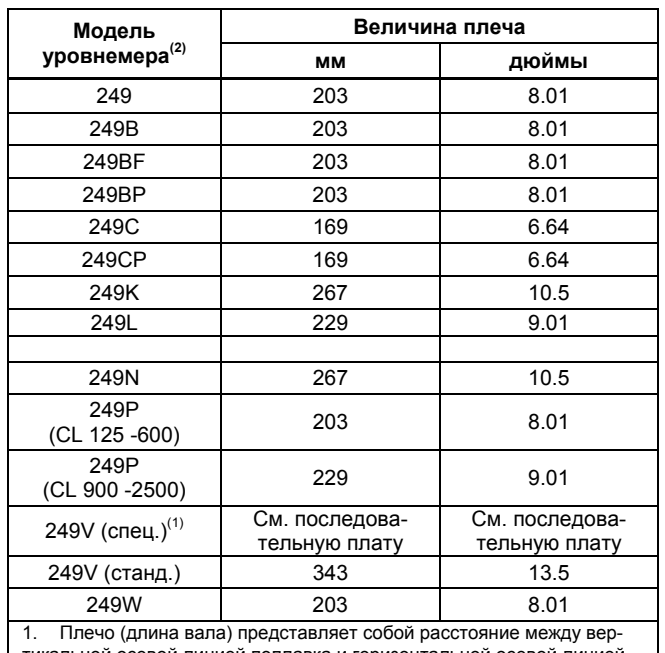

тикальной осевой линией поплавка и горизонтальной осевой линией торсионной трубки. Обратитесь к рисунку 4-2. Если вы не можете определить величину плеча, обратитесь к торговое представительство Fisher и укажите серийный номер уровнемера.

2. Данная таблица применима только к уровнемерам с вертикально установленными поплавками. Для получения информации о величине плеча для моделей уровнемеров, не вошедших в данную таблицу, или уровнемеров с горизонтальными поплавками обратитесь в торговое представительство Fisher. Для получения информации об уровнемерах других производителей обратитесь к соответствующим руководствам по установке.

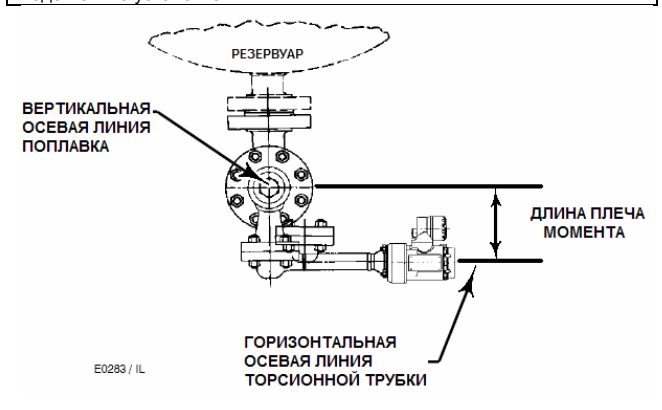

*Рисунок 4-2. Метод определения величины плеча по наружным размерам*

Для облегчения начальной установки параметров служит Мастер установки (Setup Wizard).

Для использования мастера установки (Setup Wizard) из меню Online Menu выберите позицию *Basic Setup*, а затем *Setup Wizard*. Следуйте подсказкам, появляющимся на индикаторе переносного коммуникатора, для ввода информации о поплавке, торсионной трубки и единицах измерения. Большая часть информации приведена на паспортной табличке, показанной на рисунке 4-1. Длина вала поплавка зависит от типа уровнемера. Для определения длины вала поплавка для уровнемеров серии 249 обратитесь к таблице 4-1. Для определения длины вала поплавка для специальных уровнемеров обратитесь к таблице 4-2.

#### *Апрель 2005 4-5*

1. Будет предложено ввести единицы измерения длины поплавка, массы, объема и их значения. Пользователь должен ввести величину плеча (в тех же единицах измерения, которые он выбрал для длины поплавка).

2. Вам будет предложено выбрать способ монтажа контроллера (Instrument Mounting) (с левой или с правой стороны от поплавка, обратитесь к рисунку 3-7).

3. Будет предложено выбрать тип измерения (уровень, граница раздела или плотность).

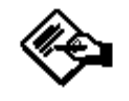

### **Примечание**

**Для измерения границы раздела или плотности, если уровнемер модели 249 не установлен на резервуаре или, если камеру можно изолировать, откалибруйте контроллер с помощью разновесов, воды или другой стандартной испытательной среды в режиме измерения уровня. После калибровки в режиме измерения уровня контроллер можно переключить на режим измерения границы раздела или плотности. Затем введите значение (значения) удельного веса фактически используемой рабочей среды, а также верхнее и нижнее значения диапазона.** 

**Если установлен сенсор модели 249 и его необходимо откалибровать по реальной технологической среде (средам) при рабочих условиях, войдите в заключительный режим измерения и введите данные реальной рабочей среды.** 

а. Если выбран режим измерения уровня ("Level") или границы раздела ("Interface"), по умолчанию единицы измерения переменной процесса устанавливаются такими же, которые были выбраны для указания длины поплавка. По умолчанию верхнее значение диапазона устанавливается равным длине поплавка, а нижнее значение диапазона устанавливается равным нулю.

б. Если выбран режим измерения плотности ("Density"), по умолчанию единицы измерения переменной процесса устанавливаются на "SGU" (единицы измерения удельного веса). По умолчанию верхнее значение диапазона устанавливается на значение "1.0", а нижнее значение диапазона устанавливается на значение "0.1".

4. Возникнет вопрос, какой типа действия должен быть контроллер, прямого или обратного ("Do you wish to make the instrument direct or reverse acting?")

Выбор обратного действия "reverse acting" будет менять местами верхнее и нижнее значения диапазона, введенные по умолчанию (значения переменной процесса при 20 мА и 4 мА). В контроллере с обратным действием значение тока контура будет уменьшаться при увеличении уровня рабочего вещества.

5. Будет дана возможность изменить значение по умолчанию для переменной процесса в технических единицах.

6. Теперь у вас будет возможность отредактировать значения по умолчанию, которые были введены для верхней границы диапазона (значение переменной процесса при 20 мА) и нижней границы диапазона (значение переменной процесса при 4 мА).

# **Примечание**

**Если работа Мастера установки (Setup Wizard) прерывается на пункте 6, перед повторным запуском мастера установки (Setup Wizard) сбросьте параметр Level Offset.** 

7. Значения по умолчанию переменных сигнала тревоги будут установлены следующим образом:

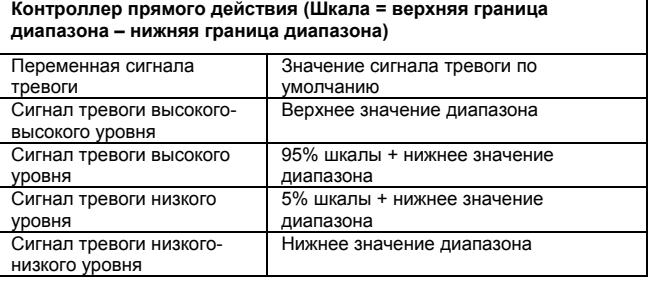

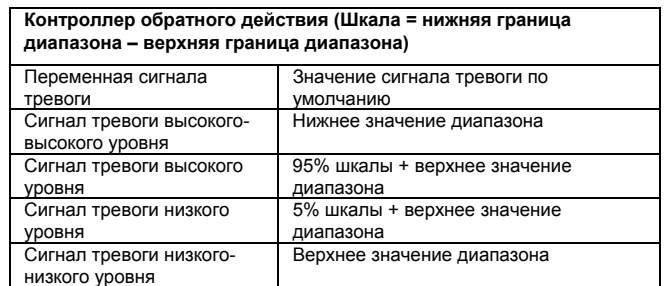

Зона нечувствительности сигнала тревоги переменной процесса установлена на ноль.

Все сигналы тревоги переменной процесса выключены.

8. Возникнет вопрос, должна ли выполняться температурная компенсация.

а. Если выбирается "No Temperature Compensation" (Без температурной компенсации)

• Если выбран режим измерения плотности, работа Мастера установки на этом будет завершена.

• Если в контроллере имеются таблицы температурной компенсации удельного веса, возникнет вопрос пользователю, надо ли их заменить одиночными значениями.

• Будет предложено ввести значение удельного веса рабочего вещества (в режиме измерения границы раздела, значений удельного веса верхней и нижней технологической жидкости).

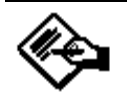

### **Примечание**

**Если для калибровки используется вода или разновесы, введите значение удельного веса, равное 1.0 SGU. Для других тестовых жидкостей введите значение удельного веса используемого вещества.** 

б. Если выбирается "Temperature Compensation" (Температурная компенсация),

Для обеспечения коррекции удельного веса в зависимости от температуры в контроллере заложены две таблицы значений удельного веса (см. таблицы 4-3 и 4-4). Для применений, в которых производится измерение границы раздела, используются обе таблицы. Для применений с измерением уровня используется только таблица низких значений удельного веса. Для измерения плотности не используется ни одна из таблиц. Обе таблицы можно отредактировать в процессе подробной установки параметров. Мастер установки (Setup Wizard) спросит, следует ли использовать эти таблицы. Если нет, значит, вы должны ввести значение удельного веса (или значения для измерения границы раздела).

• Если режим измерения плотности НЕ был выбран, пользователю будет представлена текущая таблица температурной компенсации удельного веса (или таблица температурной компенсации удельного веса нижней жидкости, если измеряется граница раздела) для редактирования. Пользователь может принять текущую таблицу (таблицы), изменить отдельные значения или ввести новую таблицу вручную. Для применений с измерением границы раздела пользователь может выбирать таблицы для верхней и нижней среды.

• Вам будет предложено выбрать материал торсионной трубки. По умолчанию контроллер загружает таблицу температурной компенсации жесткости торсионной трубки для выбранного материала. Если в качестве материала выбрана опция "Unknown" (неизвестен), будет загружаться таблица температурной компенсации для K-Monel. Если выбрана опция "Special" (специальный), текущая таблица, загруженная в контроллер, будет оставаться неизмененной, но метка для указания материала изменится на "Special". Данная функция позволяет сохранять таблицу пользователя без перезаписи, но не позволяет ее копировать в хранящуюся конфигурацию.

• Вам будет представлена таблица температурной компенсации жесткости материала торсионной трубки для редактирования. Вы можете принять эту таблицу, отредактировать отдельные значения, загрузить таблицу температурной компенсации для жесткости материала торсионной трубки или ввести новую таблицу вручную. Если выбирается таблица температурной компенсации для другого материала, материал торсионной трубки будет обновлен для отображения вновь выбранного материала. Если новая таблица вводится вручную или изменяются отдельные позиции, материал торсионной трубки будет изменен на "Special."

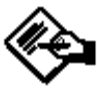

## **Примечание**

**Если используется встроенное программное обеспечение версии 07 или 08, таблица данных для температурной коррекции жесткости материала торсионной трубки просто сохраняется без реализации. Пользователь может использовать эту информацию для предварительной компенсации коэффициента торсионной трубки вручную.** 

#### **Соединение**

После ввода информации об уровнемере мастер установки (Setup Wizard) предложит вам соединить цифровой контроллер и уровнемер. Если вы еще их не соединили, выполните приведенную ниже процедуру.

1. Передвиньте рукоятку доступа в заблокированное положение для того, чтобы открылось отверстие доступа. Надавите на заднюю сторону рукоятки, как показано на рисунке 3-5, а затем передвиньте рукоятку по направлению к передней части устройства. Убедитесь, что блокирующая ручка зафиксировалась.

2. Установите поплавок на самое низкое возможное положение в соответствии с условиями технологического процесса (т.е. самый низкий уровень воды или минимальное значение удельного веса) или замените поплавок самым тяжелым калибровочным грузом.

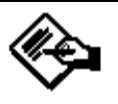

### **Примечание**

**В применениях с измерением границы раздела или плотности, когда пара "поплавок/торсионная трубка", подобранная по размеру для небольших суммарных изменений удельного веса, предназначена для работы с поплавком, всегда погруженным в рабочее вещество. В таких применениях вал торсионной трубки иногда остается на ограничителе, пока поплавок сухой. Торсионная трубка не начинает перемещаться до тех пор, пока значительное количество жидкости не закроет поплавок. В этом случае подсоединяйте поплавок, погружаемый в жидкость, имеющую наименьшую плотностью и самую высокую температуру процесса, или с аналогичными условиями, смоделированными с помощью рассчитанных разновесов. Если в результате подбора уровнемера по размеру диапазон пропорциональности стал больше 100% (полный ожидаемый диапазон поворота больше 4.4 градуса), соедините датчик с валом пилота, находясь при 50% рабочих условий, чтобы максимально использовать имеющийся ход датчика (**± **6°). Процедура Mark Dry Coupling все равно выполняется при нулевой выталкивающей силе (или нулевой разности выталкивающих сил).** 

3. Вставьте патрон глубиной 10 мм в отверстие доступа и наденьте на гайку хомута вала торсионной трубки. Затяните гайку хомута с максимальным крутящим моментом 2.1 Н•м(18 фунтов-сила•дюйм).

4. Переместите рукоятку доступа в разблокированное положение. (Надавите на заднюю сторону рукоятки, как показано на рисунке 3-5, а затем сдвиньте рукоятку по направлению к задней стороне устройства.) Убедитесь, что блокирующая рукоятка защелкнулась.

### **Калибровка**

#### **Введение: Калибровка интеллектуальных приборов**

Как правило, аналоговые приборы имеют только один интерфейс, который может быть откалиброван пользователем. Калибровка выходного сигнала нуля и шкалы обычно выполняется при соответствующих двух входных сигналах. Калибровка нуля/шкалы очень легка в использовании, но имеет небольшую степень универсальности. Если пользователь не может обеспечить условия, при которых входной сигнал будет равен 0% и 100%, калибровка иногда может быть проведена, но вероятнее всего регулировки усиления и смещения будут влиять друг на друга, что требует значительного количества повторов для достижения необходимой точности. В отличие от аналоговых приборов интеллектуальные устройства имеют несколько интерфейсов, которые пользователь может откалибровать или отмасштабировать с вытекающей отсюда повышенной универсальностью.

Обратитесь к таблице 4-2, в которой приведен перечень связей в котроллере DLC3000, которые пользователь может откалибровать или сконфигурировать. Следует помнить, что не все зависимости вошли в этот список.

Эти параметры устанавливаются на заводеизготовителе на самые общие значения для уровнемеров модели 249. Следовательно, для большинства устройств, продаваемых для простого измерения уровня, имеется возможность принять значения, введенные по умолчанию, и выполнить лишь действия по установке нуля и шкалы. Если необходимо пользоваться какимилибо расширенными функциями прибора, перед началом процедуры калибровки следует ввести точную информацию о сенсоре и тестовой среде.

### **Быстрая калибровка**

Приведенную ниже процедуру можно использовать для калибровки прибора, в качестве замены аналогового датчика. Выходной сигнал 4 и 20 мА относится только к данной паре механических входных сигналов, переменная процесса (PV) в технических единицах калиброваться не должна. Такой подход дает удовлетворительные результаты для большинства встречающихся применений, связанных с простым измерением уровня.

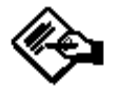

### **Примечание**

**Данная процедура предполагает, что контроллер используется в режиме измерения уровня, даже, если для технологического процесса необходимо измерять границу раздела или плотность.** 

**Значение SG, используемое для уровня, является действительным значением удельного веса реальной среды, значение SG, используемое для измерения границы раздела, представляет собой разность удельных весов верхней и нижней жидкости, а значение SG, введенное для измерения плотности, будет разностью между минимальным и максимальным диапазоном плотности данного применения.** 

1. Подключите источник питания 24 В постоянного тока, последовательный резистор минимальным сопротивлением 250 Ом и переносной коммуникатор модели 375.

2. Введите тип монтажа (**4-1-1-1-2**), затем нажмите *SEND*.

3. Установите параметр *Level Offset* на ноль (**3-3-3**); затем нажмите *SEND*.

4. Установите *PV is* (**3-3-6**) на измерение уровня (LEVEL), затем нажмите *SEND*.

5. Установите параметр *Specific Gravity* на разность значений удельного веса верхней и нижней жидкостей (**3-3-5**).

6. Установите самый низкий уровень (или подвесьте груз, равный массе поплавка – с минимальной выталкивающей силой).

7. Соедините датчик серии 249 и закройте люк (при этом разблокируется рычаг в сборе).

8. Определите точку *Mark Dry-Coupling* (это зафиксирует нулевую выталкивающую силу) (**3-2-1**).

9. *Set Zero* (**3-3-2-5-1**).

10. Установите самый высокий уровень (или подвесьте груз, равный массе поплавка – с максимальной выталкивающей силой).

11. *Set Span* (**3-3-2-5-2**).

12. Установите *Meter Type* на *% Range Only*  (**4-2-2-2-3**).

### **Калибровка сенсора PV**

Если требуется использовать расширенные возможности датчика, необходимо вместо использования метода 'нуля и шкалы" откалибровать сенсор PV. Ниже приведено описание функционирования различных командных процедур HART для калибровки сенсора. Впоследствии будет определено, какие процедуры будут использоваться в данном сценарии, и в каком порядке следует их применять.

#### **Процедуры, которые влияют на ноль при вычислении PV**

#### *Mark Dry Coupling (Отметка сухого соединения)*

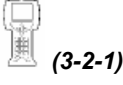

Данная процедура фиксирует текущее значение поворота вала пилота и связывает его с нулевой выталкивающей силой или "сухим поплавком". (Если вал пилота физически еще не соединен с датчиком, выполните сначала процедуру механического соединения, описанную в соответствующем разделе). При выполнении процедуры Mark Dry Coupling вам будет предложено подвесить поплавок, разблокировать плечо рычага и проверить, что поплавок полностью сухой. В меню Online выберите позиции *Basic Setup, Sensor Calibrate* и *Mark Dry Coupling*. Для того, чтобы отметить точку сухого соединения, следуйте подсказкам, появ-

ляющимся на экране переносного коммуникатора.

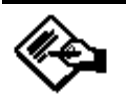

### **Примечание**

**Если рукоятка на люке доступа к сочленению сдвинута по направлению к передней части датчика, отверстие доступа к сочленению открыто, рычаг заблокирован (закреплен в нейтральном положении хода). При данном условии исходное положение соединения не может быть правильно зафиксировано. Перемещение рукоятки задней части датчика закрывает отверстие доступа к сочленению и разблокирует рычаг.** 

Захваченный номер может быть интерпретирован как "Эталонная точка сочленения". Она действует как предварительно вычисленный ноль для алгоритма измерения. Данную процедуру можно запустить либо до, либо после большинства калибровок усиления, (за исключением одноточечной калибровки, для которой точка сочленения должна быть указана сначала). Тем не менее, процедура возвращает правильный результат только при одном входном условии – нулевой выталкивающей силе.

### **Установка параметров и калибровка**

*Таблица 4-2. Соотношения в DLC3000, которые пользователь может откалибровать или сконфигурировать*

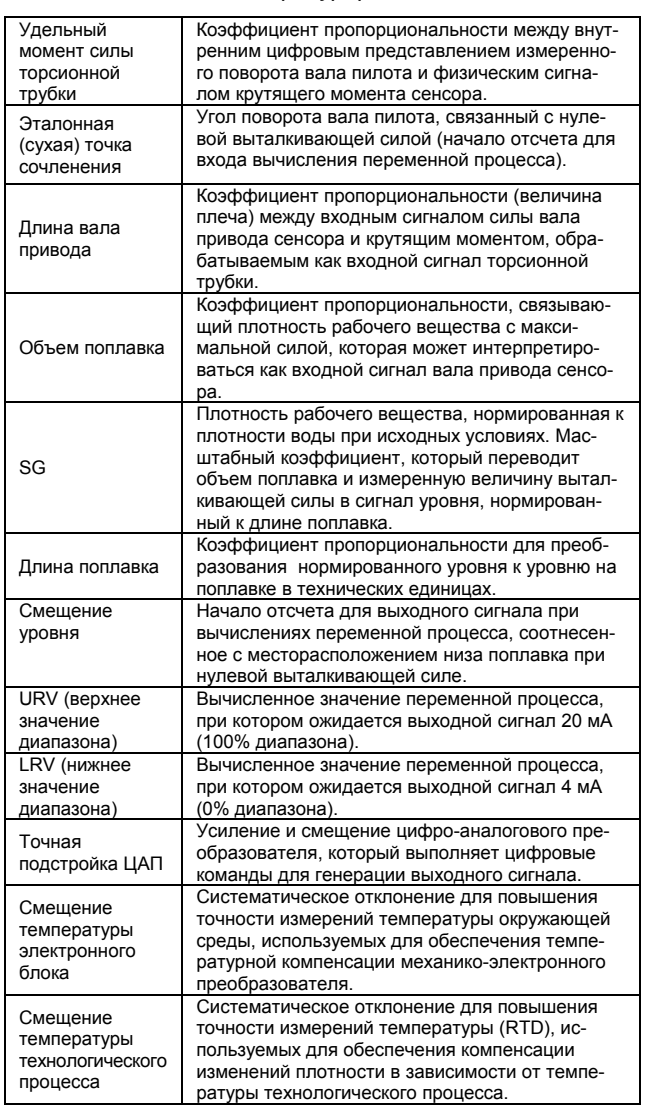

*Trim PV Zero (настройка нуля* 

#### *переменной процесса) (3-2-5)*

Данная процедура вычисляет и добавляет смещение к вычисленной переменной процесса так, чтобы вычисленное значение согласовалось с внешними измерениями технологического процесса, выполненными пользователем. Например, (см. рисунок 4-4), если низ поплавка находится на уровне 4 футов над дном резервуара, а пользователь проводит измерения от дна резервуара, будет вычислено значение смещения уровня (Level Offset), равное 4 футам. Потом уровень жидкости, указываемый переменной процесса (PV), будет связываться с дном резервуара. Если смещение уровня (Level Offset) равно 0.0, под началом отсчета для измерения переменной процесса (PV) понимается расположение низа поплавка при сухих условиях. Другими удобными точками начала отсчета могут быть центр поплавка, системная точка отсчета и даже уровень моря. (В большинстве случаев невозможно использовать уровень моря в качестве начала отсчета, так как на величину параметра Level Offset в настоящее время существует ограничение, равное 100 футам).

Параметр Level Offset можно также отредактировать вручную, пользуясь опциями меню *Basic Setup, PV Setup, Level Offset* (**3-3-3**).

Если вычисленная переменная процесса смещена изза невозможности правильно отметить эталонную точку сочленения (что может случиться, когда сенсор имеет слишком большой размер для обеспечения дополнительного усиления для некоторых применений, связанных с измерением границы раздела), параметр Level Offset (вычисленный по Trim PV Zero или введенный вручную) можно использовать для настройки величины этого смещения. Однако, разумные границы (USL, LSL) диапазона также смещены на значение параметра Level Offset. Если величина параметра Level Offset превышает 20% длины поплавка, по крайней мере, одно из ожидаемых значений диапазона не будет больше попадать в допустимый диапазон. Проверка значений диапазона относительно USL и LSL выполняется только при записи значений диапазона, поэтому в системах, которые используют контроллер DLC3000 DD, можно временно убрать смещение, настроить значения диапазона, а смещение вернуть обратно позже.

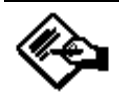

### **Примечание**

**В системах, которые не имеют доступа к параметру Level Offset и которые записывают значения диапазона автоматически в процессе инициализации, (такие, как DeltaV™), не рекомендуется использовать Trim PV Zero для компенсации недействительной эталонной точки сочленения. Если возникает обрыв сеанса связи, DeltaV будет пытаться записать данные о единицах измерения и диапазоне в цифровой контроллер. Когда значение диапазона отвергается, DeltaV будет непрерывно повторять попытки инициализации. Другие параметры, которые успешно записываются в процессе каждого повтора, будут быстро расходовать допустимое количество циклов записи в энергонезависимую память микропроцессора DLC3000.** 

Параметр Level Offset является эффективным средством установки нуля после вычисления. Поэтому процедуру Trim PV Zero следует выполнять после калибровки усиления, но ее можно запустить при любых адекватных условиях процесса. Значения диапазона следует устанавливать после запуска процедуры Trim PV Zero, если она используется для смещения начала отсчета нуля от низа поплавка. Значения диапазона должны быть установлены до запуска процедуры Trim PV Zero, если она используется для компенсации недействительной эталонной точки сочленения.

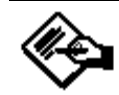

### **Примечание**

**Команда Trim PV Zero и параметр Level Offset неприменимы в режиме измерения плотности с версией 8 встроенного программного обеспечения. Если в результате подбора размера поплавка для применений с измерением плотности был выбрано слишком тяжелый поплавок, для эффективной калибровки необходимо перевести систему в режим измерения уровня или границы раздела сред. В таком случае выходной сигнал контроллера будет иметь смысл только в процентах от диапазона ("% Range"), так как единицы измерения плотности недоступны в режиме измерения уровня или границы раздела.** 

Из меню Online, выберите позицию *Basic Setup, Sensor Calibrate* и *Trim PV Zero.* 

Следуйте подсказкам, появляющимся на экране переносного коммуникатора.

1. Настройте условия технологического процесса или смоделируйте любое правильное и поддающееся наблюдению значение.

2. Введите результаты внешнего измерения в текущих единицах измерения переменных процесса. Вычисляется и сохраняется в памяти значение параметра Level Offset.

3. Проверьте еще раз нижнее и верхнее значения диапазона относительно USL и LSL. Если для смещения физического нуля добавляется смещение, сместите значения диапазона на ту же величину. Если вы настраиваете погрешность калибровки эталонной точки сочленения, не забывайте, что одно из значений диапазона станет недействительным. Если это так, будет необходимо перед запуском Мастера установки (Setup Wizard) временно убрать параметр Level Offset или изменить значения диапазона. Если значения диапазона будут записываться системой автоматически, *не* используйте команду Trim PV Zero для настройки погрешности эталонной точки сочленения (Reference Coupling Point). Вместо этого воспользуйтесь режимом измерения уровня, введите дельту удельных весов жидкости в качестве удельного веса системы и отметьте точку сухого сочленения (Mark Dry Coupling) при самом низком условии процесса. Эталонная точка сочленения (Reference Coupling Point) будет отображать условие с нулевой *разностью* выталкивающей силы. Алгоритм будет правильно вычислять границу раздела.

#### Процедуры, которые влияют на усиление при вычислении PV

#### Двухточечная калибровка уровнемера

# (Two-Point Sensor Calibration) (3-2-2)

Данная процедура обычно представляет собой самый точный метод калибровки сенсора. В данном методе для вычисления эффективного крутящего момента сенсора используются результаты двух независимых измерений действительных условий процесса совместно с данными размеров аппаратуры и информации об удельном весе. Две точки можно разделить любым интервалом от нескольких процентов до 100%, пока они остаются на поплавке. В пределах этого диапазона точность калибровки, как правило, будет возрастать с увеличением расстояния между точками. Точность также повышается путем запуска процедуры при температуре технологического процесса, так как влияние температуры на крутящий момент будет фиксированным. (Когда калибровка должна проводиться в условиях окружающей среды, для предварительной компенсации измеренного крутящего момента для заданного условия процесса имеется возможность использовать данные, полученные теоретическим путем.)

Требуется внешний способ измерения условий процесса. Данную процедуру можно запустить перед или после маркировки точки сочленения. Она регулирует только вычисленное усиление, поэтому после этой процедуры изменение выходного сигнала переменной процесса будет правильно отслеживать изменения входного сигнала. Тем не менее, может существовать постоянное отклонение переменной процесса до тех пор, пока не будет запущена процедура маркировки точки сочленения Mark Dry Coupling.

Из меню Online выберите позицию Basic Setup. Sensor Calibrate u Two Point.

Для калибровки сенсора следуйте подсказкам, появляющимся на экране переносного коммуникатора.

1. Переведите контур управления в ручной режим.

2. Отрегулируйте условия процесса для получения значения рядом с верхней или нижней границей действительного диапазона.

3. Введите условие процесса, полученное в результате внешних измерений, в текущих единицах измерения переменной процесса.

4. Отрегулируйте условия процесса для получения значения рядом с верхней или нижней границей действительного диапазона, но в положении, которое направлено в противоположный конец диапазона, относительно условий, используемых в предыдущем пунк-Te.

5. Введите второе условие процесса, полученное в результате внешних измерений. в текущих единицах измерения переменной процесса.

Удельный момент силы торсионной трубки сенсора теперь откалиброван. Перед возвратом контура в автоматический режим управления убедитесь, что в вычислениях переменной процесса отсутствует систематическая ошибка, а также то, что верхнее и нижнее значения диапазона правильны.

### Установка параметров и калибровка

Одноточечная калибровка сенсора

### (Single-Point Sensor Calibration) (3-2-4)

Данная процедура для вычисления крутящего момента сенсора использует ранее сохраненную в памяти эталонную точку сочленения (Reference Coupling Point) совместно с одним независимым результатом измерения текущего условия процесса. Процедура одноточечной калибровки сенсора полезна, когда сухое условие может быть получено только при останове предприятия и/или на работающем предприятии сложно изменить условия процесса (например, бескамерный уровнемер, смонтированный сверху или сбоку большого резервуа $pa.$ )

Требуются точные методы внешних измерений условий процесса. Ранее в памяти должна быть сохранена правильная эталонная точка сочленения (Reference Coupling Point), (отображающая либо нулевую выталкивающую силу, либо нулевую разность выталкивающих сил). Ниже перечислены действия, которые повышают точность данного метода калибровки:

a. ввод правильной информации о поплавке

 $6<sup>1</sup>$ ввод действительного значения удельного веса технологической среды и

запуск процедуры Mark Dry Coupling с торсион-C. ной трубкой при температуре, которая будет существовать в условиях технологического процесса (или точное моделирование соответствующего поворота торсионной трубки).

Из меню Online выберите позицию Basic Setup, Sensor Calibrate u Single Point.

Для калибровки контроллера и уровнемера следуйте подсказкам, появляющимся на экране переносного коммуникатора.

1. Дайте возможность, чтобы условия процесса установились на ненулевое устойчивое значение.

2. Введите измеренное внешними средствами условие процесса в используемых в данный момент единицах измерения переменной процесса.

Удельный момент силы торсионной трубки сенсора теперь откалиброван. Перед возвратом контура в автоматический режим управления убедитесь в правильности верхнего и нижнего значений диапазона правильны. Если ранее сохраненная эталонная точка сочленения (Reference Coupling Point) была точной, при вычислении переменной процесса какая-либо систематическая ошибка должна отсутствовать.

Если переменная процесса не согласуется с наблюдаемым процессом после использования данной процедуры, вероятнее всего присутствует также ошибка усиления и систематическая ошибка. Это обусловлено изменением действительного поворота при нулевой выталкивающей силе по сравнению с сохраненным значением. Для улучшения точности, если это, возможно, повторите процедуру отметки сухого сочленения (Mark Dry Coupling) и одноточечную калибровку при температуре процесса.

#### Влажная/сухая калибровка

(Wet/Dry Calibration) 图  $(3-2-3)$ 

Приведенная ниже процедура может использоваться для калибровки сенсора, если условие процесса можно изменить на эквивалентное с полностью сухим и полностью погруженным поплавком, но действительно высокоточные промежуточные значения получены быть не могут. (Например, отсутствует смотровое стекло, но камеру можно изолировать и слить или заполнить рабочим вешеством.)

Перед выполнением данной процедуры необходимо ввести соответствующую информацию о поплавке, а также удельный вес тестовой жидкости. Правомерно только для режима измерения уровня. Используя в качестве удельного веса для калибровки разность " удельный вес (нижняя жидкость) - удельный вес (верхняя жидкость)", данная процедура может использоваться применительно к измерению границы раздела, сконфигурированного как измерение уровня.

Из меню Online, выберите позицию Basic Setup, Sensor Calibrate и Wet/Dry Cal. Для калибровки сенсора следуйте подсказкам, появляющимся на экране переносного коммуникатора.

1. Переведите контур управления в ручной режим.

2. Введите в систему значение удельного веса для жидкости. (Используйте разность между значениями удельного веса жидкостей для применения, требующего измерения границы раздела, калибруемого в режиме измерения уровня.)

1. Регулируйте уровень жидкости до тех пор, пока поплавок не станет сухим (или полностью погрузится в верхнюю жидкость). Подождите, пока не стабилизируется выходной сигнал, затем подтвердите установление "сухого" условия в системе.

2. Регулируйте уровень жидкости до тех пор. пока поплавок не будет полностью погружен в нижнюю жидкость. Подождите, пока не стабилизируется выходной сигнал, затем подтвердите установление "сухого" условия в системе.

Удельный момент силы торсионной трубки сенсора теперь откалиброван. Если процедура Mark Dry Coupling была запушена при "сухом" (или полностью погруженном в верхнюю жидкость) условии, ноль вычислений переменной процесса будет также правильным). Убедитесь, что верхнее и нижнее значения диапазона правильны и верните контур в автоматический режим управления.

#### Калибровка по разновесам

#### (Weight-Based Calibration)  $(3 - 2 - 6)$

Данную процедуру можно использовать на лабораторном стенде или с калибровочным зажимным приспособлением, которое способно прикладывать механическое усилие к штоку привода для имитации изменений выталкивающей силы, действующей на поплавок. Эта процедура позволяет откалибровать контроллер и сенсор, используя эквивалентные разновесы или входные сигналы силы вместо использования действительных изменений выталкивающей силы, действующей на поплавок. Если до начала выполнения процедуры была введена информация о поплавке, контроллер будет способен вычислить приемлемые рекомендации значения разновеса для калибровки. Тем не менее, единственными важными предварительными данными для правильной калибровки крутящего момента является длина штока привода, используемая для калибровки.

Необходимо иметь разновес, равный по массе чистому весу поплавка при двух действительных условиях процесса. Для последующей эксплуатации сенсор должен быть правильно подобран по размеру так, чтобы выбранные условия процесса находились в линейном диапазоне свободного перемещения сенсора. Точку сочленения следует отметить в том месте, где в зависимости от метода калибровки выталкивающая сила, действующая на разновес, равна нулю или разность выталкивающих сил, действующих на разновес, равна нулю. При этом условии контроллер следует физически соединить с валом пилота. (Тем не менее, если ожидаемый ход пилота будет больше 5 градусов, вместо этого рекомендуется сочленить датчик с валом пилота при условиях, представляющих середину хода. Это предотвратит столкновение с ограничителем в датчике до срабатывания ограничения в уровнемере.) Процедуру Mark Dry Coupling можно запустить либо до, либо после процедуры калибровки с помощью разновесов Weight-based Cal. Однако, выход переменной процесса (PV) вероятнее всего будет иметь систематическую ошибку до тех пор, пока не будет правильно обозначена эталонная точка эталонная точка сочленения (Reference Coupling Point).

Для начала калибровки с помощью разновесов из меню Online выберите позиции: Basic Setup, Sensor Calibrate u Weight Based Cal.

Для калибровки сенсора следуйте подсказкам, появляющимся на экране переносного коммуникатора.

 $\mathbf{1}$ Для измерений границы раздела или плотности введите соответствующее значение удельного веса верхней и нижней жидкости.

Установите на шток поплавка груз, масса которого  $\mathcal{P}$ приблизительно равна той, которая отображается в подсказке. Предлагаемая величина груза эквивалентна эффективной массе поплавка, когда жидкость находится на самом нижнем уровне или когда поплавок подвешен в жидкости с наименьшим удельным весом.

 $\mathbf{z}$ После того, система стабилизируется, введите действительное значение подвешенного на штоке поплавка груза.

 $\overline{A}$ Установите на шток поплавка груз, масса которого приблизительно равна той, которая отображается в подсказке. Предлагаемая величина груза эквивалентна эффективной массе поплавка, когда жидкость находится на самом верхнем уровне или когда поплавок подвешен в жидкости с наибольшим удельным весом.

5. После того, система стабилизируется, введите действительное значение груза, подвешенного на штоке поплавка.

Удельный момент силы торсионной трубки сенсора теперь откалиброван. Если процедура Mark Dry Coupling была выполнена при нулевой выталкивающей силе (или при нулевой разности выталкивающих сил), ноль при вычислении переменной процесса будет тоже правильным. Перед тем, как вводить контур управления в эксплуатацию, проверьте значения диапазона.

#### *Теоретическая калибровка*

В случаях, когда возможность манипулирования входным сигналом отсутствует, пользователь может выполнить номинальную калибровку, пользуясь имеющейся информацией о сенсоре и технологическом процессе. Можно найти теоретическую величину крутящего момента для установленной торсионной трубки и выполнить компенсацию этого значения в зависимости от температуры технологического процесса. Затем это значение вводится вручную в конфигурацию контроллера. Вводится также информация о поплавке и значения удельного веса жидкости. Требуемый диапазон значений вводится вручную. В заключение, для смещения вычисленного значения переменной процесса на текущее значение процесса, используя команду Trim PV Zero, регулируется значение параметра смещения уровня Level Offset. С такой грубой калибровкой имеется возможность управления контуром.

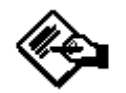

### **Примечание**

**Теоретическое значение крутящего момента для установленной торсионной трубки можно получить в "Дополнениях к руководству по эксплуатации к сенсорам модели 249" - Форма 5767 (номер по каталогу D103066X012). Для получения информации о порядке получения данного дополнения к руководству свяжитесь с торговым представительством Fisher.** 

Данные наблюдений через смотровое окно или другие независимые измерения можно регистрировать и сравнивать с выходными сигналами контроллера. Затем отношение независимо наблюдаемых изменений процесса к изменению выходного сигнала контроллера DLC можно использовать как масштабный коэффициент для изменения значения крутящего момента, полученного теоретическим путем, которое храниться в контроллере. После каждой регулировки усиления требуется новая настройка нуля. Когда объект останавливается для проведения технического обслуживания, контроллер можно изолировать и откалибровать обычным способом.

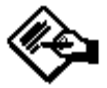

### **Примечание**

**Данный метод может создавать проблемы для Мастера установки (Setup Wizard) и DeltaV, потому что параметр Level Offset будет смещать USL и LSL (проверка значений диапазона на допустимость). Если значение смещения уровня Level Offset требуется больше, чем на 20% от длины поплавка, одно из требуемых значений диапазона будет неправильным для контроллера. Такая проверка на допустимость выполняется только при записи значения диапазона, поэтому мастер установки (Setup Wizard) можно приспособить так, чтобы параметр Level Offset был временно удален с последующим возвращением его после завершения процедуры. DeltaV не имеет доступа к параметру Level Offset, поэтому, данный метод не рекомендуется в применениях, где используется система DeltaV или аналогичные системы управления на базе протокола HART, которые не имеют доступа к конкретному описанию устройства DLC3000.** 

### **Регулировка диапазона**

Процедуры установки нуля (Set Zero) и шкалы (Set Span) при своем запуске считывают существующие (в технических единицах) значения переменной процесса и используют их для вычисления масштаба и смещения с целью преобразования переменной процесса в проценты от диапазона и аналоговый токовый выход. Данные процедуры нужны для того, чтобы контроллер можно было рассматривать как обычный аналоговый датчик. Эти процедуры обычно не используются, когда запускается полная калибровка сенсора. Когда используются все возможности контроллера, лучше отредактировать значения диапазона непосредственно.

Для изменения выходной шкалы относительно цифровой переменной процесса, нажмите горячую клавишу

и выберите *Range Values* или выберите позиции *Basic Setup*, *PV Setup* и *PV Range* из меню Online. Для редактирования URV и/или LRV следуйте подсказкам на экране переносного коммуникатора.

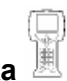

#### **Температурная калибровка (Temperature Calibration) (2-4-2)**

Данная процедура позволяет отобразить на индикаторе то значение температуры, которое измерено контроллером. Затем можно настроить показания температуры так, чтобы оно более точно соответствовало действительному значению в интересующем диапазоне. (Это только регулировка смещения. Усиление менять возможности нет.)

Данная калибровка первоначально выполняется на заводе-изготовителе. Для выполнения этой процедуры в полевых условиях требуется наличие независимых результатов измерения температуры корпуса контроллера или температуры процесса (по обстановке). При выполнении данной калибровки следует дождаться, пока не установится устойчивый режим работы контроллера по температуре.

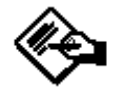

### **Примечание**

**Эффективность температурной компенсации электронных блоков контроллера зависит от точности значения смещения температуры электронного блока, хранящегося в энергонезависимой памяти. Если температура электронного блока будет измерена неправильно, температурная кривая, применяемая к магнитам и датчику Холла, будет разрегулирована, в результате чего может произойти либо чрезмерная компенсация, либо недостаточная компенсация.** 

Из меню Online, выберите позиции *Diag/Service, Calibration* и *Temp. Calibration*. Для настройки показаний результатов измерения температуры следуйте подсказкам на экране переносного коммуникатора.

- 1. Отобразите результаты измерения температуры:
	- Для отображения результатов измерения температуры технологического процесса выберите *Process Temp*.
	- Для отображения результатов измерения температуры электроники выберите *Elect Temp*.

2. После записи результатов измерения температуры нажмите *EXIT*.

3. При необходимости подстройте показания результатов измерения температуры:

- Для подстройки результатов измерения температуры технологического процесса выберите *Proc Temp Offset.*
- Для подстройки результатов измерения температуры электронного блока выберите *Elect Temp Offset.*

4. Введите разность между действительной температурой и зафиксированной при выполнении пункта 2.

### **Ручной ввод температуры процесса (4-1-3-2)**

Если сенсор температуры технологического процесса (RTD) не установлен, можно вручную установить значение переменной Digital Process Temperature (цифровая температура процесса) на заданную температуру процесса. Это значение будет использоваться во всех введенных пользователем таблицах компенсации удельного веса. Если ни одна из компенсационных таблиц не активна, значение переменной Digital Process Temperature (цифровая температура процесса) может быть использовано для документального подтверждения температуры технологического процесса, при которой контроллер был откалиброван или температуры технологического процесса, для которой была проведена предварительная компенсация хранящегося в памяти удельного момента силы.

Из меню Online, выберите позиции *Detailed Setup*, *Sensors*, *Process Temp*, *Digital Proc Temp*. Для редактирования переменной Digital Proc Temp следуйте подсказкам на экране переносного коммуникатора.

#### **Калибровка выхода ЦАП: Масштабная настройка Ц/А (Output DAC Calibration: Scaled D/A Trim) (2-4-3)**

Данная процедура позволяет настроить усиление и смещение цифро-аналогового (Ц/А) преобразователя для регулировки точности, при которой выходной сигнал отслеживает 4 - 20 мА команды, поступающие от встроенной программы. Данное соотношение первоначально устанавливается на заводе-изготовителе и в дальнейшем не требует частого регулирования со стороны пользователя. Причины для использования данной процедуры могут заключаться в следующем:

- Коррекция старения элементов после эксплуатации контроллера в течение долгого времени.
- Регулировка с целью добиться оптимальной калибровки Ц/А при нормальной рабочей температуре, когда эта температура значительно отличается от температурных условий в помещении.

Процедура является итеративной и, в конечном счете, будет достигать предела разрешающей способности, когда попытки улучшить результат будут зацикливаться на нескольких десятичных разрядах с любой стороны от целевого значения.

Из меню Online выберите позиции *Diag/Service*, *Calibration*, и *Scaled D/A Trim.* Для редактирования переменной настройки выхода Ц/А следуйте подсказкам на экране переносного коммуникатора.

1. Отмасштабируйте выход от 4 до 20 мА. Если вы проградуировали эталонный измеритель в "мА", выберите позицию *Proceed* и переходите к выполнению пункта 5. Если показания эталонного измерителя отображаются в других единицах измерения, например, "%" или "мм", выберите *Change* и переходите к выполнению пункта 2.

- 2. Введите масштаб нижнего значения выхода.
- 3. Введите масштаб верхнего значения выхода.

4. Если верхнее и нижнее значения выходного сигнала правильны, выберите *Proceed* и переходите к выполнению пункта 5. Если эти значения неправильны, выберите *Change* и вернитесь к выполнению пункта 2.

5. Подключите эталонный измеритель между тестовыми соединениями в клеммной коробке. Обратитесь к процедуре "Тестовые соединения", приведенной в разделе "Установка". Также можно подключить эталонный измеритель в контур, как показано на рисунке 3-10.

6. Переносной коммуникатор пошлет команду контроллеру установить выходной сигнал на значение 4 мА или на нижнее значение выхода.

7. Введите показания, полученные на эталонном измерителе.

### **Установка параметров и калибровка**

8. Если показания эталонного измерителя равны 4 мА или нижнему значению выхода, выберите *Yes* и переходите к выполнению пункта 9. Если это не так, выберите *No* и вернитесь к выполнению пункта 7.

9. Переносной коммуникатор пошлет команду контроллеру установить выходной сигнал на значение 20 мА или на верхнее значение выходного сигнала.

10. Введите показания, полученные на эталонном измерителе.

11. Если показания эталонного измерителя равны 20 мА или верхнему значению выходного сигнала, выберите *Yes* и переходите к выполнению пункта 12. Если это не так, выберите *No* и вернитесь к выполнению пункта 10.

12. Переносной коммуникатор пошлет команду контроллеру установить выходной сигнал на первоначальное значение.

#### **Примеры калибровки**

#### **Измерение уровня — со стандартным поплавком и торсионной трубкой, используя воду в качестве тестовой жидкости**

Общепринятый метод заключается в начальной калибровке системы в полном проектном диапазоне для определения чувствительности калибровки уровнемера/контроллера (данный метод обычно называют "согласованием"). Данные записываются в энергонезависимую память контроллера. Затем можно настроить контроллер для работы с определенной жидкостью с заданным удельным весом путем изменения значения удельного веса тестовой жидкости, используемой для калибровки.

Из меню Online выберите позицию: *Basic Setup, Sensor Calibrate* и запустите процедуру калибровки сенсора с водой, используя либо метод *Wet/Dry* (**3-2-1**), либо метод *Two-point* (**3-2-3**). Можно использовать входные точки любого уровня воды от сухого до 100% длины поплавка. Если точка сочленения была отмечена при нулевом уровне, также можно использовать метод одноточечной калибровки *Single-point* (**3-2-4**), при условии, что новое условие тестового входного сигнала не будут слишком близки к условию нулевого уровня. После калибровки отредактируйте параметр SG, чтобы сконфигурировать контроллер для работы с заданной жидкостью.

#### **Измерение границы раздела — со стандартным поплавком и торсионной трубкой**

Данная процедура предполагает, что температура технологического процесса незначительно отличается от температуры окружающей среды и поплавок не слишком тяжелый для торсионной трубки. Если эти предположения неправильны для конкретной установки, обратитесь процедурам температурной компенсации или увеличения массы поплавка, приведенным в данном разделе.

1. Из меню Online выберите: *Basic Setup, PV Setup, Level Offset*. Установите смещение (Offset) на 0.00 дюймов, нажмите *ENTER* и *SEND*.

2. Запустите мастер установки и проверьте, все ли данные поплавка верны.

Выберите тип измерения = *Level, Direct Action* 

Для температурной компенсации выберите No. Введите SG =1.0 или действительное значение удельного веса тестовой жидкости, если он отличается от 1.0

3. После завершения работы Мастера установки (Setup Wizard) налейте небольшое количество тестовой жидкости в сухую камеру (до средней линии нижнего бокового соединения, если используется тип соединения 1 или 3, или только до низа поплавка, если тип соединений отличается от 1 и 3. Из меню Online выберите: *Basic Setup, Sensor Calibrate, Mark Dry Coupling Point*. Следуйте всем подсказкам.

4. Заполните камеру тестовой жидкостью почти до верха поплавка. Из меню Online выберите: *Basic Setup, Sensor Calibration, Single Point*. Следуйте подсказкам и введите действительный уровень тестовой жидкости в выбранных в данной момент технических единицах.

5. Настройте уровень тестовой жидкости и проверьте дисплей контроллера и текущий выходной сигнал относительно внешнего уровня в нескольких точках, чтобы подтвердить калибровку уровня. Если показания на индикаторе слегка неточные:

а. Для систематических ошибок попытайтесь заново отметить точку сочленения при нулевом уровне.

б. Для ошибок усиления попробуйте использовать двухточечную калибровку сенсора для настройки жесткости торсионной трубки путем использования двух отдельных уровней жидкости на поплавке, с расстоянием между ними не менее, чем 10 дюймов.

6. Когда калибровка по воде имеет точность, которую вы можете получить, сместите уровень имеющейся нижней рабочей жидкости на нулевую границу раздела и заполните оставшуюся часть камеры более легкой рабочей жидкостью (верхняя жидкость).

Выход в % теперь будет приблизительно:

100 \* удельный вес (верхняя жидкость) / удельный вес (нижняя жидкость)

Из меню Online выберите позицию: *Basic Setup, PV Setup, PV is,* (**3-3-6**). (Примечание: если параметр *PV is*  был установлен на измерение уровня, выберите **3-3-4** для *PV is*.) Выберите режим измерения границы раздела (Interface), нажмите *ENTER* и *SEND*.

7. Из меню PV Setup (в том, в котором должно отображаться на индикаторе после того, как будет выбран параметр PV is), выберите меню *Specific Gravity*. Используйте метод одноточечной калибровки и введите значение удельного веса нижней жидкости и значение удельного веса верхней жидкости, соответственно, следуя подсказкам.

8. Если вы используете действительную верхнюю жидкость, убедитесь, что поплавок полностью закрыт этой жидкостью.

Если вы имитируете верхнюю жидкость водой, необходимо будет заполнить камеру водой, количество которой будет превышать количество моделируемой жидкости во столько раз, во сколько удельный вес верхней жидкости больше удельного веса воды (длины поплавка) плюс небольшое дополнительное количество для того, чтобы учесть всплытие поплавка, из-за увеличения выталкивающей силы.

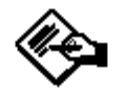

### Примечание

Информация о вычислении точной модели данного эффекта находится в "Дополнении к руководству по эксплуатации к сенсорам модели 249" -Форма 5767 (номер по каталогу D103066X012). Для получения информации о порядке получения данного дополнения к руководству свяжитесь в торговым представительством Fisher.

Из меню Online выберите: Basic Setup, Sensor Calibrate, Trim PV Zero.

Введите 0.0 дюймов. Это позволит настроить коррекцию всплытия поплавка при условии минимальной выталкивающей силы. (Проверьте переменную Level Offset, чтобы знать, какая была сделана коррекция. Если переменная Level Offset превышает 20% длины поплавка, это может вызвать проблемы, как было уже указано, но доли дюйма, настроенные при выполнении данного пункта, не повредят.) Данные действия выполняются для гарантии того, что выходной сигнал 4 мА будет создаваться при самом низком измеряемом уровне процесса. В связи с тем, что выходной сигнал не будет больше меняться для уровня раздела сред ниже дна поплавка, мы произвольно переназначим эту точку в качестве нуля. Альтернативным способом является незначительная регулировка значений диапазона, чтобы получить 4 мА при самом низком значении вычисленной переменной процесса.

9. Сенсор откалиброван. Проверьте выходной сигнал относительно входного, чтобы подтвердить реконфигурацию для режима измерения уровня раздела сред.

#### Измерение границы раздела - с поплавком, имеющим избыточный вес

Измерение границы раздела сред можно математически представить как измерение уровня с одной жидкостью, плотность которой равна разности значений плотности действительных жидкостей.

1. Из меню Online выберите позиции Basic Setup, PV Setup.

2. Установите параметр Level Offset на ноль.

3. Установите значения диапазона: LRV = 0.0, URV = длина поплавка.

4. Отметьте точку сочленения при самом низком уровне (поплавок полностью погружен в верхнюю жидкость – НЕ сухой)

5. Установите параметр PV is на режим измерения уровня (Level)

6. Установите параметр Specific Gravity на разность значений удельного веса двух жидкостей. (Например, если удельный вес верхней жидкости = 0.87 и удельный вес нижней жидкости = 1.0, вводимое значение удельного веса равно 0.13).

7. Воспользуйтесь любым методом калибровки сенсора, чтобы откалибровать удельный момент силы торсионной трубки, но используйте действительные рабочие жидкости (или используйте одну тестовую жидкость, чтобы установить такую выталкивающую силу, которая бы имитировала условия технологического

процесса, которые вы регистрируете контроллером.) Из меню Online выберите: Basic Setup, Sensor Calibrate.

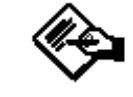

### Примечание

Информация о моделировании условий технологического процесса находится в "Дополнении к руководству по эксплуатации к сенсорам модели 249" -Форма 5767 (номер по каталогу D103066X012). Для получения информации о порядке получения данного дополнения к руководству свяжитесь в торговым представительством Fisher.

8. Настройте ноль переменной процесса (PV Zero) для реального процесса:

а. Отрегулируйте процесс так, чтобы в смотровом окне была видна граница раздела.

б. Из меню Online выберите позиции Basic Setup. Sensor Calibration, Trim PV zero.

в. В ответ на приглашение введите измеренное значение

Ниже приведены некоторые инструкции по использованию различных методов калибровки сенсора, когда в применении используется поплавок с избыточным ве-COM:

Метод, основанный на использовании разновесов: Используйте два груза точно известной массы, соответствующие среднему значению между минимальной и максимальной выталкивающей силой. Полный вес поплавка работать не будет, так как при этом сенсор остановится на стопоре.

Метод влажной/сухой калибровки: "Сухой" теперь означает погруженный в более легкую жидкость, а "влажный" - в более тяжелую.

Одноточечная калибровка: Установите любые допустимые уровни процесса, которые вы можете измерить независимыми способами (уровни, отличные от тех, которые соответствуют точке сочленения). Чем выше будет точка измерения, тем лучше будет разрешение.

Двухточечная калибровка: Используйте любые два уровня раздела сред, которые действительно попадают на поплавок. Точность будет выше, если уровни будут дальше друг от друга. Результат будет ближе, если вы сможете переместить уровень даже на 10%.

Теоретический метод калибровки: Если возможности изменить уровень нет, можно ввести теоретическое значение удельного момента силы торсионной трубки вручную. В этом случае вы не сможете отметить точку сочленения при условии уровня раздела сред 0%. Так как это означает, что вам нужно будет большее смещение, чтобы настроить переменную процесса в соответствии с условиями процесса, нет никаких преимуществ использования метода ввода разносного удельного веса. Требование большого смещения также означает, что данный метод не подходит для использования с системой DeltaV.

Настройка нуля переменной процесса: Если вы настраиваете нуль переменной процесса с начальным

смещением, убедитесь в возможности регистрации контроллером результатов независимых изменений уровня с таким же началом отсчета, установленным при начальном смещении. Например, при ручном вводе смещения, когда контроллер должен регистрировать уровень от дна резервуара, значит, когда вы настраиваете ноль, вы должны измерять от дна резервуара до уровня смотрового окна. Если вы производите измерения от дна поплавка, измерительный прибор будет использовать введенное вами начальное смещение.

#### **Измерение плотности**

Если поплавок имеет избыточный вес, численный способ коррекции выходного сигнала в режиме измерения плотности отсутствует, так как параметр Level Offset недоступен. Поэтому калибровка плотности обычно должна начинаться с предположения того, что поплавок свободно перемещается при условии нулевой выталкивающей силы (сухой). Точно "отметьте" точку сочленения при сухом поплавке. В режиме измерения плотности можно использовать любой из четырех методов калибровки сенсора (основанный на использовании разновесов, влажную/сухую калибровку, одноточечную или двухточечную калибровку). Однако терминология может сбить с толку, потому что она обычно относится к "уровню" при установке условий технологического процесса. При использовании одного из этих методов помните, что вы находитесь в режиме измерения плотности и вводите измеренное значение переменной процесса в текущих единицах измерения удельного веса, г/л, фунт/дюйм<sup>3</sup>, кг/м<sup>3</sup> и т.д.

Метод, основанный на использовании разновесов, работает достаточно точно. При использовании этого метода запрашивается самое низкое и самое высокое значение плотности, которые вы хотите использовать для точек калибровки. При этом методе затем будут вычисляться значения массы разновесов. Вам разрешено редактировать значения, чтобы указать, какие действительно разновесы вы используете в случае, если вы не можете обеспечить точные нужные значения.

Метод влажной/сухой калибровки также прямо приводит к желаемому результату. При этом методе сначала запрашивается значение удельного веса конкретной тестовой жидкости. Затем, вам предлагается достичь сначала условия, при котором поплавок сухой, а затем – он полностью погружен в жидкость.

Одноточечная калибровка также позволяет получить хорошие результаты (исключение составляет то, что сначала вы должны указать плотность в текущих единицах измерения переменной процесса, когда возникнет запрос на ввод значения "уровня" в текущих единицах измерения переменной процесса). Предпосылкой работы одноточечной калибровки является всегда заблаговременная отметка точки сочленения при условии нулевой выталкивающей силы.

Метод двухточечной калибровки требует установки двух разных условий процесса с максимально возможной разницей между ними. Вы можете использовать две стандартные жидкости с известным значением плотности и поочередно погружать поплавок то в одну среду, то в другую. Если вы собираетесь попробовать смоделировать среду, используя определенное количество воды, следует помнить, что считается только то количество воды, которое закрывает поплавок, а не

### **Установка параметров и калибровка**

количество воды в камере. В связи с этим неудобством и дополнительными работами по сливу и наливу двух жидкостей, очевидно, метод двухточечной калибровки является наименее привлекательным в режиме измерения плотности.

Примечание: В данных методах калибровки рекомендуется настроить ноль переменной процесса для получения большей точности. Эта команда недоступна в режиме измерения плотности.

#### **Калибровка при условиях процесса (безостановочный перевод на новую систему эксплуатации), когда нет возможности менять входной сигнал**

Если изменение входного сигнала сенсора с целью калибровки невозможно, можно сконфигурировать и настроить смещение выходного сигнала при имеющихся условиях технологического процесса. Это позволяет ввести контроллер в эксплуатацию и управлять уровнем около значения уставки. Затем можно сравнивать изменения входного сигнала относительно изменений выходного сигнала в течение определенного времени для уточнения оценочного значения усиления. После каждой регулировки усиления будет требоваться новая настройка смещения. Данный способ не рекомендуется для применений с системой безопасности, когда точное знание уровня важно для предотвращения перелива или дренажа отстоя. Тем не менее, данный метод более чем пригоден для применения с управлением средним уровнем, в котором допускается большое отклонение от уставки середины шкалы.

В описании устройства (DD) DLC3000 доступны несколько методов калибровки. Двухточечная калибровка позволяет откалибровать торсионную трубку, используя два входных условия, при которых измеряемая граница раздела находится в пределах поплавка. Точность метода увеличивается, так как две точки можно разнести подальше друг от друга, но если уровень можно регулировать выше и ниже хотя бы на несколько дюймов, этого будет достаточно для выполнения калибровки. Большинство значений уровня в процессах могут допускать небольшую ручную регулировку такого характера. Если процесс не допускает такой регулировки, единственным методом является теоретический.

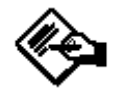

### **Примечание**

**Данный метод не рекомендуется для использования с системой DeltaV. (Обратитесь к другим ссылкам на DeltaV, приведенным в данном руководстве).** 

1. Определите всю информацию, какую можно, относительно аппаратных средств уровнемера модели 249: тип 249, монтажную ориентацию (контроллер справа или слева от поплавка), материал торсионной трубки и толщину стенок, объем поплавка, массу, длину и длину штока привода (в меню DD длина штока привода называется "*Disp Rod*". Это не длина подвески, а расстояние по горизонтали между осевой линией поплавка и средней линией торсионной трубки). Также получите информацию о технологическом процессе: значения

плотности жидкостей, температуру процесса и давление (значение давления используется как напоминание о том, что следует учитывать плотность газообразной фазы верхней жидкости, которая становится значительной при высоких значениях давления).

2. Запустите Мастер установки и как можно точнее введите запрашиваемые данные. Присвойте значения диапазона (Range Values) (LRV, URV) значениям переменной процесса, где вы хотите увидеть выходной сигнал, равный 4 мА и 20 мА, соответственно. Этими значениями могут быть значения от 0 до 14 для поплавка длиной 14 дюймов.

3. Смонтируйте и выполните соединение при текущих условиях процесса. Нет необходимости запускать процедуру отметки сухого сочленения (Mark Dry Coupling), так как она сохраняет текущий угол поворота торсионной трубки как условие нулевой выталкивающей силы и поэтому данная процедура не будет точной.

4. Имея информацию о типе и материале торсионной трубки, найдите теоретическое значение для составного или эффективного удельного момента силы торсионной трубки, (обратитесь к процедуре ввода теоретического значения удельного момента силы торсионной трубки (TT), описанной в данном разделе) и введите его в память контроллера. Доступ к значению можно получить в меню Review Menu в позиции Factory Settings.

5. Если температура процесса значительно отличается от комнатной температуры, используйте поправочный коэффициент, интерполированный из таблиц теоретических нормированных значений модуля сдвига. Перед вводом данных умножьте теоретическое значение на поправочный коэффициент. Теперь необходимо получить усиление, скорректированное с точностью, возможно, 10%, по крайней мере, для стандартной стенки и коротких торсионных трубок (для длинных торсионных трубок (249К, L, N) с тонкой стенкой и теплоизоляционным материалом теоретические значения будут немного менее точными, так как механический путь значительно отличается от линейной теории.

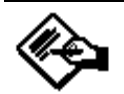

## Примечание

Таблицы, содержащие информацию о влиянии тепла на торсионные трубки, можно найти в "Дополнениях к руководству по эксплуатации к сенсорам модели 249" - Форма 5767 (номер по каталогу D103066X012). Для получения информации о порядке получения данного дополнения к руководству свяжитесь в торговым представительством Fisher.

6. Теперь используя смотровое стекло или отверстия для взятия пробы, получите оценку текущего состояния процесса. Запустите процедуру настройки нуля переменной процесса Trim PV Zero и зарегистрируйте значение действительного процесса в технических единицах, в которых измеряется переменная процесса (например, смотровое окно показывает 11 дюймов). Контролер будет вычислять смещение для настройки разницы между вашим значением и вычисленным контроллером и сохранять его в параметре Level Offset.

7. Теперь следует перейти в автоматический режим управления. Если результаты измерения в течение длительного времени показывают, что выходной сигнал контроллера, например, отклоняется в 1.2 раза относительно значения смотрового окна, вам следует разделить хранящееся в памяти значение удельного момента силы торсионной трубки на 1.2 и ввести новое значение в контроллер. Затем запустите еще один раз процедуру настройки нуля переменной процесса (Trim PV Zero) для коррекции смещения и понаблюдайте за результатами в течение длительного периода времени, чтобы увидеть, требуется ли еще повторение данной процедуры.

#### Ввод теоретических значений удельного момента силы торсионной трубки (TT)

В "Дополнении к руководству по эксплуатации к сенсорам модели 249" - Форма 5767 приведены теоретические значения составного удельного момента силы торсионной трубки (TT) для сенсоров серии 249 с контроллерами модели DLC3010. Эти числовые значения являются номинальными. Они должны попадать в 10% диапазон значений, которые мог бы вычислить контроллер, когда вы выполняете калибровку сенсора. Эти значения будут менее точными для длинных торсионных трубок (модель 249К, L, N, V и P), особенно в тонкостенных конструкциях.

Если вы не можете выполнить калибровку сенсора в процессе установки, можно ввести значения в контроллер в следующей позиции меню переносного коммуникатора:

Review. Factory Settings. TT rate (5-4-1)

Затем вручную задайте LRV и URV для значений переменной процесса, при которых вы хотите получить выходной сигнал 4 и 20 мА, соответственно.

Basic Setup, PV Setup, PV Range, URV LRV

#### $(3-3-2-2)$

Далее выполните процедуру настройки нуля переменной процесса (Trim PV Zero), чтобы согласовать выходной сигнал контроллера с показаниями. полученным с помощью смотрового окна.

Basic Setup, Sensor Calibrate, Trim PV Zero (3-2-5)

Эти действия будут обеспечивать приблизительную калибровку переменной процесса, чтобы система была работоспособной. Затем можно сделать дальнейшие уточнения, когда появится возможность манипулирования и измерения независимыми способами уровня и выходного сигнала.

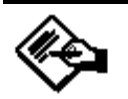

### Примечание

Данный способ не рекомендуется применять, когда в системе DeltaV используется интерфейс HART, так как вычисленное значение смещения уровня (Level Offset) может превысить 20% длины поплавка, что приводит в процессе инициализации системы DeltaV к неправильности одного из значений диапазона. Это может привести к повторяющимся попыткам повторной инициализации, тратя невосстанавливаемый ресурс циклов записи в энергонезависимую память контроллера.

#### Проблемы точности

#### Влияние относительного диапазона

Если вы работаете с низким относительным диапазоном JPB = 100% раз (полный диапазон углов поворота торсионной трубки) / (4.4 градуса)], можно ожидать коэффициент снижения точности технических характеристик датчика, равный приблизительно (100%)/(PB%).

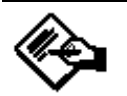

### Примечание

Данная формула наиболее точно соответствует расчету погрешностей, возникающих вследствие нелинейности, которые имеют характеристику с достаточно крутым фронтом. Если форма кривой ошибок линеаризации является простой с относительно плавным наклоном, суммарное воздействие уменьшения диапазона может быть меньше. Контроллеры, такие как DLC3000, которые используют методы компенсации для снижения остаточной механической или электрической нелинейности, будут, как правило, иметь сложную форму кривой суммарных ошибок.

Если такое ухудшение слишком сильное, используя тонкостенную торсионную трубку, можно получить улучшение 2.0. Дополнительного усиления можно добиться путем увеличения диаметра поплавка. Допустимый зазор внутри камеры и необходимость поддержания чистого веса поплавка при условии самого высокого и самого низкого уровня в эффективном диапазоне конкретной комбинации "торсионная трубка / шток привода" накладывают фактические ограничения на степень регулировки размера.

С поплавком увеличенной массы процесс калибровки усложняется (так как условие нулевой выталкивающей силы будет возникать, когда соединение сильно упирается в ограничитель хода). В режиме измерения грани-

### Установка параметров и калибровка

цы раздела становится невозможным правильно отметить "сухую" точку сочленения или использовать одноточечную калибровку. Одним простым и эффективным решением является использование режима измерения уровня. Отметьте точку сочленения при условии самого низкого уровня вместо условия нулевой выталкивающей силы и ввести разностное значение удельных весов SG = (удельный вес нижней жидкости - удельный вес верхней жидкости). Потом алгоритм будет правильно вычислять значение уровня.

#### Отклонения значения плотности в применениях, связанных с измерением границы раздела

В некоторых применениях, связанных с измерением границы раздела может развиться высокая чувствительность к ошибкам плотности жидкости. Например: допустим, что весь входной диапазон отображается эффективным изменением значения удельного веса, равным 0.18. Значит, изменение действительного значения удельного веса верхней жидкости от 0.8 до 0.81 может привести к ошибкам измерения 5.6% от шкалы при самом низком уровне. Чувствительность к знанию плотности среды является максимальной при условии процесса, когда жидкость закрывает весь поплавок, а ноль находится при противоположном условии.

Если изменения плотности жидкости зависят от партии или являются плавными, может быть удобным отслеживание изменения удельного веса жидкости и периодическое реконфигурирование памяти датчика, чтобы обеспечить соответствие действительным условиям процесса. Частое автоматическое обновление данной переменной не рекомендуется, так как ячейка энергонезависимой памяти, в которой она хранится, имеет ожидаемый ресурс приблизительно 10000 операций записи. Если изменения являются только функцией температуры, характеристику жидкости можно раз и навсегда загрузить в таблицу в энергонезависимой памяти, подключить датчик температуры (RTD) для измерения температуры процесса и выполнять коррекцию таблицы. Если температура не оказывает сильного слияния, наилучшее, что можно сделать, это произвести калибровку для самой большой потенциально возможной разницы значений удельного веса (это позволит поддержать отклонения на самом низком возможном значении, равном нескольким процентам от калиброванного диапазона). Затем вычислите пороговые значения сигнала тревоги, которые предотвратят перелив и недолив резервуара в условии даже самой большой погрешности.

#### Предельная температура процесса

Для применений, которые будут работать при экстремальных температурах, необходимо учитывать влияние температуры технологического процесса на характеристики торсионной трубки. Наилучшие результаты получаются путем выполнения калибровки торсионной трубки при действительной температуре процесса. Однако уменьшение жесткости пружины при увеличении температуры можно смоделировать при комнатной температуре путем увеличения нагрузки, приложенной к торсионной трубке, в процессе калибровки при комнатной температуре. Это будет создавать такую же упругую деформацию, которая бы возникла в реальных условиях технологического процесса. Такая компенса-

ция является теоретической и небезупречна, но она все же дает некоторое улучшение по сравнению с результатами калибровки при температуре окружающей среды без попыток выполнения какой-либо компенсации.

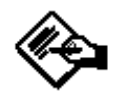

### Примечание

Для получения дополнительной информации обратитесь к "Дополнениям к руководству по эксплуатации к сенсорам модели 249" - Форма 5767 (номер по каталогу D103066X012). Для получения информации о порядке получения данного дополнения к руководству свяжитесь в торговым представительством Fisher.

#### Температурная компенсация

Если температура процесса значительно отклоняется от температуры, при которой была выполнена калибровка, вам необходимо применить поправочный коэффициент. Для получения более подробной информации об установке параметров обратитесь к параграфу, посвященному температурной компенсации в конце данного раздела.

### Подробная установка параметров

Цифровой контроллер модели DLC3000 имеет возможность связи по протоколу HART. В данном разделе описываются расширенные возможности, доступ к которым можно получить, используя переносной коммуникатор модели 375. Выбор позиций Basic Setup и Detailed Setup из меню Online позволяет сконфигурировать цифровой контроллер в соответствии с конкретным применением.

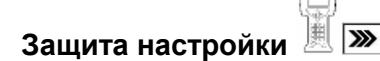

Чтобы изменить установленные параметры, может потребоваться разрешение записи в память контроллера с помощью переносного коммуникатора. Чтобы изменить статус защиты записи, нажмите горячую клавишу

**>>** и выберите Write Lock или из меню Online выберите позицию Diag/Service, а затем выберите Write Lock. Выберите Writes Enabled, чтобы разрешить запись параметров и калибровочных данных, или выберите Writes Disabled, чтобы запретить запись данных. Помните, что выключение питания с последующим включением собьет ваши настройки и установки зашиты записи на опцию "Writes Enabled" (запись разрешена).

#### Настройка сенсора

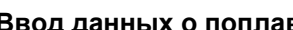

 $(4 - 1 - 1)$ 

Для ввода данных о поплавке из меню Online выберите позиции Detailed Setup, Sensors, Displacer, и Displacer Info. Следуйте подсказкам, появляющимся на экране переносного коммуникатора для ввода Displ Units (Единицы измерения для поплавка), Length (длина поплавка), Volume (объем поплавка), Weight (масса поплавка), и Disp Rod (длина штока поплавка).

Displ Units - Позволяет задать единицы измерения длины поплавка (футы, метры, дюймы или сантиметры), объема (литры, кубические дюймы, кубические миллиметры, фунты или унции).

Length — Введите длину поплавка, значение которой взято с паспортной таблички. См. рисунок 4-1.

Volume - Введите объем поплавка, значение которой взято с паспортной таблички. См. рисунок 4-1.

Weight - Введите массу поплавка, значение  $\bullet$ которой взято с паспортной таблички. См. рисунок 4-1.

Disp Rod - Введите длину штока поплавка.  $\bullet$ Длина штока поплавка зависит от типа сенсора. Для сенсора модели 249 значение длины штока поплавка можно получить из таблицы 4-1 или из меню Help переносного коммуникатора. Для получения информации о том, как физически измерить это значение, обратитесь к рисунку 4-2.

#### Ввод данных о торсионной трубке  $(4-1-2)$

Чтобы ввести данные о торсионной трубке, из меню Online выберите позиции Detailed Setup, Sensors и Torque Tube. Выберите позицию Material (материал торсионной трубки), чтобы отобразить на индикаторе материал, из которого изготовлена торсионная трубка. или позицию Change Material, чтобы изменить материал торсионной трубки.

Material — Отображает материал торсионной трубки, хранящийся в данный момент в памяти контроллера.

# Примечание

На паспортной табличке в качестве материала торсионной трубки сенсора с торсионной трубкой из K-Monel может быть указано NiCu.

Change Material - Введите материал торсионной трубки сенсора. Также можно загрузить таблицу с температурными коэффициентами материалов. Вы можете выбрать для загрузки таблицу со значениями по умолчанию или, если вы выбрали No, можно ввести значения температурного коэффициента материала торсионной трубки. Чтобы ввести температурные коэффициенты материала торсионной трубки. выберите из меню Online позицию Review, затем выберите Fac*tory Settings* и *TTube Temp. Coeff* (температурный коэффициент торсионной трубки).

#### **Указание способа монтажа контроллера (4-1-1-2)**

Для указания того, с какой стороны поплавка монтируется контроллер, из меню Online выберите позиции *Detailed Setup, Sensors, Displacer* и *Inst Mounting*. Укажите, справа или слева от поплавка находится контроллер. Обратитесь к рисунку 3-7.

#### **Индикация температуры процесса**

Цифровой контроллер уровня может получать значения температуры технологического процесса с помощью резистивного датчика температуры (RTD), подключенного к устройству, или, если к контроллеру датчик температуры (RTD) не подключен, вы можете прямо ввести значение температуры процесса. Цифровой контроллер использует температуру процесса для выполнения коррекции значения удельного веса.

#### *Ввод данных датчика температуры RTD (4-1-3-1)*

Если к цифровому контроллеру подключен датчик температуры (RTD), выберите позиции *Detailed Setup*, *Sensors*, *Process Temp* и *Process Temp RTD*. Следуйте подсказкам, появляющимся на экране переносного коммуникатора для индикации того, что датчик температуры (RTD) установлен. Введите тип датчика температуры (RTD), либо 2-проводный, либо 3-проводный.

Для 2-проводного датчика температуры вы должны указать сопротивление подключенного провода. Если вы знаете значение сопротивления, выберите позицию *Resistance* и введите сопротивление провода. 250 футов провода калибра 16 AWG имеют сопротивление 1 Ом. Если вы не знаете значение сопротивления, выберите *Wire Gauge/Lngth* и переносной коммуникатор подскажет вам длину и калибр провода, после чего вычислит сопротивление.

#### *Установка единиц измерения температуры (3-3-1-2)*

Для ввода единиц измерения температуры выберите позиции *Basic Setup*, *PV Setup, PV & Temp Units* и *Temp Units.* Выберите либо *degC* (градусы Цельсия), либо *degF* (градусы Фаренгейта). Помните, что при использовании градусов Фаренгейта (degF), зона нечувствительности сигнала тревоги (параметр Temperature Alarm Deadband) будет отображаться неправильно, со смещением на 32°.

#### **Настройка контроллера для конкретного применения**

#### **Выбор переменной процесса (3-3-6)**

Цифровой контроллер модели DLC3000 можно использовать для измерения уровня, границы раздела или плотности. Для выбора переменной процесса с целью

### **Установка параметров и калибровка**

обеспечения соответствия конкретному применению из меню Online выберите позиции *Basic Setup*, *PV Setup* и *PV is* (примечание: если параметр *PV is* был установлен на измерение плотности, из меню следует выбрать для *PV is* (**3-3-4**)). Для выбора *Level, Interface* или *Density* следуйте подсказкам, появляющимся на экране переносного коммуникатора.

#### **Установка единиц измерения**

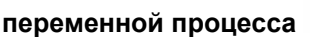

Для установки единиц измерения переменной процесса

нажмите горячую клавишу **»** и выберите позицию PV *Setup* или из меню Online выберите позицию *Basic Setup* и *PV Setup.* Выберите *PV & Temp Units*. Появится одна выбранная позиция меню из следующих возможных вариантов:

• *Level Units* — если переменная процесса (PV) является уровнем,

• *Interface Units* — если переменная процесса (PV) является границей раздела, или

• *Density Units* — если переменная процесса (PV) является плотностью.

Вы можете выбрать следующие позиции:

#### *Единицы измерения переменной процесса*

Для измерения плотности:

- $\mathrm{g/cm}^3$  граммы на кубические сантиметры
- kg/m<sup>3</sup> килограммы на кубические метры
- lb/gal фунты на галлоны
- $lb/ft<sup>3</sup>$  фунты на кубические футы
- g/mL граммы на миллилитры
- kg/L килограммы на литр
- g/L граммы на литр
- lb/in<sup>3</sup> фунты на кубические дюймы
- SGU единицы измерения удельного веса

Для измерения уровня и границы раздела:

- $ft$  футы
- m метры
- in дюймы
- cm сантиметры
- mm миллиметры

#### *Единицы измерения параметров поплавка*

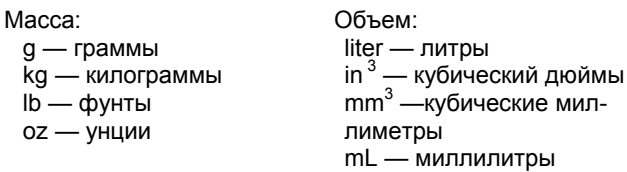

Длина:

(Единицы измерения длины такие же как единицы измерения уровня и границы раздела).

#### Единицы измерения удельного момента сил торсионной трубки

Ibf-in per deg — фунт-сила дюймы на градус поворота newton-m per deq - ньютон-метры на градус поворота dyne-cm per deg - дина-сантиметры на градус поворота

#### Установка диапазона переменной процесса

![](_page_55_Picture_4.jpeg)

#### Действие контроллера

Установку диапазона можно выполнить двумя способами. Вы можете ввести верхнее и нижнее значения диапазона в технических единицах, как описано ниже, или, если вы можете повысить или понизить уровень, можете выполнить процедуру настройки нуля и шкалы.

#### Обратное действие

Для получения обратного действия установите нижнее значение диапазона выше, чем верхнее значение диапазона. Это легче всего сделать с помощью Мастера установки (Setup Wizard).

#### Ввод верхнего и нижнего значений диапазона

![](_page_55_Picture_10.jpeg)

Нажмите горячую клавишу  $\boxed{\gg}$  и выберите Range Values или из меню Online выберите позиции Basic Setup, PV Setup и PV Range. Следуйте подсказкам на экране переносного коммуникатора для ввода URV (верхнего значения диапазона), LRV (нижнего значения диапазона) и для отображения LSL (нижнего предела сенсора), и USL (верхнего предела сенсора).

URV - Определяет рабочую конечную точку, от которой получено аналоговое значение и точка 100% диапазона в процентах.

LRV — Определяет рабочую конечную точку, от которой получено аналоговое значение и точка 0% диапазона в процентах.

LSL - Указывает минимальное применимое значение для нижнего значения диапазона.

USL - Указывает максимальное применимое значение для верхнего значения диапазона.

После окончания редактирования значения диапазона нажмите клавишу SEND. Действия по регулировке диапазона закончены. После изменения значений диапазона вручную не выполняйте команды Set Zero / Set Span.

Регулировка нуля и шкалы  $(3 - 3 - 2 - 5)$ 

Если вы можете повысить или понизить уровень жидкости или значение плотности находится между 0 и 100%, для задания рабочего диапазона вы сможете воспользоваться процедурой установки нуля и шкалы.

![](_page_55_Figure_19.jpeg)

URV - ВЕРХНЕЕ ЗНАЧЕНИЕ ДИАПАЗОНА LRV - НИЖНЕЕ ЗНАЧЕНИЕ ДИАПАЗОНА

Рисунок 4-3. Соотношение нуля и шкалы для верхнего и нижнего значений диапазона

Всегда сначала устанавливайте ноль, а затем шкалу. Если вы установите сначала шкалу, верхнее значение диапазона будет смещаться, когда вы будете устанавливать ноль. Например, обратитесь к рисунку 4-3, допустим, что ноль установлен на 2 фута от предыдущей регулировки диапазона. Если вы установите шкалу на 4 фута, тогда нижнее значение диапазона будет равно 2 футам, а верхнее значение диапазона 6 футам. Шкала равна 4 футам (6 - 2 = 4). Если теперь вы установите ноль, скажем на 3 фута, шкала по-прежнему останется равной 4 футам, так что верхнее значение диапазона будет смещено на 7 футов (3 + 4 = 7). Однако если вы установили ноль сначала, а затем шкалу, нижнее значение диапазона (ноль) будет оставаться фиксированным, пока вы устанавливаете верхнее значение диапазона (шкалу).

Для установки нуля и шкалы, из меню Online выберите позиции Basic Setup, PV Setup, PV Range и Set Zero и *Span.* Следуйте процедуре установки нуля и шкалы.

#### Регулировка нуля

- 1. Выберите Set Zero из меню Set Zero и Span.
- 2. Переведите контур управления в ручной режим.

3. Установите переменную процесса (уровень, границу раздела или плотность) на самое нижнее значение диапазона.

4. Нажмите ОК на клавиатуре переносного коммуникатора.

5. Выполните процедуру регулировки шкалы.

#### Регулировка шкалы

- 1. Выберите Set Span из меню Set Zero и Span.
- 2. Переведите контур управления в ручной режим.

3. Установите переменную процесса (уровень, границу раздела или плотность) на самое верхнее значение диапазона.

4. Нажмите ОК на клавиатуре переносного коммуникатора.

5. Верните контур управления в автоматический режим

![](_page_56_Figure_1.jpeg)

Рисунок 4-4. Пример использования смешения уровня

![](_page_56_Picture_3.jpeg)

 $\sum$ 

Добавление смещения уровня позволяет согласовать технические единицы переменной процесса с измеренным внешними способами уровнем или границей раздела (см. рисунок 4-4). Чтобы добавить смещение

уровня, нажмите горячую клавишу > и выберите PV Setup или из меню Online выберите позиции Basic Setup, Level Setup. Выберите Level Offset и следуйте подсказкам на экране переносного коммуникатора, чтобы ввести значение смещения. Если вы устанавливаете смещение уровня после того, как установлены значения диапазона, убедитесь, что значения диапазона по-прежнему верны.

![](_page_56_Picture_7.jpeg)

### Примечание

Если имеется возможность манипулирования уровнем, вы также можете добавить смещение уровня, выполнив процедуру настройки нуля переменной процесса (Trim PV Zero), описанную в разделе "Калибровка".

![](_page_56_Picture_10.jpeg)

### Примечание

В системах, в которых параметр смешения уровня (Level Offset) недоступен и которые автоматически записывают значения диапазона в процессе инициализации (такие, как DeltaV), не рекомендуется использовать процедуру настройки нуля переменной процесса (Trim PV Zero) для компенсации ошибочной эталонной точки сочленения. Параметр Level Offset будет смешать USL и LSL (проверка на допустимость значений диапазона). Если требуемое смещение уровня превышает 20% длины поплавка, одно из ожидаемых значений диапазона будет неправильным для контроллера. Если возникает обрыв связи, DeltaV будет пытаться записать единицу измерения и данные диапазона в цифровой контроллер. DeltaV будет непрерывно повторять попытки инициализации, когда значение диапазона отвергается. Другие параметры, которые успешно записываются в процессе каждого повтора, будут быстро расходовать допустимое количество циклов записи в энергонезависимую память микропроцессора **DLC3000.** 

### Регулировка демпфирования переменной

剿 процесса  $(3-3-4)$ 

Параметр PV Damping изменяет время отклика контроллера для сглаживания колебаний значений выходного сигнала, вызванных быстрыми изменениями на входе. Установите необходимую настройку демпфирования, основываясь на необходимом времени отклика. стабильности сигнала и других требованиях для обеспечения требуемых динамических свойств контура управления системой. По умолчанию значение демпфирования установлено на 0.2 секунды. Его можно переустановить на любое другое значение в диапазоне от 0 до 16 секунд с шагом 0.1 секунды. Когда демпфирование равно 0, функция демпфирования отключена.

Чтобы задать демпфирование переменной процесса. выберите из меню Online позиции Basic Setup, PV Setup и PV Damp.

Суммарный отклик контроллера является комбинацией фильтрации аналогового входного сигнала и фильтрации выходного сигнала.

*Таблица 4-3. Пример таблицы зависимости удельного веса от температуры для насыщенной воды*

![](_page_57_Picture_967.jpeg)

![](_page_57_Figure_3.jpeg)

*Рисунок 4-5. Пример характеристики для насыщенной воды, построенной по значениям таблицы 4-3.* 

*Таблица 4-4. Пример таблицы зависимости удельного веса от температуры для насыщенного пара*

![](_page_57_Picture_968.jpeg)

![](_page_57_Figure_7.jpeg)

*Рисунок 4-6. Пример характеристики для насыщенного пара, построенной по значениям таблицы 4-4.* 

# **Настройка отклика (5-4-4)**

Из меню Online выберите позиции *Review, Factory Settings* и *Input Filter.* Для конфигурирования входного фильтра следуйте подсказкам, появляющимся на экране переносного коммуникатора.

• *Input Filter* — Постоянная времени входного фильтра для аналого-цифровых измерений в секундах. Фильтр применяется перед обработкой переменной процесса после аналого-цифрового преобразования. Диапазон постоянной времени составляет от 0 до 16 секунд с шагом 0.1 секунды. По умолчанию постоянная времени установлена на значение 0.1 секунды. Для отключения фильтра задайте постоянную времени, равную 0 секунд. Данный фильтр необходим для ситуаций, когда на входе присутствуют значительные шумы. Обычно в использовании данного фильтра необходимости нет.

Суммарный отклик контроллера является комбинацией фильтрации аналогового входного сигнала и фильтрации выходного сигнала.

### **Установка удельного веса (3-3-5)**

В контроллере для обеспечения температурной коррекции имеются две таблицы значений удельного веса. Для применений, связанных с измерением уровня, используется только таблица значений удельного веса для нижней жидкости. Для применений, связанных с измерением границы раздела, на экране могут отображаться обе таблицы: для верхней и для нижней жидкости, причем эти таблицы можно редактировать. Для применений, связанных с измерением плотности, не будет представлена ни одна из таблиц коррекции значений удельного веса. (Примечание: если параметр *PV is* был установлен на измерение плотности, выбор позиции 3-3-5 меню невозможен.) Пример ввода значений для насыщенной воды приведен в таблице 4-3. На рисунке 4-5 приведена кривая, построенная по табличным данным. В таблице 4-4 приведен пример ввода значений удельного веса для насыщенного пара.

На рисунке 4-6 показана кривая, построенная по этим значениям.

Вы можете ввести в таблицу максимум 10 пар значений температуры и удельного веса. Ввод в таблицу нуля для значения удельного веса приводит к блокировке записи в таблицу. Помните об этом, когда задаете таблицу для верхней среды, такой, как пар, значение удельного веса которой приближается к нулю при низких температурах.

### **Установка параметров и калибровка**

Разрешение элементов таблицы для удельного веса составляет 5 знаков после десятичной точки. Это значит, что минимальное значение удельного веса, которое можно ввести, будет 0. 00001, оно должно быть достаточным для разрешения начальной температуры около 15.6°C (60°F) для таблицы значений удельного веса насыщенного пара.

Приведенные в качестве примера таблицы созданы путем визуального накладывания линейных участков на эталонную кривую и не гарантируют особенной точности. Они приведены лишь в качестве иллюстрации к инструкции по созданию своей собственной таблицы.

1. Введите таблицу для используемой жидкости (жидкостей) в ожидаемом рабочем диапазоне температуры технологического процесса. Это даст вам возможность наилучшим образом использовать максимальные десять точек для получения требуемой точности. Если значения удельного веса конкретной жидкости в рабочем диапазоне температур изменяются линейно, может быть достаточно двух точек (алгоритм коррекции обеспечивает линейную интерполяцию между точками и ограничивает результат в конечных точках таблицы).

2. Выбирайте точки как можно ближе друг к другу в областях с большой крутизной.

3. Выбирайте линейные участки, вокруг которых ошибки распределены равномерно с каждой стороны от истинной кривой.

Для ввода или отображения на индикаторе значения удельного веса или для ввода значений в таблицу удельных весов из меню Online выберите позиции *Basic Setup, PVSetup* и *Specific Gravity*. На экране переносного коммуникатора возникнет предложение ввести либо одно значение удельного веса, либо ввести таблицу зависимости значений удельного веса от температуры. Для ввода одного значения удельного веса выберите *Single Point* и введите значение удельного веса. Для отображения на индикаторе или для ввода значений в таблицу выберите *Table of SG vs T*.

Переносной коммуникатор начнет с предложения ввести температуру для первой пары в нижней таблице. После ввода температуры для первой пары нажмите ENTER. Введите значение удельного веса для первой пары и нажмите ENTER. Далее переносной коммуникатор предложит ввести температуру для второй пары. Введите это значение и нажмите ENTER. Затем переносной коммуникатор предложит ввести значение удельного веса для второй пары. Введите температуру и удельный вес для каждой следующей пары. По окончании ввода, чтобы выйти из таблицы, введите ноль в ответ на предложение переносного коммуникатора ввести следующее значение удельного веса. Для применений с измерением уровня переносной коммуникатор возвращается к меню *Basic Setup.* Для применений с измерением границы раздела переносной коммуникатор предложит ввести значения температуры и удельного веса для первой пары верхней таблицы.

### **Настройка измерителя с ЖКИ (4-2-2)**

Для установки параметров измерителя с жидкокристаллическим индикатором, из меню Online выберите позиции *Detailed Setup*, *Output Condition* и *LCD meter*. Следуйте подсказкам, появляющимся на экране переносного коммуникатора для индикации того, что измеритель установлен, настройки отображаемой на индикаторе измерителя информации и назначения количества знаков после запятой.

• **Meter Installed** — Выбирайте данный параметр для индикации того, установлен измеритель или нет. Если измеритель физически установлен, выберите *Installed*. Измеритель должен быть установлен до того, как вы сможете задать тип индикации или количество знаков после десятичной точки.

• **Display Type** — Выберите тип информации, которую измеритель должен отображать на индикаторе, и в каком виде ее следует отображать. Вы можете выбрать:

*PV Only* — Отображает переменную процесса (уровень, границу раздела или плотность) в технических единицах.

*PV/Proc Temp* — Попеременно отображается переменная процесса в технических единицах, температура технологического процесса в единицах измерения, выбранных параметром *Temp Units* (меню PV Setup) и градусы поворота торсионной трубки.

*% Range Only* — Отображается переменная процесса в процентах от шкалы (определяемой LRV и URV).

*PV/% Range* — Попеременно отображается переменная процесса в технических единицах и переменная процесса в процентах от шкалы.

**Decimal Places** — Выбирает количество знаков после десятичной точки, которые будут отображаться на индикаторе, максимум четыре. Установка данного параметра на ноль переводит индикатор в режим автоматического масштабирования. В этом случае на индикаторе будут отображаться столько знаков после десятичной точки, сколько может поместиться на индикаторе.

Если выбрана позиция *PV/Proc Temp* или *PV/% Range*  is, показания на индикаторе будут чередоваться каждые две секунды между выбранными показаниями. Измеритель также одновременно будет показывать аналоговый выходной сигнал, используя гистограмму, отображающую величины в процентах от шкалы и располагаемую по периметру лицевой части индикатора, как показано на рисунке 4-7, причем при этом не имеет значения, какой тип индикации выбран.

После выбора требуемых настроек измерителя нажмите на клавиатуре переносного коммуникатора SEND для загрузки настроек измерителя в контроллер.

#### Проверка измерителя

Все сегменты измерителя зажигаются немедленно после подачи питания. в процессе самотестирования цифрового контроллера или когда главное устройство посылает сигнал сброса по коммуникационной линии HART. Вы также можете проверить измеритель, выбрав Diag/Service из меню Online. Выберите позиции Test Device и Meter. Выберите Turn Cells Оп. чтобы включить все сегменты на индикаторе, включая гистограммы аналогового выходного сигнала, или выберите Turn Cells Off. чтобы выключить все сегменты индикатора. По окончании проверки нажмите ОК для возврата измерителя к нормальному режиму индикации.

![](_page_59_Picture_3.jpeg)

Рисунок 4-7. Индикатор измерителя с ЖКИ

#### Настройка сигналов тревоги

Приведенные ниже меню доступны для конфигурирования сигналов тревоги.

#### Установка пороговых значений сигнала

#### $(4 - 2 - 3 - 1)$ тревоги переменной процесса

Выберите Detailed Setup, Output Condition, Configure Alarms и Process Var. Следуйте подсказкам, появляющимся на экране переносного коммуникатора, для установки: PV Hi Alrm (сигнал тревоги переменной процесса высокого уровня), PV Hi-Hi Alrm (сигнал тревоги переменной процесса высокого-высокого уровня). PV Lo Alrm (сигнал тревоги переменной процесса низкого уровня), PV Lo-Lo Alrm (сигнал тревоги переменной процесса низкого-низкого уровня) и PV Alrm DeadBand (зона нечувствительности сигнала тревоги переменной процесса).

PV Hi Alrm - Сигнал тревоги переменной процесса высокого уровня - это значение переменной процесса в технических единицах, при превышении которого генерируется сигнал тревоги высокого уровня переменной процесса.

PV Hi-Hi Alrm - Сигнал тревоги переменной процесса высокого-высокого уровня - это значение переменной процесса в технических единицах, при превышении которого генерируется сигнал тревоги высокого-высокого уровня переменной процесса.

PV Lo Alrm - Сигнал тревоги переменной процесса низкого уровня - это значение переменной процесса в технических единицах, при превышении которого генерируется сигнал тревоги низкого уровня переменной процесса.

PV Lo-Lo Alrm - Сигнал тревоги переменной процесса низкого-низкого уровня - это значение переменной процесса в технических единицах, при превышении которого генерируется сигнал тревоги низкогонизкого уровня переменной процесса.

PV Alrm Deadband - Зона нечувствительности сигнала тревоги переменной процесса - это величина, на которую должна измениться переменная процесса в технических единицах, чтобы сбросить сигнал тревоги переменной процесса после того, как он появился. Зона нечувствительности применима ко всем сигналам тревоги переменной процесса. См. рисунок 4-8.

![](_page_59_Figure_15.jpeg)

Рисунок 4-8. Зона нечувствительности сигнала тревоги переменной процесса (пример с сигналом тревоги переменной процесса высокого уровня)

#### Настройка пороговых значений сигнала

#### тревоги температуры  $(4-2-3-3)$

Выберите позиции Detailed Setup, Output Condition, Configure Alarms и Temperature. Следуйте подсказкам, появляющимся на экране переносного коммуникатора, для конфигурирования следующих сигналов тревоги: Proc. Тетр Hi Alrm (сигнал тревоги температуры процесса высокого уровня), Proc. Тетр Lo Alrm (сигнал тревоги температуры процесса низкого уровня), Еlec. Temp Hi Alrm (сигнал тревоги температуры электронного блока высокого уровня), Elec. Тетр Lo Alrm (сигнал тревоги температуры электронного блока низкого уровня) и Temp Alrm Deadband (зона нечувствительности сигнала тревоги температуры).

Proc. Тетр Hi Alrm - Сигнал тревоги температуры процесса высокого уровня - это температура переменной процесса в температурных единицах измерения, при превышении которой будет генерироваться сигнал тревоги температуры процесса высокого уровня.

Proc. Тетр Lo Alrm - Сигнал тревоги температуры процесса низкого уровня - это температура переменной процесса, в температурных единицах измерения, при превышении которой будет генерироваться сигнал тревоги температуры процесса низкого уровня.

• *Elec. Temp Hi Alrm* — Сигнал тревоги температуры электронного блока высокого уровня – это значения температуры электронного блока контроллера в температурных единицах измерения, при превышении которой будет генерироваться сигнал тревоги температуры электронного блока высокого уровня.

• *Elec. Temp Lo Alrm* — Сигнал тревоги температуры электронного блока низкого уровня – это значение температуры электронного блока контроллера в температурных единицах измерения, при превышении которой будет генерироваться сигнал тревоги температуры электронного блока низкого уровня.

• *Temp Alrm Deadband* — Зона нечувствительности сигнала тревоги температуры – это величина в температурных единицах измерения, на которую должна измениться температура, чтобы сбросить сигнал тревоги температуры после того, как он появился. Зона нечувствительности применима ко всем сигналам тревоги температуры. См. рисунок 4-9. В программном обеспечении версии 8 зона нечувствительности сигнала тревоги температуры отображается на индикаторе неправильно, когда в качестве единицы измерения выбраны градусы Фаренгейта (DegF). (Высвечиваемое значение будет на 32° больше, чем действительная зона нечувствительности.)

![](_page_60_Figure_3.jpeg)

*Рисунок 4-9. Зона нечувствительности сигнала тревоги по температуре (пример с сигналом тревоги по температуре высокого уровня)* 

#### **Разрешение сигналов тревоги переменной**

**процесса (4-2-3-2)** 

Выберите *Detailed Setup, Output Condition, Configure Alarms* и *Alarm Enable*. Следуйте подсказкам, появляющимся на экране переносного коммуникатора, для конфигурирования следующих сигналов тревоги: *Hi Alrm Enabl* (сигнал тревоги высокого уровня разрешен), *Hi Hi Alrm Enabl* (сигнал тревоги высокого-высокого уровня разрешен), *Lo Alrm Enabl* (сигнал тревоги низкого уровня разрешен), *Lo Lo Alrm Enabl* (сигнал тревоги низкогонизкого уровня разрешен).

• *Hi Alrm Enabl* — Включено или выключено. Разрешение сигнала тревоги высокого уровня включает проверку значения переменной процесса относительно порогового значения сигнала тревоги переменной процесса высокого уровня. Если значение переменной процесса увеличилось выше порогового значения сигнала тревоги переменной процесса высокого уровня,

### **Установка параметров и калибровка**

генерируется сигнал тревоги высокого уровня. После появления сигнала тревоги, для его сброса, значение переменной процесса должно упасть ниже порогового значения сигнала тревоги переменной процесса высокого уровня на величину зоны нечувствительности сигнала тревоги переменной процесса. См. рисунок 4-8.

![](_page_60_Picture_11.jpeg)

### **Примечание**

**Если сигнал тревоги высокоговысокого уровня и сигнал тревоги низкого-низкого уровня разрешены и генерируется какой-либо из них, выход цифрового контроллера упадет ниже 3.75 мА или повысится выше 21.0 мА, в зависимости от положения перемычки системы аварийной сигнализации.** 

• *Hi Hi Alrm Enabl* — Включено или выключено. Разрешение сигнала тревоги высокого-высокого уровня включает проверку значения переменной процесса относительно порогового значения сигнала тревоги переменной процесса высокого-высокого уровня. Если значение переменной процесса увеличилось выше порогового значения сигнала тревоги переменной процесса высокого-высокого уровня, генерируется сигнал тревоги высокого-высокого уровня. После появления сигнала тревоги, для его сброса, значение переменной процесса должно снизиться ниже порогового значения сигнала тревоги переменной процесса высокоговысокого уровня на зону нечувствительности сигнала тревоги переменной процесса. См. рисунок 4-8.

• *Lo Alrm Enabl* — Включено или выключено. Разрешение сигнала тревоги низкого уровня включает проверку значения переменной процесса относительно порогового значения сигнала тревоги переменной процесса низкого уровня. Если значение переменной процесса упало ниже порогового значения сигнала тревоги переменной процесса низкого уровня, генерируется сигнал тревоги низкого уровня. После появления сигнала тревоги, для его сброса, значение переменной процесса должно подняться выше порогового значения сигнала тревоги переменной процесса низкого уровня на величину зоны нечувствительности сигнала тревоги переменной процесса. См. рисунок 4-8.

• *Lo Lo Alrm Enabl* — Включено или выключено. Разрешение сигнала тревоги низкого-низкого уровня включает проверку значения переменной процесса относительно порогового значения сигнала тревоги переменной процесса низкого-низкого уровня. Если значение переменной процесса упало ниже порогового значения сигнала тревоги переменной процесса низкого-низкого уровня, генерируется сигнал тревоги низкого-низкого уровня. После появления сигнала тревоги, для его сброса, значение переменной процесса должно подняться выше порогового значения сигнала тревоги переменной процесса низкого-низкого уровня на величину зону нечувствительности сигнала тревоги переменной процесса. См. рисунок 4-8.

#### **Разрешение сигналов тревоги температуры**

### **(4-2-3-4)**

Выберите *Detailed Setup, Output Condition, Configure Alarms* и *Temp Alarm Enable*. Следуйте подсказкам, появляющимся на экране переносного коммуникатора, для конфигурирования следующих сигналов тревоги: *Proc Temp Hi Alr* (сигнал тревоги температуры процесса высокого уровня), *Proc Temp Lo Alrm* (сигнал тревоги температуры процесса низкого уровня), *Elect Temp Hi Alrm*(сигнал тревоги температуры электронного блока высокого уровня), *Elect Temp Lo Alrm* (сигнал тревоги температуры электронного блока низкого уровня).

• *Proc Temp Hi Alrm* — Включено или выключено. Разрешение сигнала тревоги температуры процесса высокого уровня включает проверку значения температуры переменной процесса относительно порогового значения сигнала тревоги температуры процесса высокого уровня. Если значение температуры переменной процесса поднялось выше порогового значения сигнала тревоги температуры процесса высокого уровня, генерируется сигнал тревоги температуры процесса высокого уровня. После появления сигнала тревоги, для его сброса, значение температуры переменной процесса должно упасть ниже порогового значения сигнала тревоги температуры процесса высокого уровня на величину зону нечувствительности сигнала тревоги температуры. См. рисунок 4-9.

• *Proc Temp Lo Alrm* — Включено или выключено. Разрешение сигнала тревоги температуры процесса низкого уровня включает проверку значения температуры переменной процесса относительно порогового значения сигнала тревоги температуры процесса низкого уровня. Если значение температуры переменной процесса упала ниже порогового значения сигнала тревоги температуры процесса низкого уровня, генерируется сигнал тревоги температуры процесса низкого уровня. После появления сигнала тревоги, для его сброса, значение температуры переменной процесса должно подняться выше порогового значения сигнала тревоги температуры процесса низкого уровня на величину зону нечувствительности сигнала тревоги температуры. См. рисунок 4-9.

• *Elect Temp Hi Alrm* — Включено или выключено. Разрешение сигнала тревоги температуры электронного блока высокого уровня включает проверку значения температуры электронного блока контроллера относительно порогового значения сигнала тревоги температуры электронного блока высокого уровня. Если значение температуры электронного блока контроллера поднялось выше порогового значения сигнала тревоги температуры электронного блока высокого уровня, генерируется сигнал тревоги температуры электронного блока высокого уровня. После появления сигнала тревоги, для его сброса, значение температуры электронного блока должно упасть ниже порогового значения сигнала тревоги температуры электронного блока высокого уровня на величину зону нечувствительности сигнала тревоги температуры. См. рисунок 4-9.

• *Elect Temp Lo Alrm* — Включено или выключено. Разрешение сигнала тревоги температуры электронного блока низкого уровня включает проверку значения температуры электронного блока контроллера относительно порогового значения сигнала тревоги температуры электронного блока низкого уровня. Если значение температуры электронного блока контроллера упало ниже порогового значения сигнала тревоги температуры электронного блока низкого уровня, генерируется сигнал тревоги температуры электронного блока низкого уровня. После появления сигнала тревоги, для его сброса, значение температуры электронного блока должно увеличиться выше порогового значения сигнала тревоги температуры электронного блока низкого уровня на величину зону нечувствительности сигнала тревоги температуры. См. рисунок 4-9.

# **Ввод информации HART® (4-3-1)**

Из меню Online выберите позиции *Detailed Setup, Device Information* и *HART*. Следуйте подсказкам, появляющимся на экране переносного коммуникатора, для ввода или просмотра информации в следующих полях: *HART Tag*, *Polling Address, Message*, *Descriptor* и *Date*.

• *HART Tag —* Тег HART – это простейший способ идентификации и разделения контроллеров в многоконтроллерной среде. Используйте тег HART для маркировки контроллеров электронным способом в соответствии с требованиями вашего конкретного применения. Заданный вами тег автоматически отображается, когда HART-коммуникатор устанавливает связь с контроллером при подаче питания. Тег может быть длиной максимум восемь символов, тег не оказывает влияния на показания первичной переменной контроллера.

• *Polling Address* — Если цифровой контроллер используется для конфигурирования прямого соединения, адрес для опроса будет равен 0. Когда к одному и тому же контуру подключено несколько устройств, каждому устройству должен быть присвоен уникальный адрес для опроса. Адрес для опроса может иметь значения от 0 до15.

Чтобы переносной коммуникатор имел возможность связи с устройством, адрес для опроса которого установлен на 0, он должен быть сконфигурирован для автоматического поиска всех подключенных устройств или конкретного устройства. Для получения информации о процедуре конфигурирования переносного коммуникатора для автоматического опроса обратитесь к разделу, описывающему основы работы переносного коммуникатора модели 375, Приложению А.

• *Message —* Сообщение обеспечивает наиболее специфичные пользовательские способы идентификации отдельных контроллеров в многоконтроллероной среде. Сообщение может содержать 32 символа и храниться вместе с другими конфигурационными данными. Информация, введенная в поле Message, не оказывает влияния на работу контроллера или HARTкоммуникатора.

• *Descriptor* — Дескриптор обеспечивает возможность ввода более длинной пользовательской электронной метки для облегчения более специфичной идентификации контроллеров, которая доступна с тегом HART. Дескриптор может быть длиной максимум 16 символов и не оказывает существенного влияния на работу контроллера или HART-коммуникатора.

• *Date* — Дата является пользовательской переменной, которая обеспечивает место для сохранения даты последнего пересмотра конфигурации или калибровочной информации. Информация, введенная в этом поле, не оказывает влияния на работу контроллера или переносного коммуникатора. Введите дату в формате месяц/дата/год (MM/DD/YY).

![](_page_62_Figure_1.jpeg)

*Рисунок 4-10. Типовая моноканальная сеть*

#### **Моноканальная коммуникация**

Термин "моноканальный" относится к способу подключения нескольких цифровых контроллеров или датчиков к одной коммуникационной линии. Коммуникация между хостом и полевыми приборами происходит цифровым способом с отключенным аналоговым выходом приборов. Используя коммуникационный протокол HART и одну витую пару или выделенную телефонную линию, можно подключить максимум 15 приборов. Моноканальные соединения не рекомендуется выполнять для тех применений, в которых важно обеспечить искробезопасность.

Применения с моноканальными соединениями требуют учета скорости обновления, необходимой от каждого прибора, комбинации моделей приборов и длины передающей линии. Коммуникация с полевыми устройствами может быть осуществлена с помощью коммерческих модемов Bell 202 и хоста, реализующего протокол HART. Каждый прибор идентифицируется по уникальному адресу (1-15) и отвечает на команды, определяемые в протоколе HART.

На рисунке 4-10 показана типовая моноканальная сеть. Не используйте этот рисунок в качестве схемы установки. Обратитесь в торговое представительство Fisher для получения информации о конкретных требованиях для моноканальных установок.

Переносной коммуникатор может тестировать, конфигурировать и форматировать контроллер модели DLC3000, подключенный к моноканальной сети таким же способом, что и в случае обычного прямого соединения.

![](_page_62_Picture_8.jpeg)

### **Примечание**

**Адрес цифровых контроллеров модели DLC3000 на заводе-изготовителе установлен на 0, что позволяет им работать стандартным способом для прямого подключения с выходным сигналом 4-20 мА. Для активизации моноканальной коммуникации адрес контроллера надо изменить на номер от 1 до 15. Это отключит аналоговый выход 4-20 мА, установив его на значение 4 мА. Ток состояния отказа также будет отключен.** 

#### **Температурная компенсация**

Если температура технологического процесса значительно отличается от температуры, при которой проводилась калибровка, необходимо применить поправочный коэффициент. Интерполируйте поправочный коэффициент из таблиц теоретической зависимости нормированного значения модуля сдвига от температуры для конкретного материала, как описано в "Дополнениях к руководству по эксплуатации к сенсорам модели 249" - Форма 5767. (Для получения информации о порядке получения данного дополнения к руководству свяжитесь в торговым представительством Fisher.) Умножьте измеренное значение удельного момента силы торсионной трубки (значение которого можно редактировать в меню просмотра в позиции заводских настроек) на поправочный коэффициент и введите новое значение. Если выполнить калибровку при реальной температуре процесса нельзя, данный метод позволяет получить наилучшее приближение к действительному поведению торсионной трубки в условиях процесса.

# **Раздел 5 Поиск и устранение неисправностей и техническое обслуживание**

![](_page_64_Picture_249.jpeg)

![](_page_65_Picture_10.jpeg)

### Поиск и устранение неисправностей и техническое обслуживание

Для облегчения технического обслуживания цифровой контроллер DLC3000 имеет модульную конструкцию. Если есть подозрение, что контроллер работает неправильно. перед проведением диагностики, описанной в данной разделе, проверьте, нет ли для этого какихлибо внешних причин.

Детали сенсора подвержены нормальному износу и должны осматриваться и, при необходимости, заменяться. Для получения информации о техническом обслуживании сенсора обратитесь к руководству по эксплуатации к соответствующему сенсору.

#### ⋀ ОСТОРОЖНО

Во избежание травм персонала всегда используйте защитные перчатки, одежду и очки при выполнении каких-либо операций по техническому обслуживанию.

В результате внезапного скачка технологического давления, соприкосновения с опасной жидкостью, пожара или взрыва, явившихся следствием прокола, нагрева или ремонта поплавка, в котором находится давление процесса или рабочая среда, могут произойти травмы персонала или повреждение оборудования. Такая опасность может быть не сразу заметна при разборке сенсора или снятии поплавка. Перед разборкой сенсора или снятием поплавка выполните соответствующие меры предосторожности, указанные в руководстве по эксплуатации к сенсоpy.

Совместно с инженером по технике безопасности обеспечьте дополнительные меры по защите от воздействия рабочей среды.

### Диагностические сообщения

Кроме выходного сигнала на экране измерителя с ЖКИ отображаются сокрашенные диагностические сообщения, необходимые для поиска и устранения неисправностей цифрового контроллера уровня. Чтобы вместить сообщение, состоящее из двух слов, индикатор попеременно показывает то одно, то другое слово. Измеритель отображает сообщения одновременно в строке, предназначенной для отображения переменной процесса, и в строке, на которой высвечиваются единицы измерения переменной процесса, как показано на рисунке 5-1. Сообщения в строке, предназначенной для переменой процесса, относятся к общим условиям устройства, а сообщения на строке, предназначенной для отображения единиц измерения переменной процесса, относятся к особым причинам, вызвавшим появление этих условий. Ниже приводится описание всех диагностических сообщений.

**[BLANK]** — Если измеритель не функционирует, а во всем остальном контроллер функционирует правильно, убедитесь, что цифровой контроллер сконфигурирован для работы с измерителем с ЖКИ. Измеритель не будет работать, если в опции Meter Installed

выбрана позиция "Not Installed." Для проверки этой функции подключите переносной коммуникатор к цифровому контроллеру и включите его. Из меню Online выберите позиции Detailed Setup. Output Condition. LCD Meter и Meter Installed. Для получения информации о настройках измерителя с ЖКИ обратитесь к разделу 4. Дальше в этом разделе также будет описана диагностическая проверка функционирования измерителя более подробно.

![](_page_66_Figure_11.jpeg)

Рисунок 5-1. Диагностический индикатор измерителя с ЖКИ

**FAIL HDWR** - Данное сообщение указывает на наличие одного или нескольких следующих условий:

> - Входное преобразование первичного сенсора вышло за допустимый диапазон.

- Управляющий ток первичного сенсора вышел за допустимый диапазон.

- Внутреннее эталонное напряжение для управления током контура вышло за допустимый диапазон.

Для локализации конкретной неисправности выполните диагностические процедуры, описанные далее в данном разделе. Если в результате проведения диагностики индицируется неисправность в определенном модуле, замените указанный модуль новым. Иначе исправьте механические входные условия для того, чтобы сбросить данное сообщение.

**OFLOW** — Расположение десятичной точки, как это было сконфигурировано при установке параметров измерителя, не совместимо со значением, которое должно отображаться измерителем. Например, если измеритель измеряет уровень больше 99.999 мм, а десятичная точка установлена так, чтобы обеспечить точность до третьего знака после десятичной точки, измеритель будет показывать сообщение "OFLOW" потому, что он способен отображать максимальное значение 99.999, когда установлена точность три знака после десятичной точки. Положение десятичной точки можно отрегулировать, используя переносной коммуникатор. Из меню Online выберите позиции Detailed Setup, Output Condition, LCD Meter и Decimal Places. Выбор "0" будет переводить индикатор в режим автоматического масштабирования (количество отображаемых на индикаторе знаков после десятичной точки будет определяться максимальным свободным местом в поле индикатора для текущего значения переменной процесса).

![](_page_67_Picture_13.jpeg)

#### Таблица 5-1. Поиск и устранение неисправностей

### Поиск и устранение неисправностей и техническое обслуживание

![](_page_68_Picture_137.jpeg)

#### Диагностика аппаратных средств

Если вы подозреваете неправильную работу, несмотря на отсутствие диагностических сообщений на экране переносного коммуникатора, выполните процедуры, описанные в таблице 5-1, для проверки того, что аппаратные средства цифрового контроллера и соединения с процессом находятся в работоспособном состоянии. Для каждого важного симптома имеются конкретные предложения для решения проблем. Всегда сначала имейте дело с наиболее вероятными и самыми легкими для проверки условиями.

Электронный

модуль

#### Контрольные клеммы

Контрольные соединения, находящиеся внутри клеммного блока, можно использовать для измерения тока контура. Параллельно этим клеммам имеется внутренний резистор сопротивлением 1 Ом, включенный параллельно контуру.

1. Снимите крышку клеммного блока.

22. В электронном модуле неисправно паяное соединение разъема. Замените модуль.

2. Настройте тестовый измеритель так, чтобы он производил измерения в диапазоне от 0.001 до 0.1 В.

1. Подключите положительный вывод тестового измерителя к соединению +, а отрицательный вывод к соединению Т внутри клеммной коробки.

2. Измерьте ток контура следующим образом:

Напряжение (на тестовом измерителе) Х 1000 = миллиамперы

#### пример:

Напряжение на тестовом измерителе Х 1000 = ток контура в миллиамперах

 $0.004$  X1000 = 4.0 миллиампера

 $0.020$  X 1000 = 20.0 миллиампер

4. Снимите испытательные концы и установите крышку клеммного блока на место.

ла  $\overline{M}$ 

 $a)$  $(6)$  $\overline{3}$ Щ  $B)$ **VD** 3H

 $\prod$ 

### **Просмотр информации об устройстве**

Для определения и/или просмотра информации о контролере имеются приведенные ниже меню.

#### **Просмотр информации о переменной процесса (Viewing Process Variable**

### **Information**) <sup>圓</sup> (1)

Для просмотра переменной процесса и соответствующих диапазонов из меню Online выберите позицию *Process Variables.* Для просмотра переменной процесса (уровня, границы раздела или плотности), температуры электронного блока или диапазона переменной процесса следуйте подсказкам, появляющимся на экране переносного коммуникатора.

• *PV* — Указывает тип измерения: либо измерение уровня, границы раздела (граница раздела двух жидкостей с различными значениями удельного веса), либо измерение плотности (измеряет удельный вес жидкости). Отображаемая и измеренная переменные процесса зависят от введенного параметра для опции "PV is" в PV Setup.

• *Process Temp* — Показывает температуру процесса, если имеется двух- или трехпроводный датчик температуры (RTD) и в контроллере были сделаны соответствующие настройки.

• *Elect Temp* — Показывает температуру электронного блока в единицах измерения, выбранных в меню PV Setup, позиции Temp Units.

• *PV Range* — Показывает верхнее значение диапазона (Upper Range Value) и нижнее значение диапазона (Lower Range Value) для переменной процесса.

### **Просмотр информации о выходе (Viewing**

**Output Information) <u>(4-2-1)</u>** 

Для просмотра переменных аналогового выхода из меню Online выберите позиции *Detailed Setup, Output Condition* и *Analog Output.* Следуйте подсказкам, появляющимся на экране переносного коммуникатора, для просмотра переменной процесса (уровня, границы раздела или плотности), аналогового выхода, процента от шкалы или положения перемычки системы аварийной сигнализации.

• *PV* — Указывает тип измерения: либо измерение уровня, границы раздела (граница раздела двух жидкостей с различными значениями удельного веса), либо измерение плотности (измеряет удельный вес жидкости). Отображаемая и измеренная переменные процесса зависят от введенного параметра для опции "PV is" в PV Setup.

• *AO* — Показывает текущее значение аналогового выхода контроллера в миллиамперах.

• *% Range* — Показывает текущую переменную процесса в процентах от шкалы, определяемой верхним значением диапазона и нижним значением диапазона.

![](_page_69_Figure_16.jpeg)

![](_page_69_Figure_17.jpeg)

**ОБРАТНОЕ ДЕЙСТВИЕ**

*Рисунок 5-2. Индикация переменной процесса в % от шкалы для прямого и обратного действия с поплавком размером 32 дюйма, относящегося в диапазону от 8 до 24 дюймов*

Обратитесь к рисунку 5-2. Если цифровой контроллер установлен для прямого действия (т.е. нижнее значение диапазона меньше верхнего значения диапазона), 0% от шкалы соответствуют нижнему значению диапазона (LRV), а 100% соответствует верхнему значению диапазона (URV). Если цифровой контроллер установлен для обратного действия (т.е. нижнее значение диапазона больше верхнего значения диапазона), 0% от шкалы соответствуют верхнему значению диапазона (URV), а 100% соответствует нижнему значению диапазона (LRV). Для вычисления значений в % от шкалы используйте приведенное ниже выражение:

Переменная процесса (% от шкалы) =

$$
\frac{(PV_{EU} - LRV)}{(URV - LRV)} \times 100
$$

где:

PV<sub>EU</sub> = переменная процесса в технических единицах

Нижнее значение диапазона (LRV) всегда соответствует значению 0% от шкалы, а верхнее значение диапазона (URV) всегда соответствует значению 100% от шкалы

• *Перемычка системы аварийной сигнализации* — Отображает положение перемычки системы аварийной сигнализации, либо высокое значение тока, либо низкое.

### Измерение удельного веса (Measuring

Specific Gravity)  $\mathbb{I}$  (4-1-4)

Если контроллер и сенсор откалиброваны, с помощью цифрового контроллера можно измерять удельный вес жидкости, если он неизвестен. Чтобы контроллер мог измерить удельный вес, вы должны иметь возможность манипулировать уровнем и измерять его внешними способами. Для получения правильного результата данная процедура должна выполняться в режиме измерения уровня и должно быть получено правильное начало отсчета для сухого сочленения при нулевой выталкивающей силе. Для улучшения точности используйте в качестве тестового как можно более высокий уровень.

Чтобы измерить удельный вес, из меню Online выберите позиции Detailed Setup, Sensors и Measure Spec Gr. Следуйте подсказкам, появляющимся на экране переносного коммуникатора, и следуйте приведенной ниже процедуре:

1. Переведите контур управления в ручной режим.

2. Отрегулируйте уровень жидкости так, чтобы поплавок был частично в нее погружен.

3. Введите значение уровня в технических единицах, измеренное внешними способами.

После того, как вы нажмете ОК на клавиатуре переносного коммуникатора, контроллер начнет вычислять значение удельного веса. Затем вы можете назначить так, чтобы это значение использовалось в качестве удельного веса для всех измерений уровня. Если вы выбрали No, контроллер будет использовать значение удельного веса, введенное в меню PV Setup, или значения, взятые из таблиц удельных весов.

4. Когда измерение удельного веса будет закончено, верните контур в автоматический режиме управления.

#### **Тренды (Trending)**  $(4-4)$

Цифровой контроллер модели DLC3000 может хранить максимум пять выборок для выбранной переменной. Используя протокол HART, данная информация о трендах может быть передана системе управления, работающей на базе HART. Чтобы настроить контроллер для работы с трендами, из меню Online выберите позиции Detailed Setup и Trending. Следуйте подсказкам, появляющимся на экране переносного коммуникатора, для указания переменной, которую необходимо отслеживать, частоту выборок, а также для того, чтобы на экране переносного коммуникатора отображались значения тренда.

Trend Var - Позволяет выбрать переменную для тренда: переменную процесса, температуру процесса или температуру электронного блока. Выбор Off отключает функцию отслеживания.

Trend Interval - Позволяет указать, как часто контроллеру следует осуществлять выборку и сохранять отслеживаемую переменную. Введите интервал квантования от 0.2 до 10.0 секунд.

Read Trend - Позволяет просмотреть на экране переносного коммуникатора пять самых последних

выборок. Значения пяти выборок отображаются вместе с номером выборки. Под младшим номером выборки содержится значение самой старой выборки. Когда вы закончите просмотр отображаемых значений выборок, нажмите на клавиатуре переносного коммуникатора ОК, чтобы просмотреть следующие пять выборок. Для выхода нажмите ABORT.

### Просмотр идентификатора контроллера

#### (Viewing the Device ID)  $(4 - 3 - 4)$

Каждый контроллер имеет уникальный идентификатор устройства. ID устройства обеспечивает дополнительную зашиту для предотвращения приема данным контроллером команд, предназначенным для других устройств. Для просмотра ID устройства из меню Online выберите позиции Detailed Setup, Device Information и Device ID.

### Просмотр информации о версии

### (Viewing Version Information)

Для просмотра информации об устройстве имеется меню Version Information. Из меню Online выберите позиции Detailed Setup, Device Information и Version Info. Следуйте подсказкам, появляющимся на экране переносного коммуникатора, для просмотра информации в следующих полях: Device Rev (версия прибора), Firmware Rev (версия встроенного программного обеспечения). Hardware Rev (версия аппаратных средств). HART Univ Rev (универсальная версия HART).

Device Rev - Версия прибора - это версия протокола, используемого для установления связи с целью реализации функциональных возможностей контроллера.

Firmware Rev - Версия встроенного программного обеспечения - это номер версии программного обеспечения Fisher, записанного в контроллере.

Hardware Rev - Версия аппаратных средств это номер версии прибора Fisher.

HART Univ Rev - Универсальная версия HART - это номер версии универсальных команд HART, которые используются в качестве коммуникационного протокола для контроллера.

375 DD Rev - Версия DD - это уровень версии описания устройства, используемый переносным коммуникатором при осуществлении связи с контроллером.

### Просмотр информации о серийном HOMepe (Viewing Serial Number Information)

![](_page_70_Figure_28.jpeg)

Для просмотра или ввода информации о серийном номере из меню Online выберите позиции Detailed Setup, Device Information и Serial Numbers. Следуйте подсказ-

кам, появляющимся на экране переносного коммуникатора, для ввода или просмотра следующих серийных номеров: *Instrument S/N* (серийный номер прибора), *Displacer S/N* (серийный номер поплавка) и *Final Assembly Num* (номер окончательного изделия).

• *Instrument S/N* — Введите серийный номер с паспортной таблички контроллера, максимум 12 символов.

• *Displacer S/N* — используйте данное поле для ввода или просмотра серийного номера поплавка. Серийный номер поплавка будет совпадать с серийным номером сенсора, который находится на паспортной табличке.

• *Final Assembly Num* — Номер окончательного изделия – это номер, который можно использовать для идентификации комбинации контроллера и сенсора.

#### **Просмотр сигналов тревоги процесса и температуры (Viewing Process and**

**Temperature Alarms) (4-2-4)** 

Для просмотра активизированных сигналов тревоги процесса и температуры из меню Online выберите позиции *Detailed Setup, Output Condition* и *Display Alarms*. Если сигнал тревоги процесса или температуры активен, он будет появляться, когда выбрано меню Display Alarms. Если активизировано несколько сигналов тревоги, они будут появляться на экране по-одному в порядке, представленном ниже.

- 1. Переменная процесса превысила пороговое значение сигнала тревоги высокого уровня.
- 2. Переменная процесса превысила пороговое значение сигнала тревоги высокого-высокого уровня.
- 3. Переменная процесса превысила пороговое значение сигнала тревоги низкого уровня.
- 4. Переменная процесса превысила пороговое значение сигнала тревоги низкого-низкого уровня.
- 5. Температура процесса превысила пороговое значение сигнала тревоги высокого уровня.
- 6. Температура процесса превысила пороговое значение сигнала тревоги высокого уровня.
- 7. Температура электронного блока превысила пороговое значение сигнала тревоги высокого уровня.
- 8. Температура электронного блока превысила пороговое значение сигнала тревоги высокого уровня.

#### **Просмотр сигналов тревоги аппаратных**

![](_page_71_Picture_17.jpeg)

Для просмотра информации о сигналах тревоги аппаратных средств из меню Online выберите позиции *Diag/Service* и *Hardware Alarms*. Следуйте подсказкам, появляющимся на экране переносного коммуникатора, для просмотра информации в следующих полях: *AlarmJumper, NVM* (энергонезависимая память), *Free Time, Level Snsr Drive* (привод уровнемера) и *A/D TT* 

*Input* (вход аналогово-цифрового преобразователя торсионной трубки).

• *Перемычка системы аварийной сигнализации* — Отображает положение аппаратной перемычки системы аварийной сигнализации, определяющей при появлении сигнала тревоги установление либо высокого значения тока, либо низкого.

• *NVM* — Отображает текущее значение оставшегося количества циклов записи в энергонезависимую память. Данные установки хранятся в энергонезависимой памяти. Если оставшееся количество циклов записи в энергонезависимую память быстро уменьшается, убедитесь, что система управления не делает ненужных записей в энергонезависимую память. Уменьшение этого количества до 0 приведет к тому, что активизируется состояние превышения лимита циклов записи в энергонезависимую память.

• *Free Time* — Отображает текущее время простоя микропроцессора. Если при проверке ограничения времени простоя обнаруживается превышение, активизируется состояние превышения лимита времени простоя.

*Level Snsr Drive* — Отображает границу и значение тока сигнала привода уровнемера. Если значение привода выходит за жестко запрограммированные пределы, либо в верхнюю, либо в нижнюю сторону, контроллер будет принудительно устанавливать выходной ток на значение сигнала тревоги, задаваемое перемычкой системы аварийной сигнализации, и активизировать сообщение о состоянии, указывающее на неправильную работу полевого устройства (Field Device Malfunction). (Поле Level Snsr Drive Limit предназначено для использования только на заводе-изготовителе.)

*A/D TT Input* — Отображает границу и значение тока входа аналого-цифрового преобразователя торсионной трубки. Если вход выходит за жестко запрограммированные пределы, либо в верхнюю, либо в нижнюю сторону, активизируется сообщение о состоянии неисправности входа аналого-цифрового преобразователя сигнала торсионной трубки (Torque Tube A/D Input Failed). (Поле A/D TT Input Limit предназначено для использования только на заводе-изготовителе.)

### **Просмотр состояния контроллера**

**(Viewing Instrument Status) (2-1-1)** 

Чтобы просмотреть состояние контроллера из меню Online, выберите позиции *Diag/Service, Test Device, Status*. Ниже приведено описание различных экранов для меню Status.

• **Torque Tube A/D Input Failed** — Когда активизируется, указывает на то, что показания положения торсионной трубки вышли за жестко запрограммированные пределы, либо в верхнюю, либо в нижнюю сторону. При появлении данного сообщения контроллер принудительно устанавливает выходной ток на значение сигнала тревоги, определяемое положением перемычки системы аварийной сигнализации. Если появилось данное сообщение о состоянии, рычаг в сборе может быть жестко перемещен к ограничителю за счет плохого механического сочленения. Попытайтесь еще раз подсоединить контроллер, чтобы сбросить это со-
### Поиск и устранение неисправностей и техническое обслуживание

общение. Если данное сообщение не исчезает из меню Online, выберите позиции Diag/Serv, Hardware Alarms, A/D TT input (2-3-5). Если значение равно 1230 мВ и не отвечает на перемещение рычага в сборе, попытайтесь установить новый электронный модуль. Если установка нового электронного модуля не приводит к исчезновению неисправности, значит вышел из строя модуль датчика.

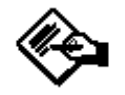

### Примечание

При использовании переносного коммуникатора необходимо выйти из меню, переместить рычаг и вновь войти в меню, когда рычаг уже будет находиться в новом положении. Переменная не считывается динамически, она считывается только один раз при вводе. В программном обеспечении AMS Device Manager данная переменная обновляется динамически, хотя и медленно.

Hall Current Readback Limit Failed - Когда активизируется данное сообщение, оно указывает на то, что ток обратной связи датчика Холла вышел за жестко запрограммированные пределы, либо в верхнюю, либо в нижнюю сторону. При появлении данного сообщения контроллер принудительно устанавливает выходной ток на значение сигнала тревоги, определяемое положением перемычки системы аварийной сигнализации. Данное состояние обычно указывает на неисправность электронного блока. Если данное сообщение о состоянии появилось, отключите, а затем вновь подайте питание к контроллеру и посмотрите, не сбросилось ли оно. Если оно все равно присутствует, попробуйте заменить электронный модуль. Если данное сообщение и после этого не исчезнет, значит причиной возникновения проблемы является плата преобразователя. Для получения информации о ремонте обратитесь в торговое представительство Fisher.

Reference Voltage Limit Failed - Когда активизируется данное сообщение, оно указывает на то, что, показания эталонного напряжения аналогоцифрового преобразователя вышли за жестко запрограммированные пределы, либо в верхнюю, либо в нижнюю сторону. При появлении данного сообщения контроллер принудительно устанавливает выходной ток на значение сигнала тревоги, определяемое положением перемычки системы аварийной сигнализации. Если данное сообщение о состоянии появилось, отключите, а затем вновь подайте питание к контроллеру и посмотрите, не сбросилось ли оно. Если оно все равно присутствует, замените электронный модуль.

NVM Write Limit Exceeded - Когда активизируется данное сообщение, оно указывает на то, что суммарное количество циклов записи в одну из трех ячеек энергонезависимой памяти превысило жестко запрограммированный предел. При появлении данного сообщения запустите утилиту аварийной диагностики аппаратных средств, чтобы определить, какая ячейка энергонезависимой памяти не имеет оставшихся циклов записи. Из меню Online выберите позиции Diag/Serv, Hardware Alarms, NVM (2-3-2).

Если счетчик НС12 (микропроцессор) показывает ноль, исправьте ситуацию, которая приводит к выполнению слишком большого количества записей в датчик. Попробуйте выключить питание, а затем включить его опять и посмотрите, не сбросилось ли это сообщение. Если оно все равно присутствует, замените электронный модуль. Если счетчик Hall (преобразователь) показывает ноль, замените модуль преобразователя.

Free Time Limit Exceeded - Когда активизируется данное сообщение, оно указывает на то, что проверка времени простоя контроллера дала отрицательный результат и период выполнения команд невозможно поддерживать. Если данное сообщение о состоянии появилось, отключите, а затем вновь подайте питание к контроллеру и посмотрите, не сбросилось ли оно. Если оно все равно присутствует, замените электронный модуль.

Process Temperature Sensor Failed - Когда активизируется данное сообщение, оно указывает на то, что показания датчика температуры процесса (RTD) вышли за жестко запрограммированные пределы (<10 Ом или >320 Ом). Если данное сообщение о состоянии появилось, заново установите датчик температуры процесса (RTD).

Приведенные ниже сообщения о состоянии появляются всякий раз, когда они активизируются. Нет необходимости выбирать какие-либо специальные позиции меню Online, чтобы их просмотреть.

Field Device Malfunction - Когда активизируется данное сообщение, оно указывает на то, что попытки записи в энергонезависимую помять были неуспешны, обычно в поля *message* или date. Попытайтесь записать эти поля еще раз позднее.

Primary Variable Analog Output Fixed - Когда активизируется данное сообщение, оно указывает на то, что аналоговый и цифровой выходы для первичной переменной поддерживаются на заданном уровне. Они не будут отвечать на процесс.

Primary Variable Analog Output Saturated -Когда активизируется данное сообщение, оно указывает на то, что аналоговый и цифровой выходы для первичной переменной находятся за пределами своих предельных значений и дальше не будут отображать действительный процесс.

Non-Primary Variable Out of Limits - Когда активизируется данное сообщение, оно указывает на то, что характеристики процесса, применяемого к сенсору, другого нежели того, к которому относится первичная переменная, вышли за рабочие пределы контроллера. Данное сообщение указывает на активизацию сигнала тревоги по температуре.

Primary Variable Out of Limits - Когда активизируется данное сообщение, оно указывает на то, что характеристики процесса, применяемого к сенсору для получения первичной переменой, вышли за рабочие пределы контроллера.

#### **Снятие цифрового контроллера с сенсора**

Вследствие использования модульной конструкции большинство сервисных работ и работ по техническому обслуживанию цифрового контроллера можно выполнять, не снимая его с сенсора. Тем не менее, если необходимо заменить детали сопряжения сенсора и контроллера или детали, находящиеся в корпусе преобразователя, или необходимо проводить работы по техническому обслуживанию на лабораторном стенде, выполните приведенные процедуры, чтобы снять цифровой контроллер с сенсора.

### **ОСТОРОЖНО**

**Во взрывозащищенных контроллерах перед тем, как снимать крышку контроллера в опасной зоне, отключите электропитание. Если к контроллеру со снятыми крышками подается питание, это может служить причиной пожара или взрыва, которые приведут к травмам персонала и повреждению оборудования.** 

#### **Требуемые инструменты**

В таблице 5-2 перечислены инструменты, требуемые для выполнения работ по техническому обслуживанию цифрового контроллера модели DLC3000.

#### **Снятие цифрового контроллера модели DLC3010 с сенсора модели 249**

#### *Использование сенсора модели 249 в применениях со стандартным температурным режимом*

1. Вывинтите из крышки клеммной коробки (позиция 6) установочный винт (позиция 31), чтобы можно было отвинтить крышку с клеммной коробки.

2. После того, как вы сняли крышку (позиция 6), запомните положение соединений полевой проводки и отключите полевую проводку от монтажных зажимов.

3. Как показано на рисунке 3-5, найдите рукоятку доступа, расположенную в нижней части корпуса преобразователя. Используя шестигранный ключ размером 2 мм, вывинчивайте установочный винт из углубления в рукоятке доступа до тех пор, пока он не станет заподлицо с поверхностью рукоятки. Нажмите на заднюю часть рукоятки, как показано на рисунке, и передвиньте рукоятку по направлению к лицевой части устройства (фиксированное положение), чтобы стало видно окно доступа. Убедитесь, что блокирующая рукоятка защелкнулась.

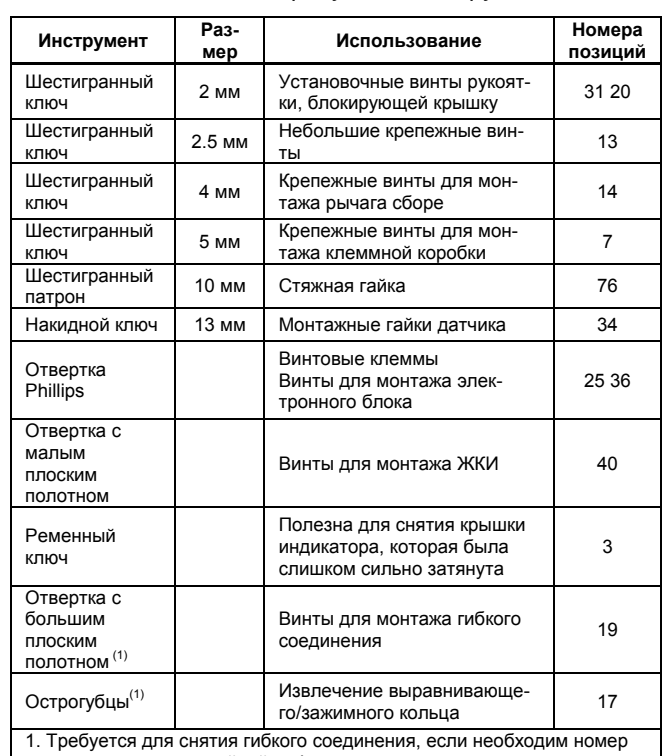

для получения гарантийной информации.

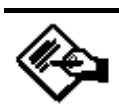

### **Примечание**

**Если рукоятка доступа не будет сдвинута, наиболее вероятно сцепление сенсора будет находиться в крайнем положении. Когда рычаг в сборе находится у жесткого ограничителя внутри корпуса, стопорный штифт на двери люка, возможно, будет не в состоянии зацепить стыковочный паз на рычаге в сборе. Такое условие возникает, если поплавок был снят, когда сенсор лежал на боку, или, если контроллер был сочленен с сенсором в то время, когда поплавок не был еще подключен. Для исправления такой ситуации вручную подвиньте сцепление сенсора, чтобы перевести рычаг в сборе в положение, отличающееся от нейтрального, приблизительно на 4 градуса, до того, как будут предприняты попытки передвинуть рукоятку. Зонд, вставленный через верхнее отверстие сообщения с атмосферой головки сенсора 249, может потребоваться для отклонения штока привода в положение, в котором рычаг в сборе будет свободен.** 

#### *Таблица 5-2. Требуемые инструменты*

4. Используя головку глубиной 10 мм, вставленную через окно доступа, отвинтите скобу вала (рисунок 3-5).

5. Отвинтите и снимите шестигранные гайки (позиция 34) с монтажных шпилек (позиция 33).

6. Осторожно стяните цифровой контроллер с торсионной трубки сенсора.

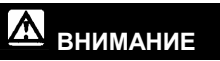

**Раскачивание контроллера при его стягивании с торсионной трубки сенсора, может вызвать искривление вала трубки. Для предотвращения повреждения вала торсионной трубки убедитесь, что цифровой контроллер расположен горизонтально при стаскивании его с торсионной трубки сенсора.** 

7. При повторной установке цифрового контроллера следуйте соответствующей процедуре, описанной в разделе, посвященном установке. Также установите параметры цифрового контроллера в соответствии с описанием, приведенным в разделе "Начальная установка параметров".

#### *Использование сенсора модели 249 в высокотемпературных применениях*

1. Вывинтите установочный винт (позиция 31) из крышки клеммной коробки (позиция 6), чтобы можно было свинтить крышку с клеммной коробки.

2. После того, как вы сняли крышку (позиция 6), запомните положение соединений полевой проводки и отключите полевую проводку от монтажных зажимов.

3. Как показано на рисунке 3-5, найдите рукоятку доступа, расположенную в нижней части корпуса преобразователя. Используя шестигранный ключ размером 2 мм, вывинчивайте установочный винт из углубления в рукоятке доступа до тех пор, пока он не станет заподлицо с поверхностью рукоятки. Нажмите на заднюю часть рукоятки, как показано на рисунке, и передвиньте рукоятку по направлению к лицевой части устройства (фиксированное положение), чтобы стало видно окно доступа. Убедитесь, что блокирующая рукоятка защелкнулась.

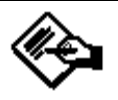

### **Примечание**

**Если рукоятка доступа не будет сдвинута, наиболее вероятно сцепление сенсора будет находиться в крайнем положении. Когда рычаг в сборе находится у жесткого ограничителя внутри корпуса, стопорный штифт на двери люка, возможно, будет не в состоянии зацепить стыковочный паз на рычаге в сборе. Такое условие возникает, если поплавок был снят, когда сенсор лежал на боку, или, если контроллер был сочленен с сенсором в то время, когда поплавок не был еще подключен. Для исправления такой ситуации вручную подвиньте сцепление сенсора, чтобы перевести рычаг в сборе в положение, отличающееся от нейтрального приблизительно на 4 градуса, до того, как будут предприняты попытки передвинуть рукоятку. Зонд, вставленный через верхнее отверстие сообщения с атмосферой головки сенсора 249, может потребоваться для отклонения штока привода в положение, в котором рычаг в сборе будет свободен.** 

4. Используя головку глубиной 10 мм, вставленную через окно доступа, отвинтите скобу вала (рисунок 3-5).

5. Поддерживая контроллер, отвинтите и снимите крепежные винты (позиция 63).

6. Осторожно стяните цифровой контроллер с удлинителя вала торсионной трубки (позиция 58).

#### **ВНИМАНИЕ**

**Раскачивание контроллера при его стягивании с торсионной трубки сенсора, может вызвать искривление вала трубки. Для предотвращения повреждения вала торсионной трубки убедитесь, что цифровой контроллер расположен горизонтально при стаскивании его с торсионной трубки сенсора.** 

7. Отвинтите и снимите шестигранные гайки (позиция 34) с монтажных шпилек (позиция 33).

8. Стяните с монтажных шпилек теплоизолирующий материал (позиция 57).

9. При повторной установке цифрового контроллера следуйте соответствующей процедуре, описанной в разделе, посвященном установке. Также установите параметры цифрового контроллера в соответствии с описанием, приведенном в разделе "Установка параметров и калибровка".

### **Измеритель с ЖКИ в сборе**

### **ОСТОРОЖНО**

**Во взрывозащищенных и пожаробезопасных установках отключайте электропитание перед тем, как снимать крышки контроллера в опасной зоне. Если к контроллеру со снятыми крышками подается питание, это может служить причиной пожара или взрыва, которые приведут к травмам персонала и повреждению оборудования.** 

Цифровой контроллер спроектирован так, что имеет двухсекционный корпус; в одном отсеке находится измеритель с ЖКИ и электронный модуль; в другом отсеке находятся все клеммы подключения проводки и коммуникационные разъемы. Измеритель с ЖКИ размещен в отсеке напротив клемм подключения проводки, как показано на рисунке 5-3.

#### **Снятие измерителя с ЖКИ**

Для того, чтобы снять измеритель с ЖКИ выполните приведенные ниже действия.

1. Отключите от цифрового контроллера питание.

2. Снимите с корпуса преобразователя крышку. Во взрывоопасной атмосфере не снимайте крышку контроллера, когда схемы находятся под напряжением, за исключением искробезопасных установок.

3. Отвинтите два винта, которыми измеритель с ЖКИ крепится к электронному модулю. Эти винты являются невыпадающими и их вынимать не следует.

4. Крепко зажмите измеритель с ЖКИ и вытяните из электронного модуля. Сохраните шестиконтактную двойную головку для повторной установки.

#### **Замена измерителя с ЖКИ**

Выполните приведенные ниже действия для того, чтобы заменить измеритель с ЖКИ.

1. Убедитесь, что соединительная головка находится в шестиконтактном гнезде на лицевой стороне электронного модуля. Более длинные штырьки должны быть вставлены в гнездо электронного модуля.

2. Решите, в каком направлении сориентировать измеритель. Для облегчения визуального наблюдения измеритель можно поворачивать с шагом 90 градусов. Поместите одно из четырех шестиконтактных гнезд сзади измерителя для подключения соединительной головки и вставьте длинные винты измерителя в два отверстия на измерителе, чтобы совместить с соответствующими отверстиями в электронном модуле.

3. Прикрепите измеритель соединительным контактам. Завинтите длинные винты измерителя в отверстия электронного модуля и затяните, чтобы закрепить измеритель.

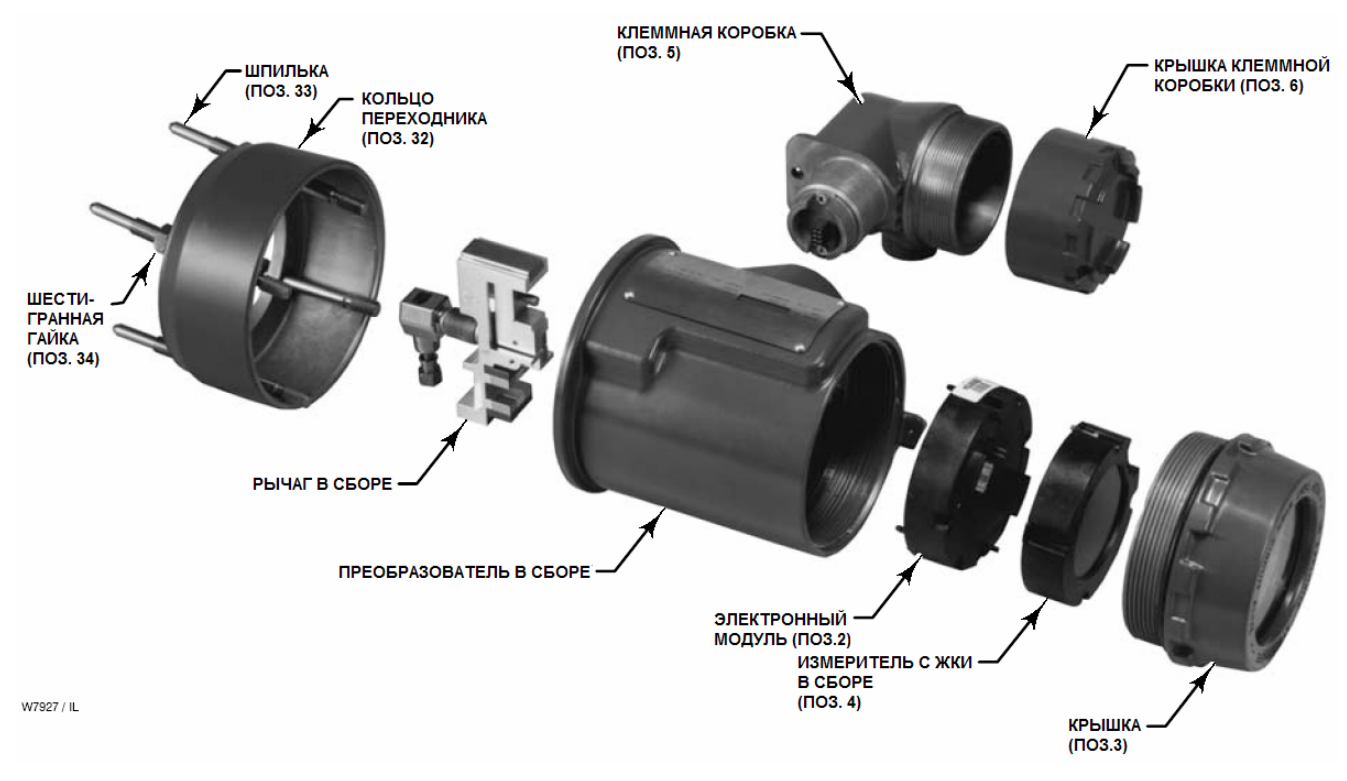

*Рисунок 5-3. Цифровой контроллер серии DLC3000* 

### **Поиск и устранение неисправностей и техническое обслуживание**

4. Запомните положение перемычки системы аварийной сигнализации на измерителе с ЖКИ, снятом с цифрового контроллера. Удалите перемычку системы аварийной сигнализации и установите ее в новом измерителе в том же самом положении.

5. Установите шестиконтактную двойную головку на измеритель с ЖКИ. Осторожно вставьте измеритель с ЖКИ, чтобы обеспечить сопряжение соединительных штырьков с розетками электронного модуля.

#### **ВНИМАНИЕ**

**Для предотвращения повреждения соединительных штырьков при установке измерителя с ЖКИ используйте направляющие штифты для того, чтобы правильно вставить измеритель с ЖКИ в электронный модуль, без перекручивания и смещения.** 

6. Установите крышку на место. Затяните на 1/3 оборота после того, как крышка начнет сжимать уплотнительное кольцо. Для обеспечения соответствия требованиям взрывозащищенности или пожаробезопасности обе крышки контроллера должны быть полностью завинчены.

#### **Электронный модуль**

#### **Снятие электронного модуля**

Для того, чтобы снять электронный модуль выполните приведенные ниже действия.

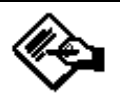

### **Примечание**

**Электронные схемы находятся в герметичном влагонепроницаемом пластмассовом корпусе, называемом электронным модулем. Узел является неремонтируемым; при возникновении каких-либо неисправностей, необходимо заменять весь узел целиком.** 

#### Λl **ОСТОРОЖНО**

**Во взрывозащищенном приборе отключайте электропитание перед тем, как снимать крышки контроллера в опасной зоне. Если к контроллеру со снятыми крышками подается питание, это может служить причиной пожара или взрыва, которые приведут к травмам персонала и повреждению оборудования.** 

1. Отключите от цифрового контроллера питание.

2. Снимите крышку с корпуса преобразователя. Во взрывоопасной атмосфере не снимайте крышку контроллера, когда схемы находятся под напряжением, за исключением искробезопасных установок. Снимите измеритель с ЖКИ в сборе.

3. Отвинтите два винта, которыми электронный модуль крепится к корпусу преобразователя. Эти винты являются невыпадающими и их вынимать не следует.

4. Крепко зажмите электронный модуль и прямо вытяните его из корпуса.

#### **Замена электронного модуля**

Для того, чтобы заменить электронный модуль выполните приведенные ниже действия.

1. Аккуратно вставьте электронный модуль, чтобы обеспечить сопряжение соединительных штырьков с розетками корпуса преобразователя.

#### **ВНИМАНИЕ**

**Для предотвращения повреждения соединительных штырьков при установке электронного модуля используйте направляющие штифты для того, чтобы правильно вставить электронный модуль в корпус преобразователя, без перекручивания и смещения.** 

2. Затяните два крепежных винта. Установите на место измеритель с ЖКИ в сборе.

3. Установите крышку на место. Затяните на 1/3 оборота после того, как крышка начнет сжимать уплотнительное кольцо. Для обеспечения соответствия требованиям взрывозащищенности или пожаробезопасности обе крышки контроллера должны быть полностью завинчены.

#### **Клеммная коробка**

Клеммная коробка располагается на корпусе преобразователя и содержит клеммную колодку для подключения полевой проводки. Если не указано иначе, обратитесь к рисунку 6-3.

#### W **ОСТОРОЖНО**

**Во взрывозащищенном приборе отключайте электропитание перед тем, как снимать крышки контроллера в опасной зоне. Если к контроллеру со снятыми крышками подается питание, это может служить причиной пожара или взрыва, которые приведут к травмам персонала и повреждению оборудования.** 

#### **Снятие клеммной коробки**

1. Вывинтите установочный винт (позиция 31) из крышки клеммной коробки в сборе (позиция 6) так, чтобы крышку можно было отвинтить с клеммной коробки.

2. После того, как будет снята крышка (позиция 6), запомните положение соединений с полевой проводкой и отключите полевую проводку от клемм подключения проводки.

3. Вывинтите винт (позиция 7) и вытяните наружу клеммную коробку в сборе.

#### **ВНИМАНИЕ**

**Чтобы предотвратить повреждение соединителя клеммной коробки в сборе, вынимайте клеммную коробку из корпуса строго по прямой без перекручивания или поворота.** 

5. Подключите полевую проводку в соответствии с тем, как вы запомнили при выполнении пункта 2 процедуры снятия клеммной коробки.

6. Нанесите смазку на резьбовые части клеммной коробки для предотвращения заедания или истирания в процессе установки крышки клеммной коробки.

7. Полностью навинтите крышку клеммной коробки в (позиция 6) на клеммную коробку, чтобы уплотнительное кольцо (позиция 26) встало на место. Отвинтите крышку (не более, чем на 1 оборот) так, чтобы установочный винт (позиция 31) выровнялся с одним из пазов в клеммной коробке под крышкой. Затяните установочный винт, чтобы зацепить паз, но с крутящим моментом не более 0.88 Н⋅м (7.8 фунт-силы⋅дюйм).

8. Нанесите смазку на заглушку, закрывающую кабельный ввод (позиция 28) и установите ее в неиспользуемые кабельные вводы.

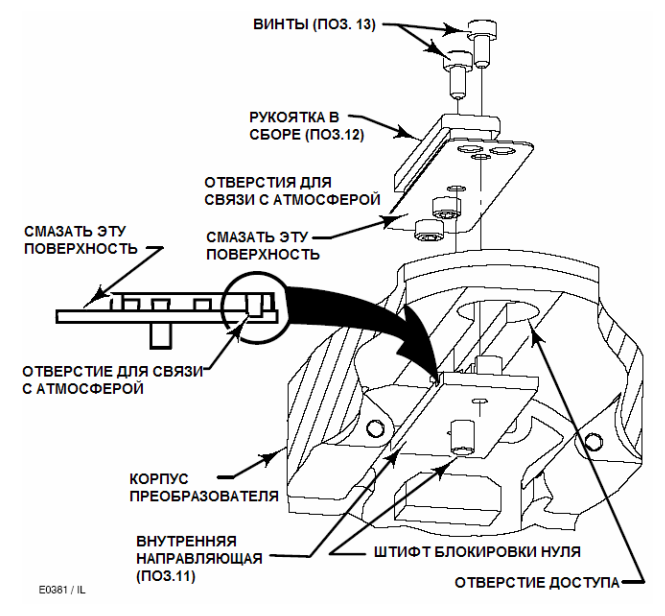

**Замена клеммной коробки**

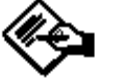

### **Примечание**

**Осмотрите уплотнительные кольца на предмет отсутствия износа и при необходимости замените.** 

1. Нанесите герметик на уплотнительное кольцо (позиция 27) и установите уплотнительное кольцо поверх основания корпуса клеммной коробки, как показано на рисунке 6-3.

2. Сориентируйте клеммную коробку так, чтобы соединители зацеплялись соответствующим образом и аккуратно вставляйте клеммную коробку в корпус преобразователя до тех пор, пока уплотнительное кольцо окончательно не сядет.

#### **ВНИМАНИЕ**

**Чтобы предотвратить повреждение сопрягаемых контактов в корпусе преобразователя, перед тем, как прикладывать силу, убедитесь, что направляющий механизм правильно зацеплен.** 

3. Прикрепите клеммную коробку к корпусу преобразователя с помощью винтов (позиция 7). Затяните винты с крутящим моментом 6 Н⋅м (53 фунта-силы⋅дюйм).

4. Нанесите герметик на уплотнительное кольцо (позиция 26) и установите уплотнительное кольцо поверх резьбы крышки на клеммную коробку. Используйте инструмент для предотвращения разрезания уплотнительного кольца в процессе его установки на резьбу.

*Рисунок 5.4. Установка внутренней направляющей и рукоятки доступа в сборе*

#### **Снятие и замена внутренней направляющей и рукоятки доступа в сборе**

Рукоятка доступа и внутренняя направляющая расположены на корпусе преобразователя. Если не указано иначе, обращайтесь к рисунку 6-2.

1. Снимите цифровой контроллер с сенсора, как описано в процедуре "Снятие цифрового контроллера с сенсора".

2. Отвинтите и снимите шестигранные гайки (позиция 34) со шпилек (позиция 33) и снимите кольцо переходника (позиция 32).

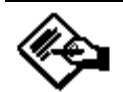

### **Примечание**

**При выполнении следующего пункта винты (позиция 13) будут притягиваться магнитами на рычаге в сборе. Будьте внимательны, чтобы не уронить винты под соединяющий экран.** 

3. Снимите соединяющий экран (позиция 16), отвинтив два винта (позиция 13). Внимательно следите, чтобы не уронить винты в отсек рычага в сборе, где они будут притянуты магнитами.

4. Отвинтите и выньте два винта (позиция 13) в рукоятке в сборе (позиция 12). Снимите рукоятку в сборе и внутреннюю направляющую (позиция 11).

5. Нанесите клей для резьбовых соединений на внутренние резьбовые части новой внутренней направляющей. Также нанесите тонкий слой легкой консистентной смазки на штифт блокировки нуля на внутренней направляющей и на поверхность, противоположную штифту блокировки нуля, как показано на рисунке 5-4 (эта поверхность при установке соприкасается с корпусом преобразователя).

6. Поместите внутреннюю направляющую в прорезь внутри корпуса преобразователя так, чтобы воздушные отверстия во внутренней направляющей (фрезерованные пазы во внутренней направляющей, см. рисунок 5-4) смотрели наружу корпуса и находились над окном доступа.

7. Нанесите тонкий слой легкой консистентной смазки на поверхность новой рукоятки в сборе (см. рисунок 5-4), где она будет касаться корпуса преобразователя.

8. Установите рукоятку в сборе (позиция 12) в прорезь корпуса преобразователя поверх внутренней направляющей (позиция 11) так, чтобы воздушные отверстия в рукоятке в сборе находились над окном доступа.

9. Установите два винта (позиция 13), чтобы закрепить рукоятку в сборе (позиция 12) на внутренней направляющей (позиция 11). Затяните винты с крутящим моментом 0.48 Н⋅м (4.2 фунта-силы⋅дюйм).

10. Прижмите рукоятку, как показано на рисунке 3-5, и сдвиньте ее вперед, чтобы убедиться в том, что она работает плавно и что стопорный штифт нуля зацеплен за рычаг в сборе. Также проверьте, свободно ли ходит рычаг в сборе, когда рукоятка находится в незаблокированном положении.

11. Установите соединяющий экран (позиция 16) и закрепите его двумя винтами (позиция 13). Затяните винты с крутящим моментом 0.48 Н⋅м (4.2 фунтасилы⋅дюйм).

12. Обратитесь к рисунку 6-1. Установите кольцо переходника (позиция 32) на шпильки (позиция 33) и закрепите шестигранными гайками (позиция 34).

13. При повторной установке цифрового контроллера следуйте соответствующей процедуре, описанной в разделе "Установка". Также установите параметры цифрового контроллера в соответствии с описанием, приведенном в разделе "Установка параметров и калибровка".

#### **Рычаг в сборе**

#### **Снятие рычага в сборе**

Рычаг в сборе располагается в корпусе преобразователя. Если не указано иначе, обратитесь к рисунку 6-2.

1. Снимите цифровой контроллер с сенсора, как описано в процедуре "Снятие цифрового контроллера с сенсора".

2. Отвинтите и снимите шестигранные гайки (позиция 34) со шпилек (позиция 33) и снимите кольцо переходника (позиция 32).

3. Снимите соединяющий экран (позиция 16), отвинтив два винта (позиция 13). Внимательно следите, чтобы не уронить винты в отсек рычага в сборе, где они будут притянуты магнитами.

4. Проверьте центрирование рычага в сборе с корпусом. Если рычаг смещен относительно центра или несоосен с главным корпусом, продолжайте выполнение процедуры снятия.

5. Отвинтите и выньте монтажный винт (позиция 14) из рычага в сборе.

6. Освободите гибкое соединение из его фрезерованного гнезда в корпусе, вставив гладкий инструмент в отверстие, предназначенное для монтажного винта, и плавно покачивая взад и вперед в том месте, где проходила бы вертикальная ось, если бы датчик был установлен.

7. Выньте рычаг в сборе из корпуса.

Осмотрите гибкое соединение на предмет отсутствие повреждений. Если гибкое соединение изогнуто или разорвано, замените рычаг в сборе.

#### **Замена рычага в сборе**

Замена рычага в сборе в полевых условиях может привести к небольшому ухудшению линейных свойств, так как на заводе-изготовителе проводится характеризация всего модуля преобразователя, как одного устройства. Для большинства применений такое ухудшение не будет заметно (если требуется гарантированное возвращение к заводским техническим характеристикам, следует заменять весь модуль преобразователя целиком).

1. Переместите ползунок нулевого штырька в заблокированное положение.

2. Нанесите тонкий слой легкой консистентной смазки на внутреннюю резьбу отверстия, предназначенного для крепежного болта рычага.

3. Удерживайте рычаг в сборе сочленяющим блоком и направляя гибкое соединение в направляющую прорезь, не давя вниз на подпружиненные детали рычага в сборе.

**Для предотвращения повреждения гибкого соединения при установке блока в направляющую прорезь в корпусе, надавливайте только на гибкий блок.** 

Длинный штифт, вставленный в отверстие под болт в гибком блоке, можно использовать для извлечения его в сторону внутреннего угла направляющей прорези.

4. Закрепите блок, вставив крепежный болт M5x20 с головкой под торцевой ключ (позиция 14). Завинтите с крутящим моментом 2.8 Н⋅м (25 фунтов-силы⋅дюйм) ±10%.

5. Пометьте головку болта и блок герметиком.

6. Установите соединяющий экран (позиция 16) и закрепите его двумя винтами (позиция 13). Затяните винты с крутящим моментом 0.48 Н⋅м (4.2 фунтасилы⋅дюйм).

7. Обратитесь к рисунку 6-1. Установите кольцо переходника (позиция 32) на шпильки (позиция 33) и закрепите шестигранными гайками (позиция 34). При повторной установке цифрового контроллера следуйте соответствующей процедуре, описанной в разделе "Установка". Также установите параметры цифрового контроллера в соответствии с описанием, приведенным в разделе "Установка параметров и калибровка".

#### **ВНИМАНИЕ Транспортная упаковка**

Если появляется необходимость вернуть устройство для ремонта или проведения диагностики, свяжитесь с торговым представительством Fisher для получения информации о возврате изделий.

#### **ВНИМАНИЕ**

**<sup>5</sup>Заблокируйте рычаг <sup>в</sup> сборе при перевозке автономного контроллера, чтобы предотвратить повреждение гибкого соединения.** 

**По возможности используйте оригинальную упаковочную картонную коробку.** 

## Раздел 6 Запасные детали

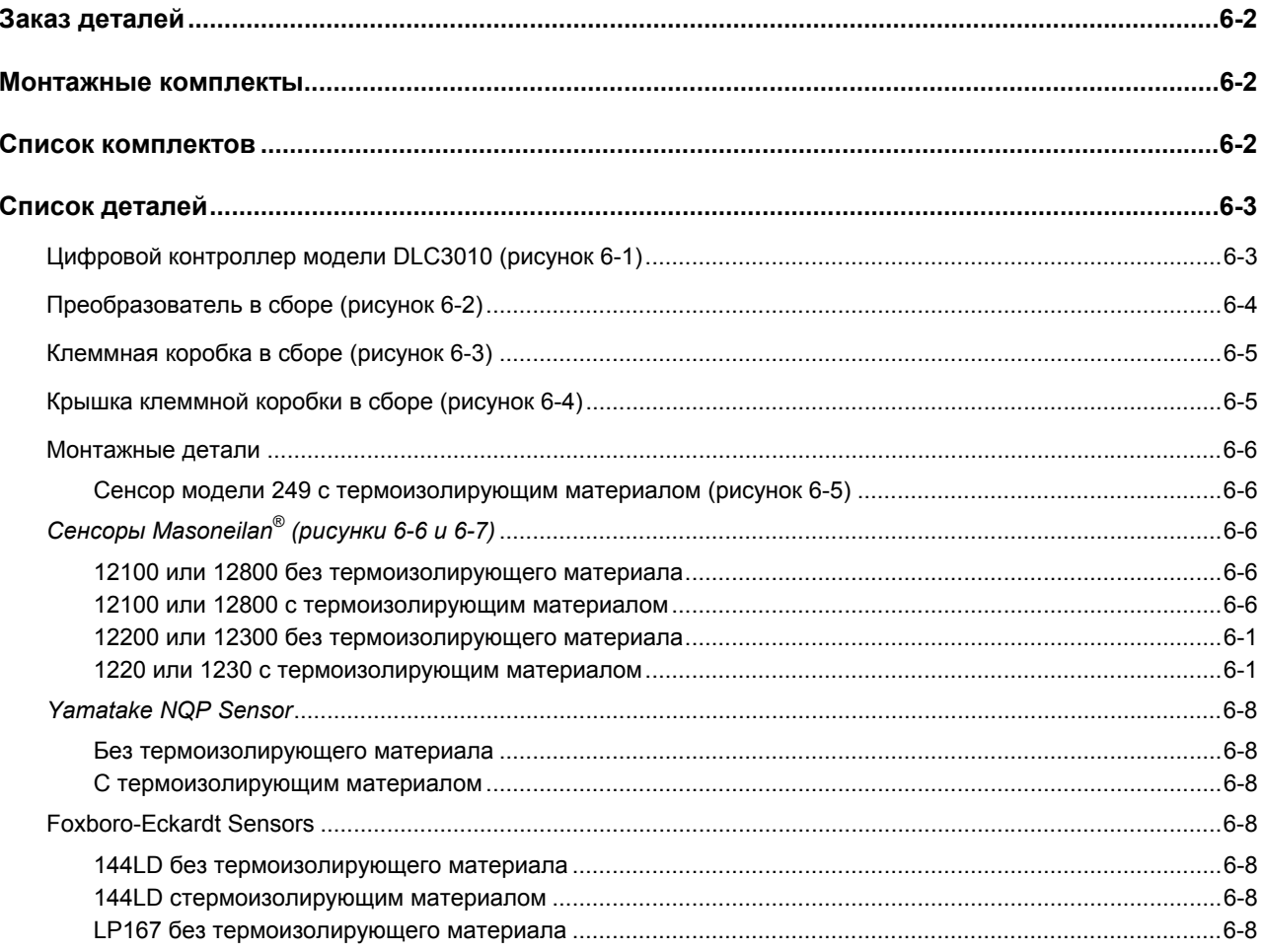

#### *Таблица 6-1. Монтажные комплекты*

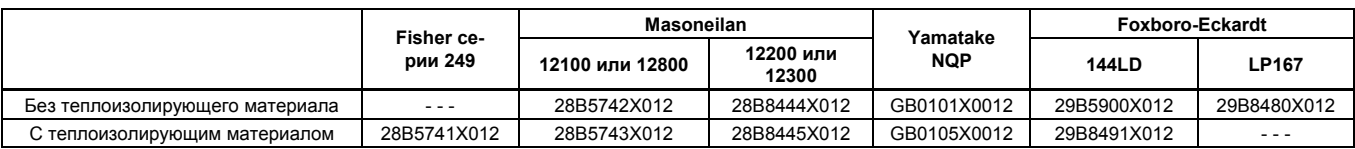

### **Заказ деталей**

Всегда при обращении в торговое представительство Fisher Controls по поводу данного оборудования указывайте серийный номер контроллера. При заказе запасных деталей указывайте 11-значный номер из приведенного ниже списка. Для деталей без номеров заказы не выполняются.

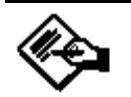

### **Примечание**

**Используйте в качестве запасных деталей только оригинальные детали Fisher. Ни при каких условиях не следует использовать в измерительных приборах Fisher детали, выпущенные другими производителями. Использование в приборах Fisher деталей, выпущенных другими производителями, приводит к прекращению действия гарантийных обязательств, может отрицательно сказаться на характеристиках клапанов, а также на их безопасности для персонала и окружающего оборудования.** 

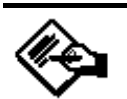

### **Примечание**

**Ни Emerson™, Emerson Process Management, Fisher®, ни их дочерние подразделения не несут ответственности за правильность выбора, использования и технического обслуживания изделий. Ответственность за надлежащий выбор, правильность использования и своевременность технического обслуживания лежит исключительно на покупателе и конечном пользователе.** 

#### **Монтажные комплекты**

Комплект теплоизолирующего материала для 28B5741X012 монтажа контроллера модели DLC3010 на сенсоре модели 249. Включает теплоизолирующий материал (позиция 57), крепежные винты (позиция 58), муфту вала (позиция 59) и установочные винты (позиция 60).

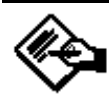

### **Примечание**

**Для получения информации о наличии дополнительных монтажных комплектов свяжитесь с торговым представительством Fisher.** 

#### **Список комплектов**

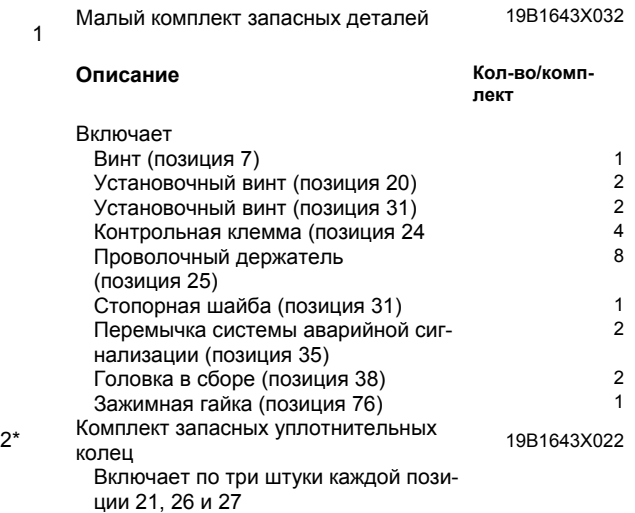

\*Рекомендуемые запасные детали

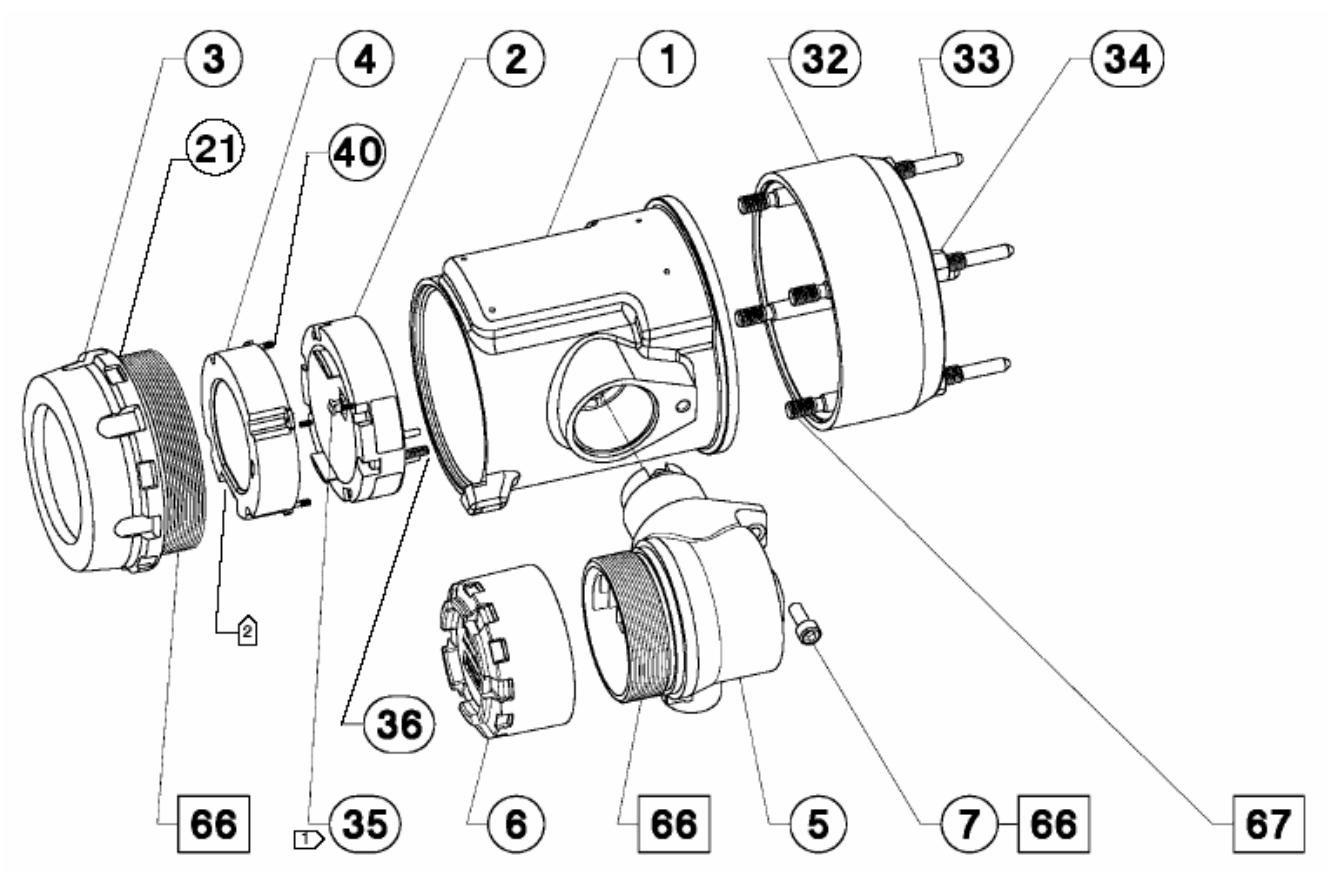

ПРИМЕЧАНИЯ:

- КОГДА ИЗМЕРИТЕЛЬ С ЖКИ (ПОЗИЦИЯ 4) НЕ УСТАНОВЛЕН, УСТАНОВИТЕ ПЕРЕМЫЧКУ СИСТЕМЫ АВАРИЙНОЙ СИГНАЛИЗАЦИИ (ПО-ЗИЦИЯ 35) В ЭЛЕКТРОННОМ БЛОКЕ В СБОРЕ (ПОЗИЦИЯ 2).
	- ОПРЕДЕЛИТЕ РАСПОЛОЖЕНИЕ ПЕРЕМЫЧКИ СИСТЕМЫ АВАРИЙНОЙ СИГНАЛИЗАЦИИ (ПОЗИЦИЯ 35), КОГДА ИЗМЕРИТЕЛЬ С ЖКИ
- ОПРЕДЕЛИТЕ РАСПОЛОЖЕНИЕ ПЕРЕЛИВНИМ ОЛОТЕЛИВНИ<br>(ПОЗИЦИЯ 4) УСТАНОВЛЕН.<br>НАНЕСИТЕ СМАЗКУ/КЛЕЙ ДЛЯ РЕЗЬБОВЫХ СОЕДИНЕНИЙ (ПОЗИЦИЯ 4) УСТАНОВЛЕН.  $\Box$

*Рисунок 6-1. Цифровой контроллер модели DLC3000 в сборе*

#### **Список деталей**

#### **Цифровой контроллер модели DLC3010 (рисунок 6-1)**

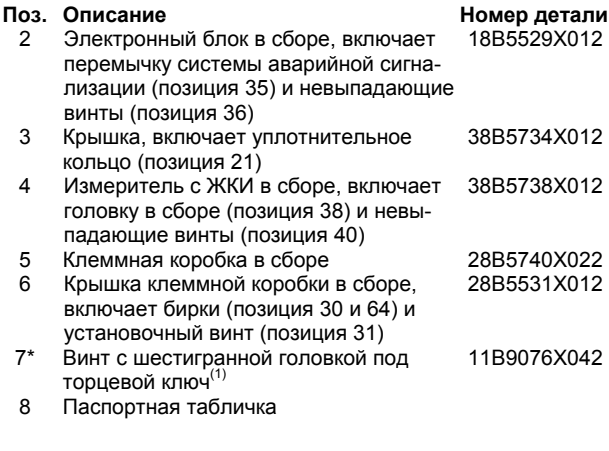

\* Рекомендуемые запасные детали

1. Включено в малый комплект запасных деталей

2. Включено в комплект запасных уплотнительных колец

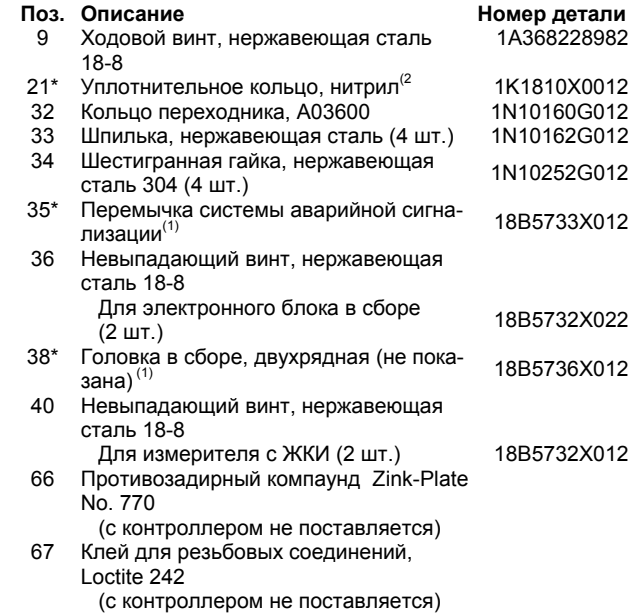

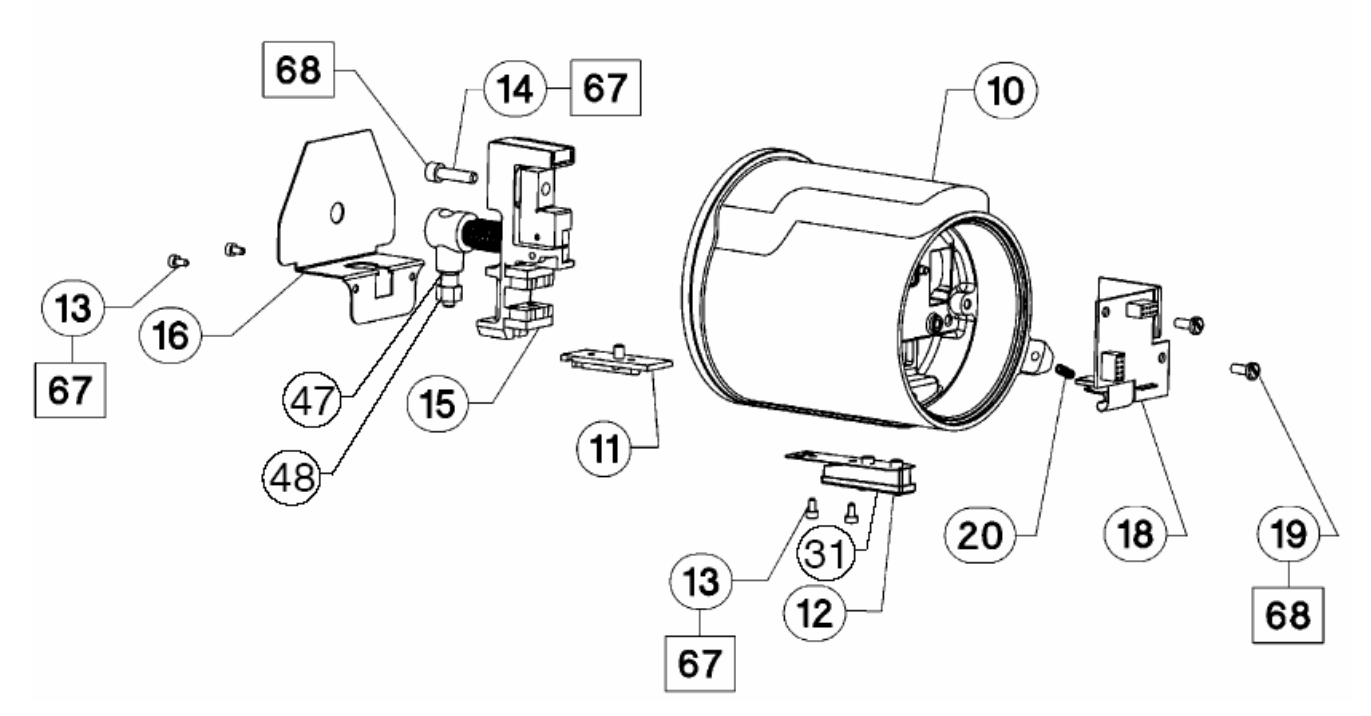

*Рисунок 6-2. Преобразователь в сборе цифрового контроллера модели DLC3000* 

#### **Преобразователь в сборе (рисунок 6-2)**

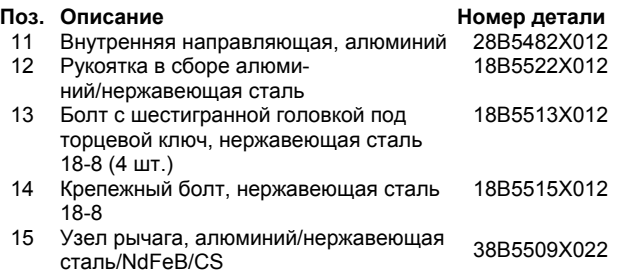

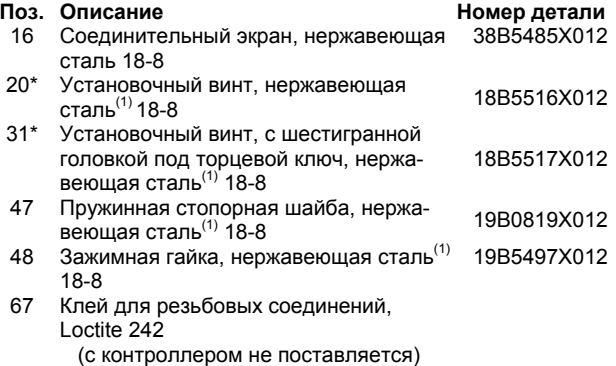

68 Герметик

\* Рекомендуемые запасные детали

### **Запасные детали**

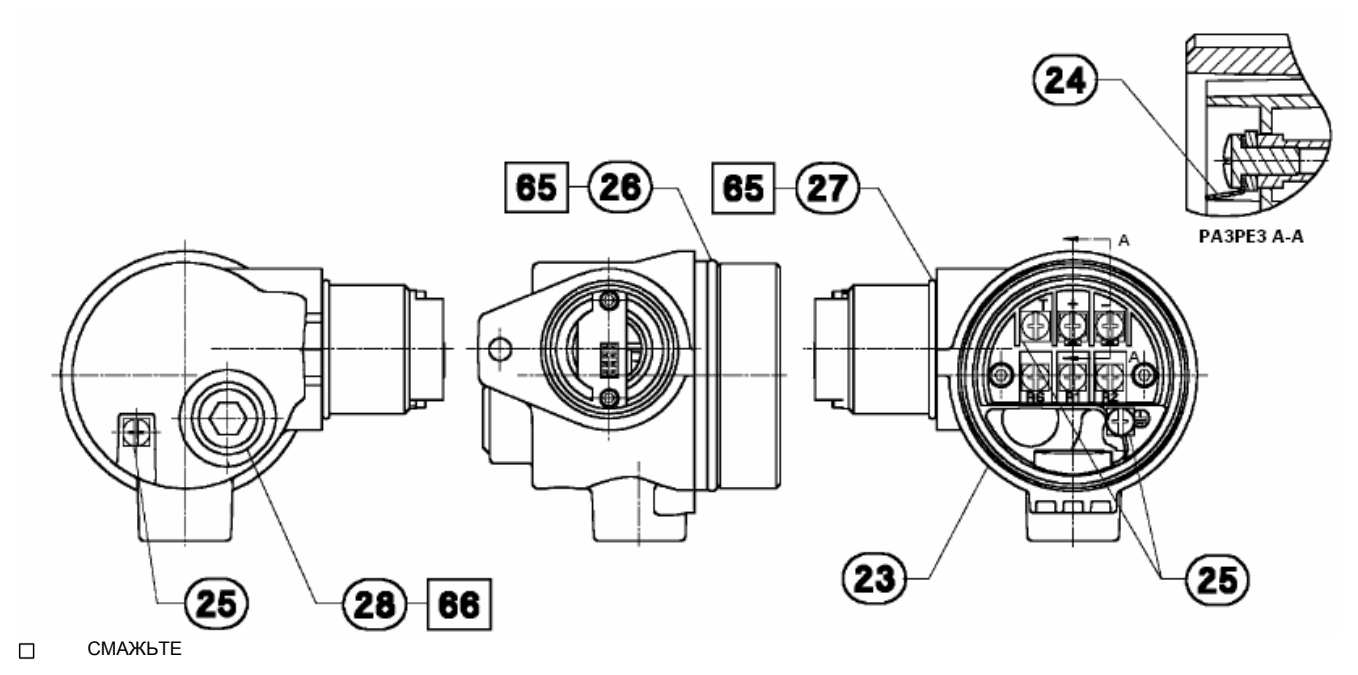

*Рисунок 6-3. Клеммный блок в сборе*

#### **Клеммная коробка в сборе (рисунок 6-3)**

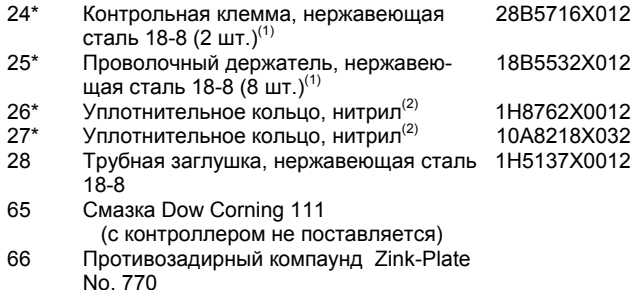

(с контроллером не поставляется)

#### **Крышка клеммной коробки в сборе (рисунок 6-4)**

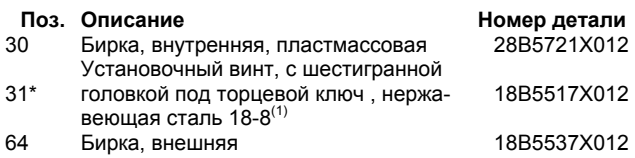

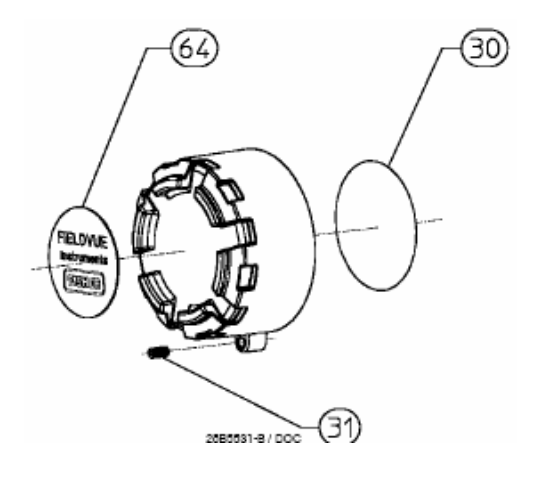

*Рисунок 6-4. Крышка клеммного блока*

\* Рекомендуемые запасные детали

1. Включено в малый комплект запасных деталей

2. Включено в комплект запасных уплотнительных колец

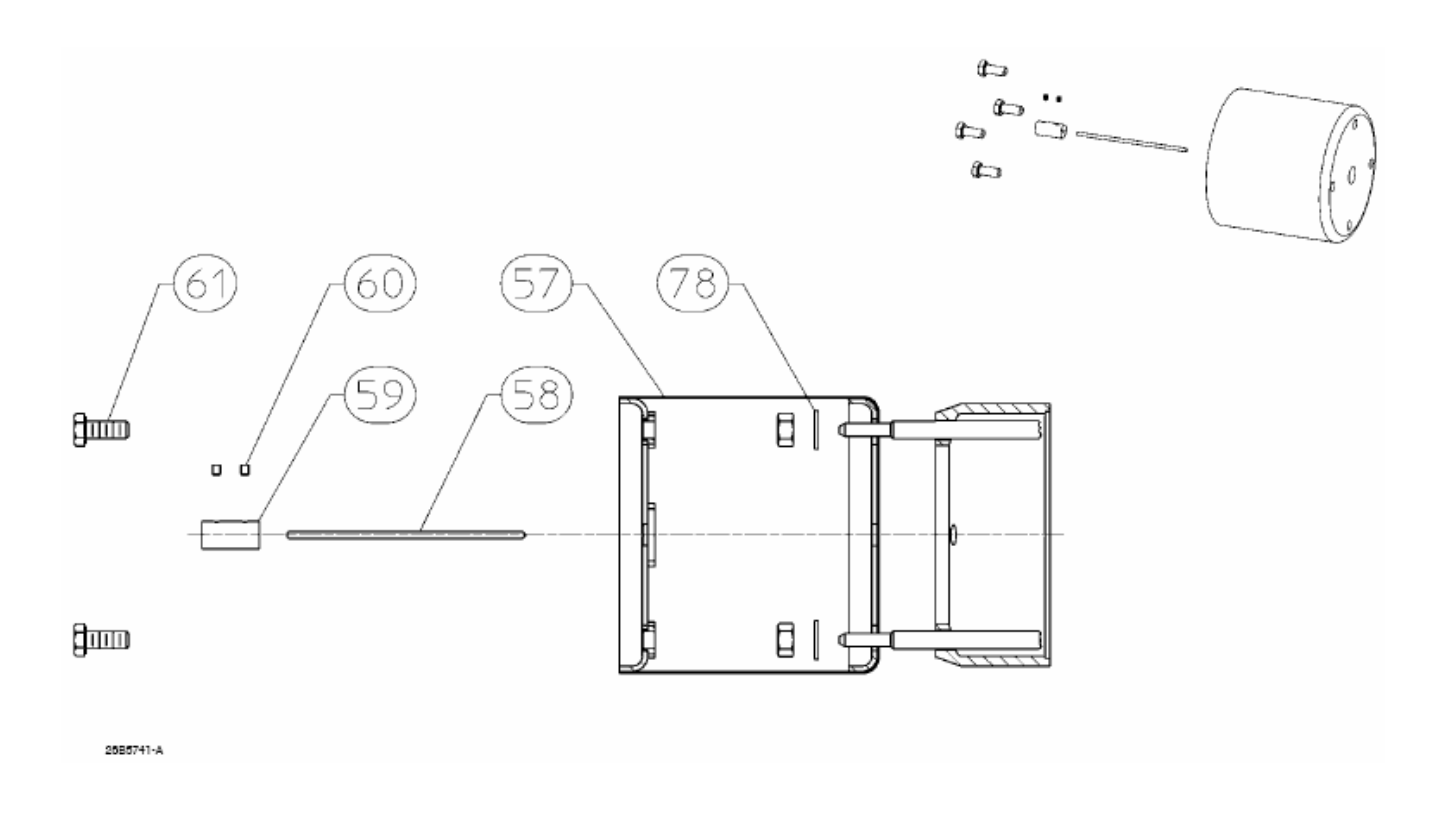

*Рисунок 6-5. Монтажный комплект для сенсора модели 249 с термоизолирующим материалом*

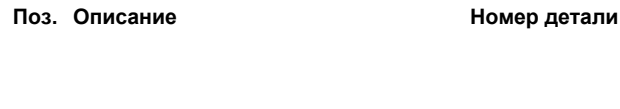

#### **Монтажные детали**

Эти детали также имеются в комплектах. Обратитесь к разделу "Монтажные комплекты".

#### *Сенсоры Masoneilan® (рисунки 6-6 и 6-7)*

#### **12100 или 12800 без термоизолирующего материала**

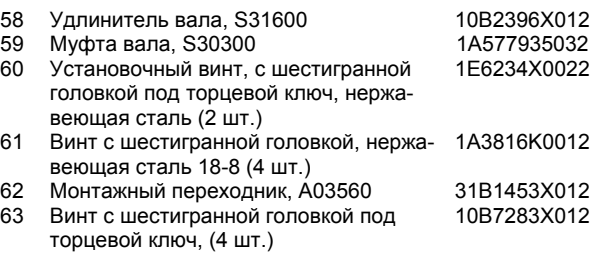

#### **12100 или 12800 с термоизолирующим материалом**

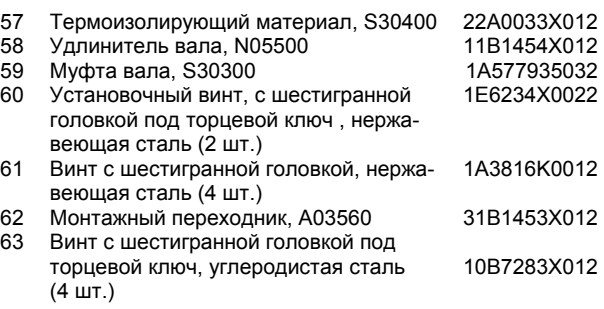

#### **Сенсор модели 249 с термоизолирующим материалом (рисунок 6-5)**

- 57 Термоизолирующий материал, S30400 22A0033X012
- Удлинитель вала, N05500 1B681540022
- 59 Муфта вала, S30300 1A577935032<br>60 Установочный винт. с шестигранной 1E6234X0022 60 Установочный винт, с шестигранной 1E6234X0022
- головкой под торцевой ключ, нержавеющая сталь (2 шт.)
- 61 Винт с шестигранной головкой, нержа-1A3816K0012 веющая сталь (4 шт.)

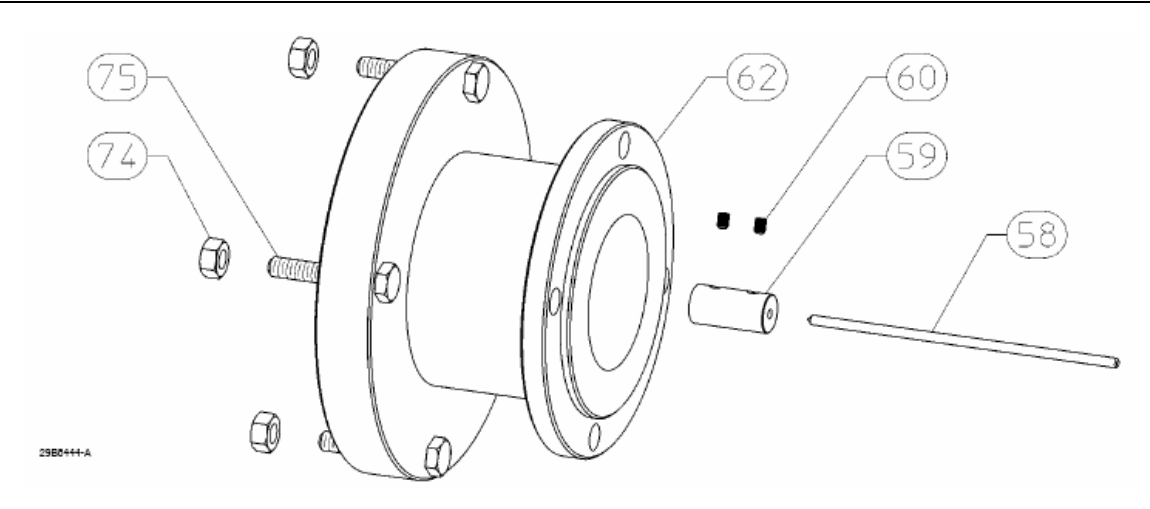

*Рисунок 6-6. Монтажный комплект для сенсора Masoneilan 12200 и 12300 модели 249 без термоизолирующего материала*

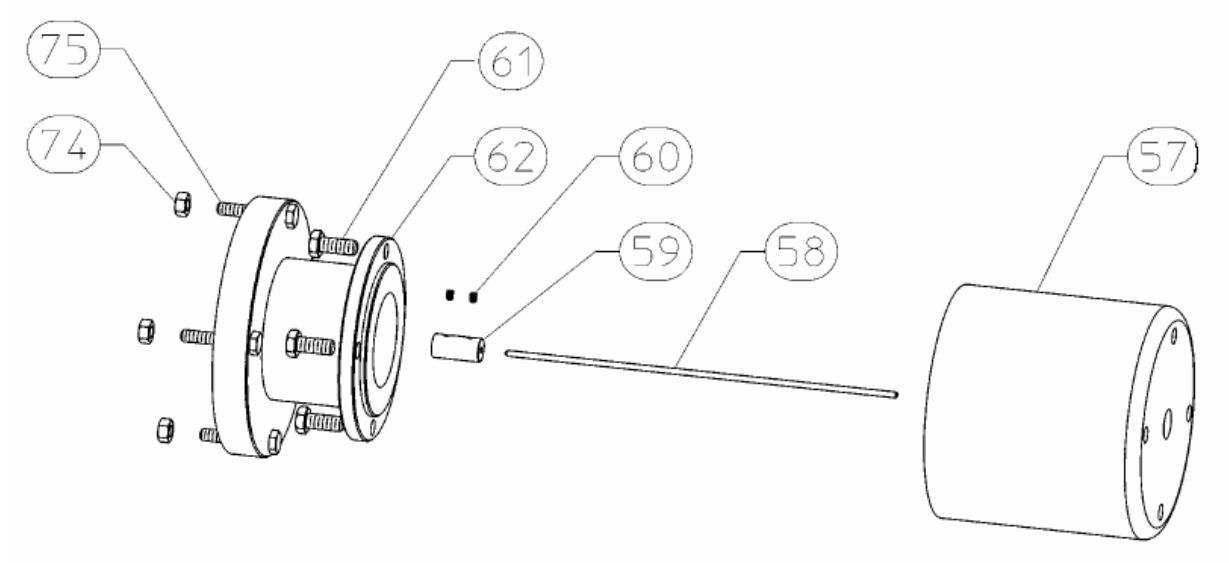

45 A

*Рисунок 6-7. Монтажный комплект для сенсора Masoneilan 12200 и 12300 модели 249 с термоизолирующим материалом*

|                                                 | Поз. Описание                                    | Номер детали |                                             | Поз. Описание                                                          | Номер детали |
|-------------------------------------------------|--------------------------------------------------|--------------|---------------------------------------------|------------------------------------------------------------------------|--------------|
| 12200 или 12300 без термоизолирующего материала |                                                  |              | 1220 или 1230 с термоизолирующим материалом |                                                                        |              |
| 58                                              | Удлинитель вала N05500                           | 1B681540022  | 57                                          | Термоизолирующий материал, S30400                                      | 22A0033X012  |
| 59                                              | Муфта вала, S30300                               | 1A577935032  | 58                                          | Удлинитель вала N05500                                                 | 19B8446X012  |
| 60                                              | Винт с шестигранной головкой под                 | 1E6234X0022  | 59                                          | Муфта вала, S30300                                                     | 1A577935032  |
|                                                 | торцевой ключ (2 шт.)                            |              | 61                                          | Крепежный болт с шестигранной го-                                      | 1A3816K0012  |
| 62                                              | Монтажный переходник, А92024                     | 39B8487X012  |                                             | ловкой, нержавеющая сталь (4 шт.)                                      |              |
| 74                                              | Шестигранная гайка, нержавеющая<br>сталь (4 шт.) | 1A3457K0012  | 60                                          | Винт с шестигранной головкой под<br>торцевой ключ (2 шт.)              | 1E6234X0022  |
| 75                                              | Крепежный болт с шестигранной го-                | 1A3904X0032  | 62                                          | Монтажный переходник, А92024                                           | 39B8487X012  |
|                                                 | ловкой, нержавеющая сталь (4 шт.)                |              | 74                                          | Шестигранная гайка, нержавеющая<br>сталь (4 шт.)                       | 1A3457K0012  |
|                                                 |                                                  |              | 75                                          | Крепежный болт с шестигранной го-<br>ловкой, нержавеющая сталь (4 шт.) | 1A9304X0032  |

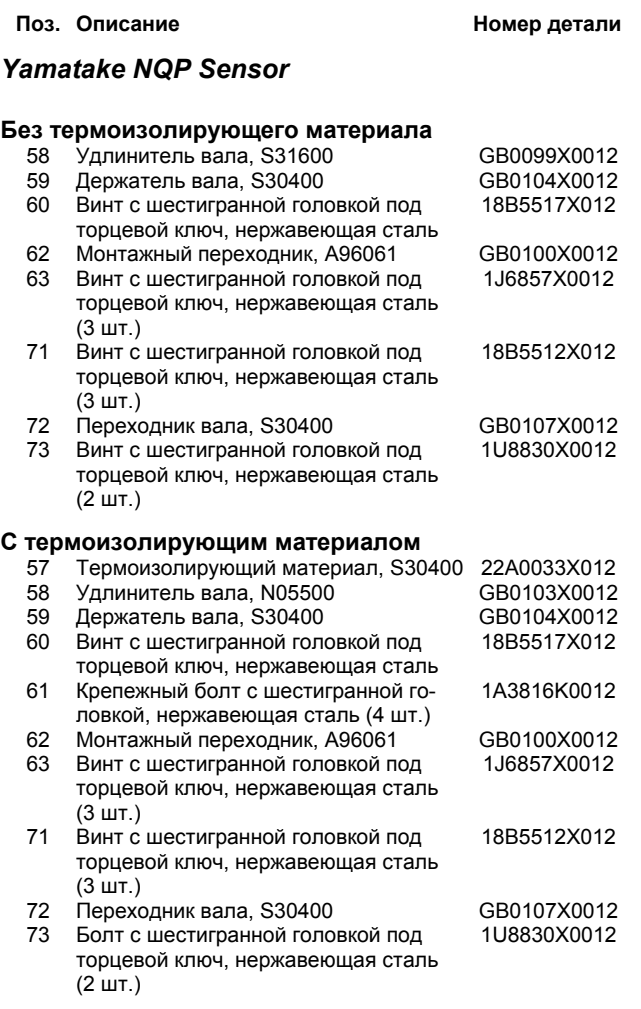

#### **Поз.** Описание **Номер Номер** детали

#### **Foxboro-Eckardt Sensors**

#### **144LD без термоизолирующего материала**

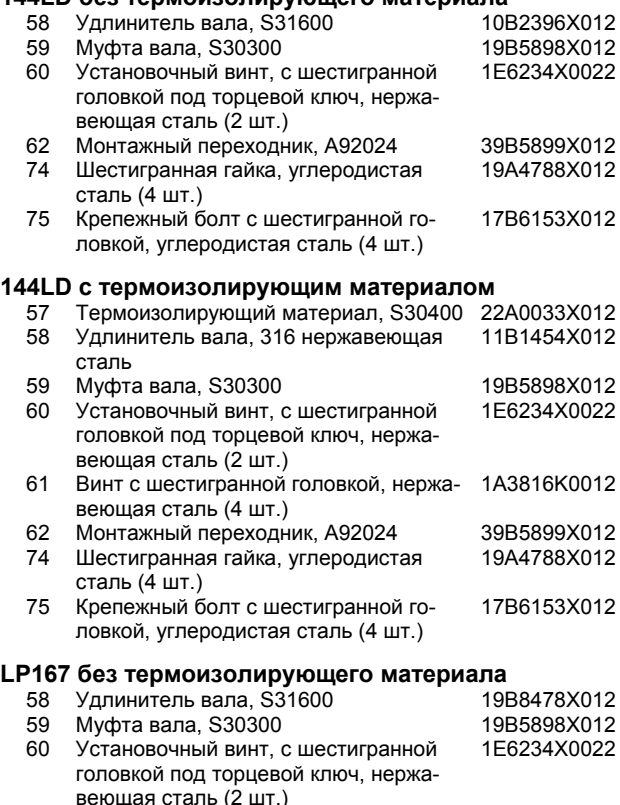

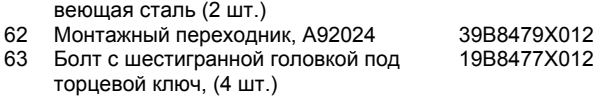

## Приложение А Основы работы с переносным коммуникатором модели 375

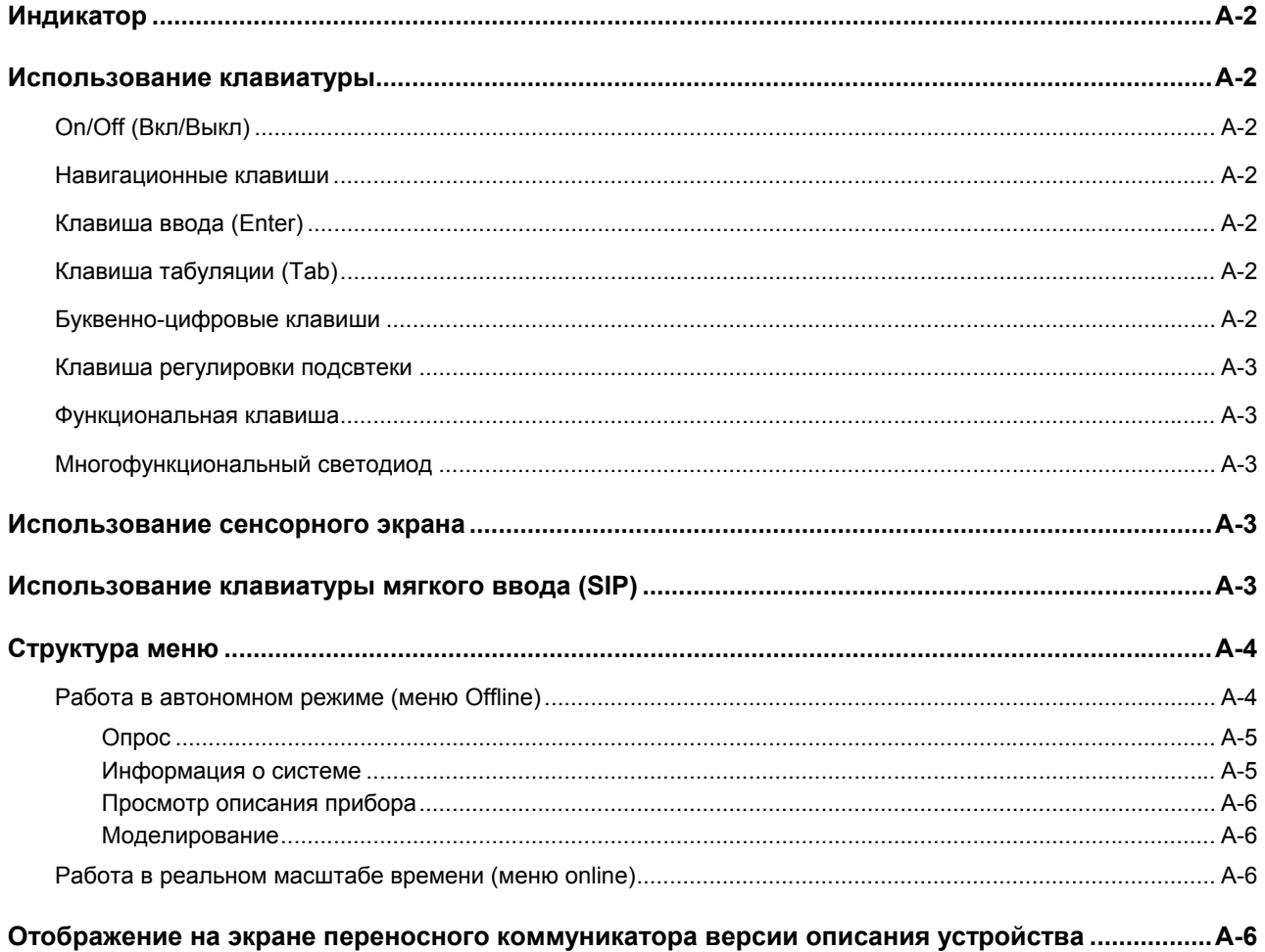

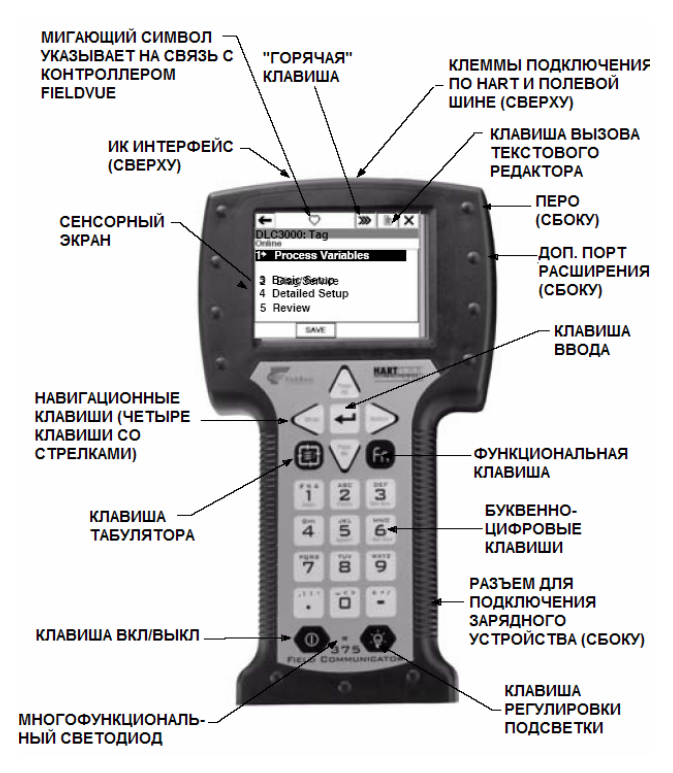

*Рисунок А-1. Переносной коммуникатор модели 375* 

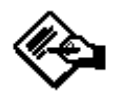

### **Примечание**

**Версия описания устройства (DD) коммуникатора модели 375 определяет способ его сопряжения с контроллером. Описание выводимой на дисплей информации о номере версии описания устройства приведено на странице**  $\Delta - 5$ .

В данном разделе приводится описание индикатора, клавиатуры и структуры меню переносного коммуникатора, показанного на рисунке А-1. В данном разделе также приведена информация, позволяющая вывести на индикатор коммуникатора номер версии описания прибора. Вопросы подключения переносного коммуникатора к контроллеру рассматриваются в разделе "Установка". Для получения более подробной информации, касающейся технических характеристик и обслуживания коммуникатора, обратитесь к соответствующему руководству по эксплуатации к переносному коммуникатору 00375-0047-001, прилагаемому к переносному коммуникатору. Данное руководство также можно получить в отделении измерений Rosemount Inc.

#### **Индикатор**

Предаваемая переносным коммуникатором информация выводится на монохромный сенсорный экран 1/4 VGA (размером 240 на 320 пикселей). Он имеет зону просмотра приблизительно 9 см на 12 см.

#### **Активные клавиши**

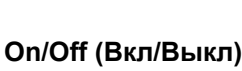

Данная клавиша используется для включения и выключения переносного коммуникатора.

 $\circ$ 

Из главного меню (Main Menu) выберите HART Application, чтобы запустить приложение HART. При запуске приложение HART начинает автоматический опрос устройств.

Если HART-совместимое устройство найдено, на индикаторе коммуникатора высветится меню "Online Menu". Более подробная информация, касающаяся меню Offline и Online*,* содержится в параграфе, посвященном структуре меню, данного раздела.

При выполнении определенных действий выводимое на индикатор сообщение "OFF KEY DISABLE" указывает на то, что HART-коммуникатор не может быть выключен.

Клавиша on/off становится недоступной, пока открыто приложение, что делает необходимым перед тем, как воспользоваться клавишей включения/выключения сначала выйти из главного меню (Main Menu) переносного коммуникатора модели 375. Эта возможность помогает избежать случайного выключения переносного коммуникатора в то время, когда выход устройства фиксирован или когда конфигурационные данные еще не переданы к контроллеру.

#### **Навигационные клавиши**

Четыре навигационные клавиши позволяют перемещаться по меню приложения. Нажмите клавишу со стрелкой вправо ( ) для передвижения дальше по дереву меню.

### **Клавиша ввода (Enter)**

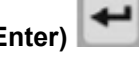

Клавиша ввода позволяет вам выполнить выделенную позицию меню или завершить действия по редактированию. Например, если вы выделили клавишу отмены (Cancel), а затем нажали клавишу ввода (Enter), вы отменяете то конкретное окно. Клавиша ввода не позволяет перемещаться вам по дереву меню.

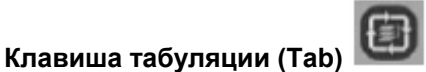

Клавиша табуляции позволяет вам перемещаться между возможными вариантами выбора управления.

#### **Буквенно-цифровые клавиши**

На рисунке А-2 показаны буквенно-цифровые клавиши. Используя буквы, цифры и другие символы клавиатуры можно выполнить ввод данных и других опций меню. Переносной коммуникатор модели 375 будет автоматически определять режим, в зависимости от типа вводимой информации в конкретное поле.

### **Основы работы c переносным коммуникатором модели 375**

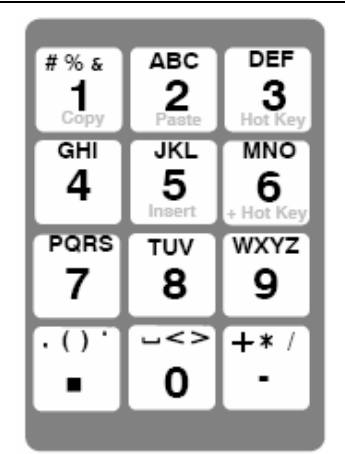

*Рисунок А-2. Буквенно-цифровые и Shift клавиши переносного коммуникатора модели 375* 

Чтобы ввести текст, когда переносной коммуникатор находится в режиме буквенно-цифрового ввода, нажимайте требуемую клавишу на клавиатуре, быстро повторяя несколько раз, чтобы просмотреть возможные варианты, которые может принимать соответствующая буква или цифра.

Например, чтобы ввести букву "Z", нажмите клавишу 9 быстро четыре раза.

Буквенно-цифровые клавиши также используются для последовательности клавиш быстрого перемещения курсора. Последовательность клавиш быстрого перемещения курсора – это последовательность нажатий цифровых клавиш, соответствующих опциям меню, которые приводят к выполнению поставленной задачи. Обратитесь к структуре меню переносного коммуникатора модели 375, приведенной в начале данного руководства.

#### **Клавиша регулировки подсветки**

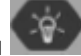

Клавиша регулировки подсветки имеет четыре настройки, позволяющие отрегулировать интенсивность подсветки индикатора. Использование большей интенсивности приводит к сокращению срока службы батареи.

#### **Функциональная клавиша**

Функциональная клавиша позволяет включать альтернативные выполняемые функции выбранных клавиш. Серые символы на клавишах указывают альтернативные выполняемые функции. Когда клавиша активна, будет загораться многофункциональный оранжевый светодиод, а метку, указывающую на выполняемую данной клавишей действие, можно найти на панели мягкого ввода (SIP). Нажмите клавишу еще раз для выключения функциональной клавиши.

#### **Многофункциональный светодиод**

Многофункциональный светодиод показывает состояния, в которых находится переносной коммуникатор модели 375. Зеленый цвет говорит о том, что переносной коммуникатор включен, мигание зеленого цвета указывает на то, что устройство находится в режиме экономии потребляемой мощности. Зеленый и оранжевый цвета указывают на то, что включена функциональная клавиша, а мигание зеленого и оранжевого показывает, что была нажата клавиша включения/выключения достаточно долго, чтобы подать питание к переносному коммуникатору.

#### **Использование сенсорного экрана**

Сенсорный экран позволяет вам выбрать и ввести текст, касаясь экрана.

Дотроньтесь однократно до экрана, чтобы выбрать позицию меню или активизировать орган управления. Дотроньтесь дважды, чтобы получить доступ к различным опциям, связанным с данной позицией меню.

#### **ВНИМАНИЕ**

**До сенсорного экрана следует дотрагиваться только тупым предметом. Предпочтительно использовать перо, которое прилагается к переносному коммуникатору модели 375. Использование острых инструментов может привести к повреждению интерфейса сенсорного экрана.** 

Для возврата в предыдущее меню используйте клавишу (  $\leftarrow$  ). Для закрытия приложения используйте находящуюся в правом верхнем углу сенсорного экрана клавишу  $(\overline{\mathbf{x}})$ .

#### **Использование клавиатуры мягкого ввода (SIP)**

По мере перемещения по меню на экране будут появляться различные динамические клавиши. Например, в меню, обеспечивающих доступ к оперативно-доступной помощи, на экране может появиться клавиша HELP. Во многих случаях появляется метка SEND, указывающая на то, что вы должны выбрать клавишу на экране, чтобы отправить информацию, которую вы ввели с клавиатуры, в память прибора FIELDVUE. Меню Online имеет следующие позиции:

#### • **Hot Key ("горячая" клавиша)**

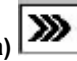

Дотроньтесь до "горячей" клавиши из окна меню Online, чтобы появилось меню Hot Key menu. Данное меню позволяет вам быстро:

- Задать значения диапазона контроллера
- Выполнить установку параметров переменной процесса
- Изменить тип защиты контроллера

Для получения более подробной информации о выборе диапазона, установке параметров переменных процесса и защите, а также других конфигурационных параметров обратитесь к разделу " Подробная процедура установки " данного руководства.

Доступ к "горячей" клавиши также может быть получен, путем включения функциональной клавиши и нажатия клавиши 3 на буквенно-цифровой клавиатуре.

**SCRATCHPAD B** является текстовым редактором, который позволяет вам создать, открыть, отредактировать и сохранить документ в простом текстовом формате (.txt).

• **HELP** — дает Вам определенную информацию, касающуюся выбранной на экране позиции

• **SEND** — передает введенную с клавиатуры информацию в память контроллера

• **HOME** — возвращает обратно к меню Online.

• **EXIT** — возвращает к меню, из которого запрашивалось значение переменной, которое может быть только считано.

• **ABORT** — отменяет введенные значения и возвращает обратно к меню, из которого выбиралась текущая переменная или процедура. Значения не изменяются.

• **OK** — перемещает к следующему меню или экрану с инструкциями.

• **ENTER** — передает выбранную информацию в контроллер или отмечает значение, которое должно быть передано в контроллер. Если значение должно быть передано в контроллер, то в качестве выбора функциональной клавиши появится динамическая надпись SEND.

• **ESC** — отменяет введенные значения и возвращает обратно к меню, из которого выбиралась текущая переменная или процедура. Значения не изменяются.

• **SAVE** — сохраняет информацию во внутренней флэш-памяти или конфигурационном модуле расширения.

#### **Структура меню**

Переносной коммуникатор обычно используется в двух режимах: Offline (когда он не подключен к контроллеру) и online (когда коммуникатор подключен к контроллеру).

#### **Работа в автономном режиме (меню Offline)**

Выбор приложения HART (HART Application), когда переносной коммуникатор не подключен к прибору FIELDVUE, приведет к появлению на экране переносного коммуникатора сообщения "No device found at address 0. Poll?" (Устройство с адресом 0 не найдено, Послать запрос?). Выбор ответа "Yes" (Да) или "No" (Нет) переместит вас к меню HART Application. Из этого экрана доступны три опции: *Offline, Online,* и *Utility*. Меню Offline позволяет создать конфигурацию автономном режиме, а также просмотреть и изменить конфигурацию контроллера, хранящуюся в памяти переносного коммуникатора модели 375. Меню Utility позволяет задать способ опроса, изменить количество игнорируемых сообщений о состоянии, просмотреть имеющиеся Описания устройства, выполнить моделирование и просмотреть HART диагностику.

Не изменяйте единицы измерения, когда переносной коммуникатор не подключен к контроллеру. Измененные единицы измерения будут записаны в контроллере, когда устройство будет работать в режиме онлайн.

Для сохранения конфигурации нового контроллера DLC3000 вы можете задать функцию "восстановления заводских настроек по умолчанию". Функция будет обозначена DLCDEFAULTS. Данная функция позволяет вам вернуть заводские настройки по умолчанию, используя переносной коммуникатор. Пометка переменных Process Temp Offset (смещение температуры процесса) и Electronics Temp Offset (смещение температуры электронного блока) "NOT TO SEND" (НЕ ПОСЫ-ЛАТЬ) будет предотвращать перезапись заводских характеристик этих переменных в другом контроллере, отличном от того, из которого была сохранена конфигурация. Если после того, как эти значения были повреждены в контроллере DLC3010, вы попытаетесь восстановить их для того же контроллера, вам следует пометить их SEND. Выбор, какие данные HART следует пометить (тег, дата, дескриптор и т.д.) в конце NOT TO SEND, является корректным, если вы ввели все данные в одной точке с помощью переносного коммуникатора и не хотите иметь их в восстановленном виде.

Помните, что функция SAVE позволяет вам создать набор стандартных конфигураций, которые вы можете быстро загрузить в контроллер, а затем войти в них и обновить информацию о переменных вручную. Данная функция крайне полезна, если у вас имеются несколько десятков однотипных установок.

Обратитесь к руководству по эксплуатации к переносному коммуникатору модели 375, в котором рассмотрены методы сохранения конфигураций, редактирования конфигураций и загрузки сохранены конфигурационных данных в контроллере.

Ниже приведен перечень переменных, которые храниться в сохраненной конфигурации "Saved Configuration" в памяти переносного коммуникатора, когда вы нажимаете клавишу SAVE.

### Основы работы с переносным коммуникатором модели 375

WriteProtect **DisplacerWeightUnits DisplacerWeight** DisplacerVolumeUnits DisplacerVolume DisplacerLengthUnits DisplacerLength MomentArmLength SensorAction TorqueTubeRateUnits

TorqueTubeRate TorqueTubeMaterial primary variable code **PV Units** UPPER RANGE VALUE LOWER RANGE VALUE **DAMPING VALUE** InputFilter LevelOffset TempUnits

ProcTempOffset (Отметьте это "NOT TO SEND) ElecTempOffset (Отметьте это "NOT TO SEND) PV.HI ALARM PV.HI\_HI\_ALARM PV.LO\_ALARM PV.LO LO ALARM PV.DEADBAND PVAlarmEnable (упакованный двоичный формат) ElecTempHI ALARM ElecTempLO ALARM

ProcTempHI\_ALARM ProcTempLO ALARM TempDEADBAND TempAlarmEnable (упакованный двоичный формат) MeterInstalled MeterType MeterDecimalPoint TrendVariable TrendInterval RTDType

WireResistancetag (Отметьте это "NOT TO SEND", если требуется)

date (Отметьте это "NOT TO SEND", если требуется) descriptor (Отметьте это "NOT TO SEND", если требует-CЯ)

message (Отметьте это "NOT TO SEND" if desired) InstrumentSerialNumber (Отметьте это "NOT TO SEND", если требуется)

final\_assembly\_number (Отметьте это "NOT TO SEND", если требуется)

DisplacerSerialNumber (Отметьте это "NOT TO SEND". если требуется) polling address

burst mode select

#### Опрос

Когда к одному контуру подключено несколько устройств, например для разделения диапазона, каждое такое устройство должно иметь уникальный адрес для опроса. Используйте опцию Polling (опрос) для конфигурирования переносного коммуникатора для автоматического поиска всех или какого-либо одного конкретного прибора.

Для ввода опции Polling, выберите Utility из меню HART Application. Выберите Configure HART Application, а затем выберите опцию Polling. Дотроньтесь до клавиши ENTER, чтобы выбрать выбранную опцию.

Режим опроса имеет следующие опции:

1. Never Poll (никогда не опрашивать) — подключает коммуникатор к устройству с адресом 0 и, если такое устройство не найдено, коммуникатор не будет опрашивать другие устройства с адресами 1-15.

2. Ask before Polling (запрос перед опросом) - подключает коммуникатор к устройству с адресом 0 и, если такое устройство не найдено, коммуникатор будет спрашивать пользователя, надо ли проводить опрос устройств с адресами 1-15.

3. Always Poll (опрашивать всегда) — подключает коммуникатор к устройству с адресом 0 и, если такое устройство не найдено, коммуникатор будет автоматически опрашивать устройства с адресами 1-15.

4. Digital Poll (цифровой опрос) - автоматически опрашивает устройства с адресами от 0 до 15 и составляет список устройств, найденных по тегу.

5. Poll Using Tag — спрашивает тег HART устройства. а затем опрашивает это устройство.

6. Poll Using Long Tag - позволяет ввести длинный тег устройства (Поддерживается только в устройствах с **НАRT** версии 6).

Для отыскания адресов конкретных устройств используйте опцию Digital Poll для нахождения всех включенных в контур устройств и составления перечня по тегу.

Для получения более подробной информации о присваивании адресов для опроса изучите раздел "Подробная процедура установки параметров".

#### Информация о системе

Для получения доступа и информации о системе переносного коммуникатора выберите опцию Settings из главного меню Main Menu переносного коммуникатора модели 375.

About 375 включает информацию о программном обеспечении о переносном коммуникаторе модели 375.

Предоставление прав на использование можно просмотреть, когда вы включаете переносной коммуникатор модели 375 и в позиции меню License settings. Данное меню позволяет просмотреть лизенцию на системную плату.

Memory settings (настройки памяти) включает System Card (системную плату), Internal Flash size (размер внутренней памяти) и Ram size (размер оперативной памяти), а также Expansion Module, если таковой установлен. Данная опция позволяет просмотреть суммарный объем памяти для хранения информации и имеющееся свободное место.

### *Просмотр описания прибора*

В модуле памяти переносного коммуникатора содержится описание устройства для определенных HARTсовместимых приборов. Эти описания дополняет прикладное программное обеспечение, требуемое коммуникатору для распознавания конкретного устройства.

Для просмотра описаний устройств, запрограммированных в Вашем переносном коммуникаторе, выберите *Utility* из меню HART Application, а затем выберите *Available Device Descriptions*. На экране появится перечень производителей с описанием устройств, устанавливаемых в данный момент в модуле памяти Вашего переносного коммуникатора.

Выберите требуемого производителя, чтобы просмотреть список установленных моделей устройств или типов, поставляемых выбранным производителем.

Выберите требуемую модель прибора или тип для просмотра имеющихся версий устройства, которые поддерживает контроллер.

#### *Моделирование*

Переносной коммуникатор имеет режим моделирования, который позволяет смоделировать подключение к HART-совместимому устройству в реальном масштабе времени. Режим моделирования является инструментом обучения, который позволяет ознакомится с различными меню, доступными при работе с конкретным устройством, не подключая его к переносному коммуникатору.

Для моделирования соединения в режиме он-лайн выберите *Utility* из главного меню. Выберите *Simulation*, затем выберите *Fisher Controls*. Выберите *DLC3000* для просмотра структуры меню для цифрового контроллера DLC3000. Изучите соответствующие разделы данного руководства для получения информации о различных меню.

#### **Работа в реальном масштабе времени (меню online)**

Меню Online – это первое, что отобразится на экране, когда переносной коммуникатор будет подключен к HART-совместимому устройству. Оно содержит важную информацию о подключенном устройстве.

На рисунке на сфальцованной вклейке лицевой обложки показан общий вид дерева меню цифрового контроллера DLC3000.

#### **Отображение на экране переносного коммуникатора версии описания устройства**

Версия описания устройства (DD) представляет собой номер версии описания устройства Fisher, которое содержится в переносном коммуникаторе. Она определяет, каким образом переносной коммуникатор взаимодействует с пользователем и контроллером.

Переносные коммуникаторы с версией описания устройства 2 используются с контроллерами модели DLC3000. Вы можете вывести на экран версию описания устройства, когда переносной коммуникатор находится либо в режиме Offline, либо Online: чтобы посмотреть номер версии описания устройства переносного коммуникатора из меню Offline, выберите *Utility, Simulation, Fisher Controls* и *DLC3000*. Из меню Online выберите *Detailed Setup, Device Information, Version Info* и *Device Description* (4-3-2-5).

## **Приложение Б Схемы контуров/паспортные таблички**

В данном разделе приведены схемы контуров, требующиеся для выполнения проводки в искробезопасных применениях, а также паспортные таблички с сертификацией. При возникновении вопросов свяжитесь с торговым представительством Fisher.

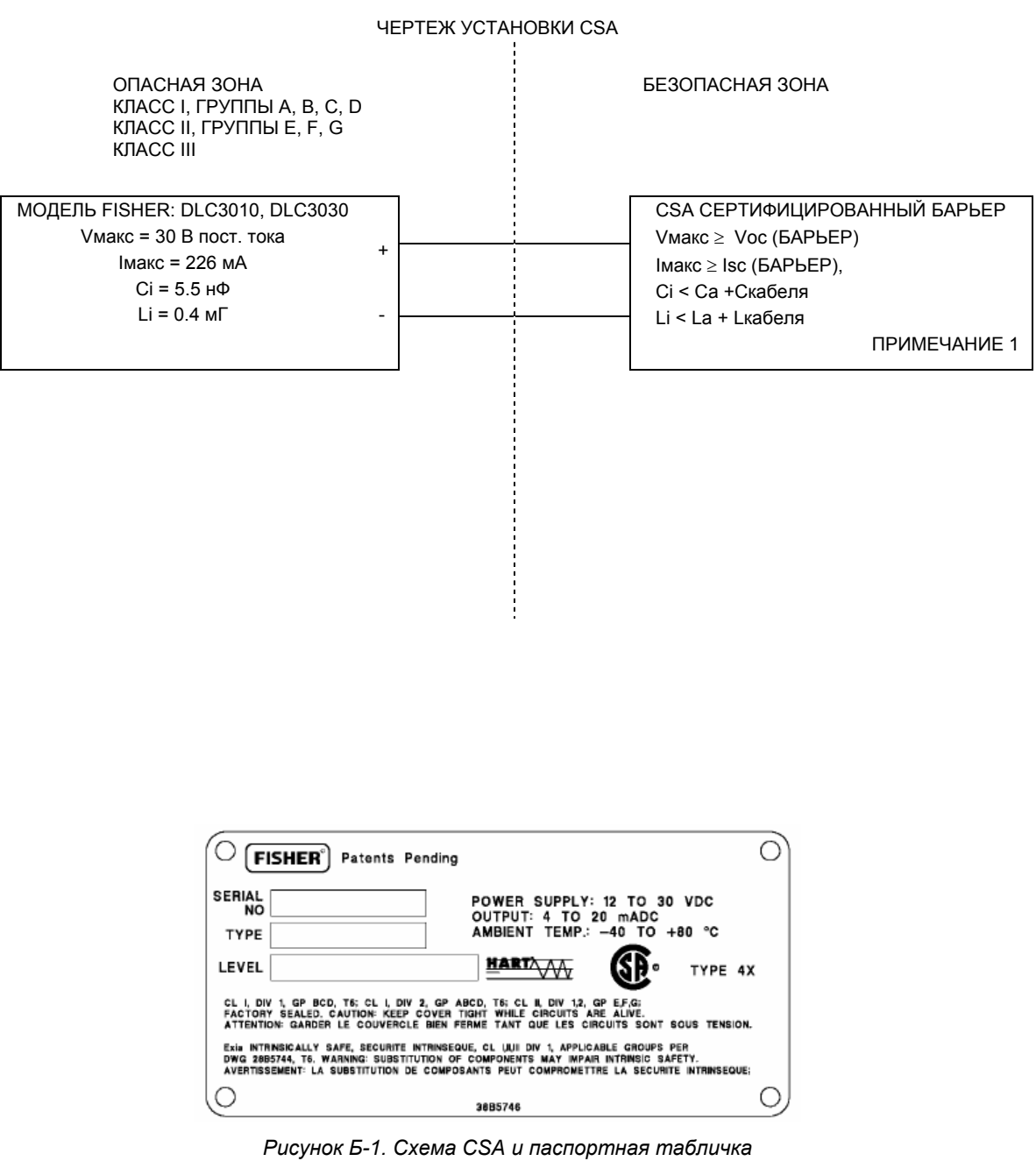

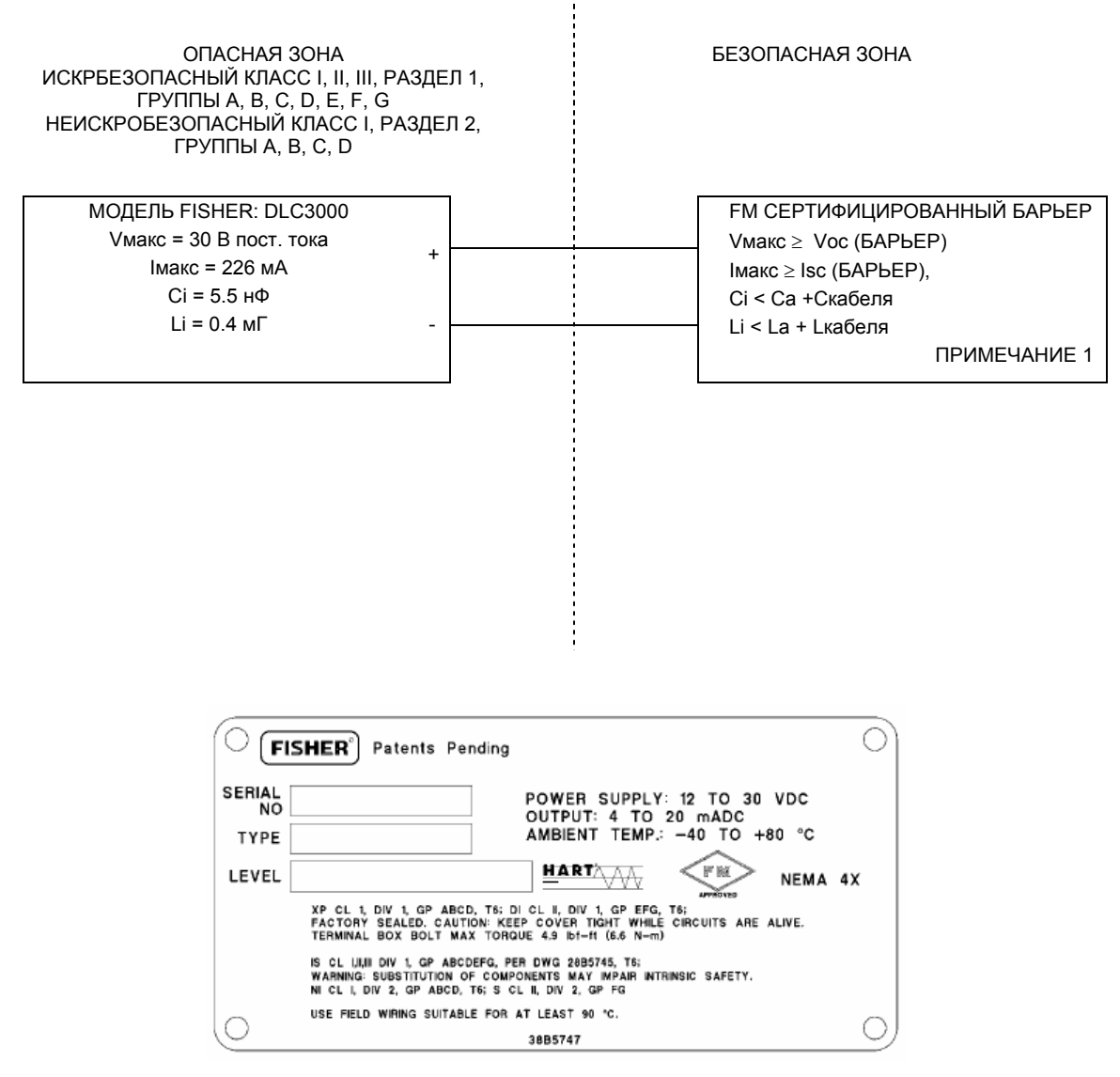

*Рисунок Б-2. Схема FM и паспортная табличка*

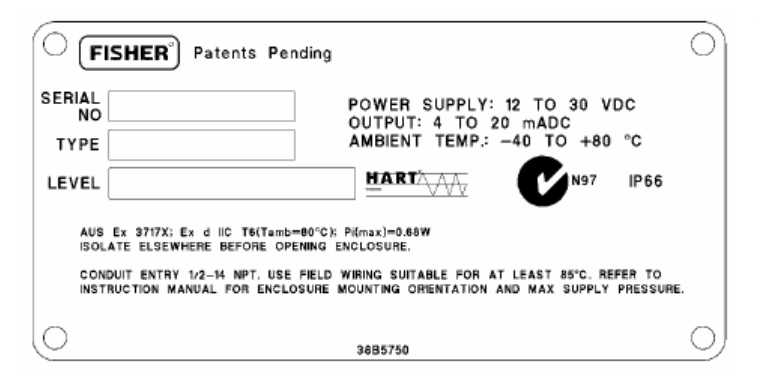

#### **УСЛОВИЯ СЕРТИФИКАЦИИ:**

**1. УСЛОВИЕМ БЕЗОПАСНОГО ИСПОЛЬЗОВАНИЯ В УСТА-НОВКАХ, В КОТОРЫХ ИСПОЛЬЗУЮТСЯ КАБЕЛЬНЫЕ ВВОДЫ, ЯВЛЯЕТСЯ ОБЯЗАТЕЛЬНАЯ СЕРТИФИКАЦИЯ ИСПОЛЬЗУЕ-МОГО ВВОДА В СООТВЕТСТВИИ С АВТСРАЛИЙСКИМИ СТАНДАРТАМИ И ВВОДЫ ДОЛЖНЫ ПОДДРЕЖИВАТЬ ЗАЯВ-ЛЕННЫЙ НОМИНАЛ IP.** 

**2. УСЛОВИЕМ БЕЗОПАСНОГО ИСПОЛЬЗОВАНИЯ ЯВЛЯЕТ-СЯ ОБЗАТЕЛЬНАЯ УСТАНОВКА В НЕИСПОЛЬЗУЕМЫЙ КА-БЕЛЬНЫЙ ВВОД ВХОДЯЩИЕ В КОМПЛЕКТ ОРИГИНАЛЬНОЙ ЗАГЛУШКИ КАБЕЛЕПРОВОДА, СЕРТИФИЦИРОВАННОЙ КА ЧАСТЬ ДАННОЙ СЕРТИФИКАЦИИ, ИЛИ ДРУГОЙ ПОДХОДЯ-ЩЕЙ ЗАГЛУШКИ. К**

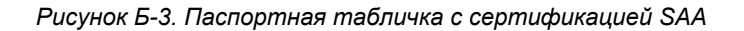

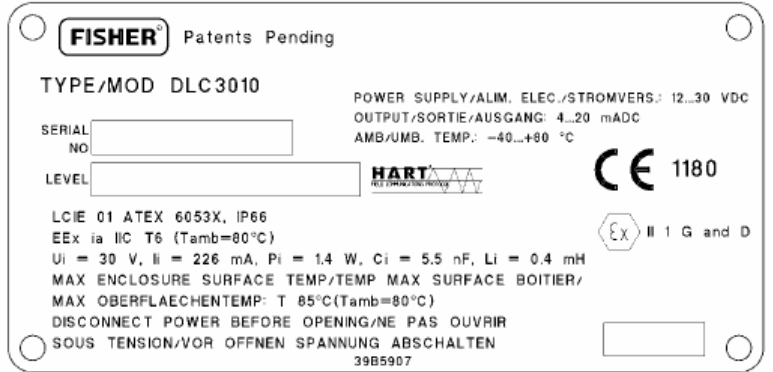

**ИСКРОБЕЗОПАСНОСТЬ И ПЫЛЕЗАЩИЩЕННОСТЬ**

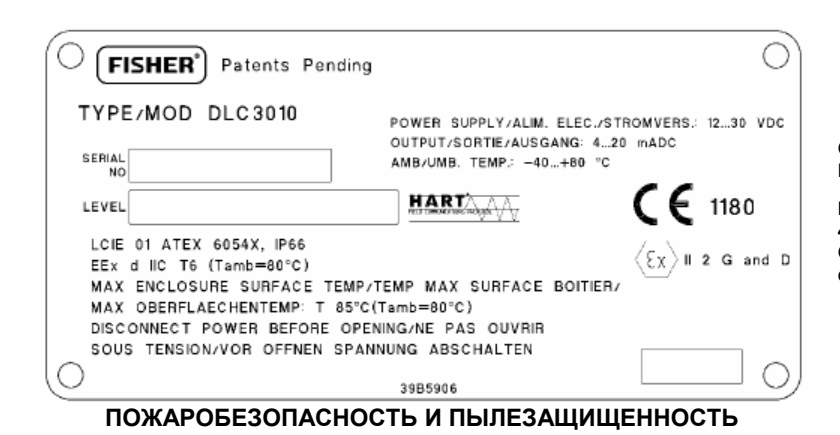

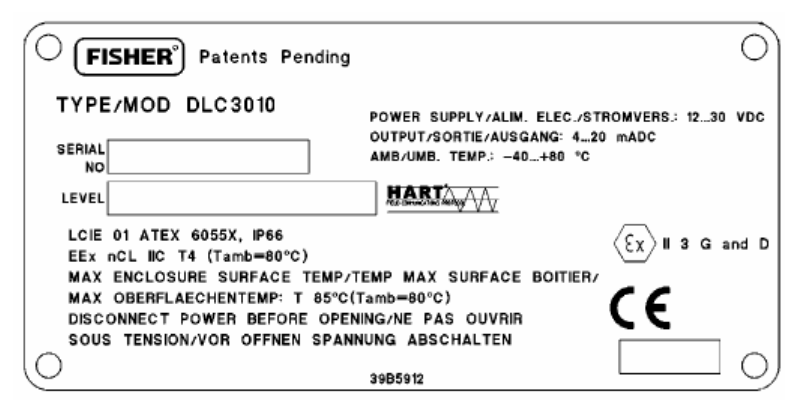

**ТИП n и ПЫЛЕЗАЩИЩЕННОСТЬ**

**СПЕЦИАЛЬНЫЕ УСЛОВИЯ ДЛЯ БЕЗОПАСНОГО ИС-ПОЛЬЗОВАНИЯ:** 

**КОНТРОЛЛЕРА МОДЕЛИ DLC3010 ЯВЛЯЕТСЯ ИСКРО-БЕЗОПАСНЫМ ПРИБОРОМ; ЕГО МОЖНО МОНТИРО-ВАТЬ В ОПАСНЫХ ХОНАХ.** 

**ПРИБОР МОЖНО ПОДКЛЮЧАТЬ ТОЛЬКО К СЕРТИФИ-ЦИРОВАННОГО ИСКРБЕЗОПАСНОМУ ОБОРУДОВА-НИЮ И ТАКАЯ КОМБИНАЦИЯ УСТРОЙСТВ ДОЛЖНА БЫТЬ СОВМЕСТИМА В ОТНОШЕНИИ НОРМ ПО ИС-КРОБЕЗОПАСНОСТИ.** 

**РАБОЧАЯ ТЕМПЕРАТУРА ОКРУЖАЮЩЕЙ СРЕДЫ: ОТ - 40°C ДО +80°C.** 

**СПЕЦИАЛЬНЫЕ УСЛОВИЯ ДЛЯ БЕЗОПАСНОГО ИС-ПОЛЬЗОВАНИЯ:** 

**РАБОЧАЯ ТЕМПЕРАТУРА ОКРУЖАЮЩЕЙ СРЕДЫ: ОТ - 40°C ДО +80°C. ПРИБОР ДОЛЖЕН УСТАНАВЛИВАТЬСЯ С СЕРТИФИЦИРОВАННЫМ КАБЕЛЬНЫМ ВВОДОМ EEx d IIC.** 

**СПЕЦИАЛЬНЫЕ УСЛОВИЯ ДЛЯ БЕЗОПАСНОГО ИС-ПОЛЬЗОВАНИЯ:** 

**ДАННОЕ ОБОРУДОВАНИЕ ДОЛЖНО ИСПОЛЬЗОВАТЬ-СЯ С КАБЕЛЬНЫМ ВВОДОМ, ГАРАНТИРУЮЩИМ СО-ОТВТЕСТВИЕ IP66 МИНИМУМ И СООТВЕТСТВОВАТЬ ПОДХОДЯЩМ ЕВРОПЕЙСКИМ СТАНДАРТАМ.** 

**РАБОЧАЯ ТЕМПЕРАТУРА ОКРУЖАЮЩЕЙ СРЕДЫ: ОТ -40°C ДО +80°C.** 

*Рисунок Б-4. Паспортная табличка с сертификацией ATEX / LCIE* 

## **Глоссарий**

#### **ANSI (аббревиатура)**

Аббревиатура Американского Национального Института Стандартов

#### **HART (аббревиатура)**

Аббревиатура HART означает Дистанционный Преобразователь с Адресацией по Шине. Коммуникационный стандарт, который обеспечивает одновременную передачу и аналогового, и цифрового сигналов между диспетчерской и полевыми устройствами.

#### **RTD**

Аббревиатура, составленная из первых букв детектора температуры с термосопротивлением.

#### **Адрес для опроса**

Адрес контроллера. Если цифровой контроллер используется в конфигурации с прямым подключением, установите адрес для опроса, равный 0. Если он используется в моноканальной конфигурации или в применении с разделенным диапазоном, установите адрес для опроса от 0 до 15.

#### **Алгоритм**

Последовательность логических действий, направленных на решение проблемы или выполнение задачи. Компьютерная программа включает в себя один или несколько алгоритмов.

#### **Байт**

Единица двоичных цифр (битов). Обычно в байте содержится восемь битов

#### **Буквенно-цифровой**

Состоящий из букв и цифр.

#### **Ввод в эксплуатацию**

Функции, выполняемые с помощью переносного коммуникатора и цифрового контроллера для тестирования контроллера и контура управления и проверки конфигурационных данных контроллера.

#### **Версия HART Universal**

Номер версии Универсальных команд HART, которые являются коммуникационным протоколом для прибора.

#### **Версия аппаратного обеспечения**

Номер версии аппаратного обеспечения прибора Fisher. Физические элементы прибора определяются как его аппаратное обеспечение.

#### **Версия программного обеспечения**

Номер версии встроенного программного обеспечения контроллера. Встроенное программное обеспечение это программа, которая вводится в прибор во время его изготовления и которая не может быть изменена пользователем.

#### **Версия устройства**

Номер версии интерфейсной программы, которая позволяет осуществить связь между переносным коммуникатором и контроллером.

#### **Верхнее значение диапазона (LRV)**

Самое высокое значение переменной процесса, для измерения которой в контуре от 4 до 20 мА сконфигурирован в данный момент цифровой контроллер.

#### **Верхний предел сенсора (LSL)**

Самое высокое значение переменной процесса, для измерения которой может быть сконфигурирован цифровой контроллер.

#### **Время простоя**

Процент времени, в течение которого микропроцессор простаивает. Обычно это значение составляет 25%. Действительная величина зависит от количества функций в контроллере, которые включены и от количества выполняемых сеансов связи в данный момент времени.

#### **Выбор диапазона**

Конфигурационная функция, которая позволяет изменить настройки от 4 до 30 мА цифрового контроллера.

#### **Демпфирование**

Выходная функция, которая увеличивает постоянную времени выхода цифрового контроллера для сглаживания выхода при наличии быстрых изменений на входе.

#### **Дескриптор**

Шестнадцатизначное поле для дополнительной идентификации цифрового контроллера, его использования или расположения. Дескриптор хранится в контроллере и может быть изменен, используя переносной коммуникатор и функцию информации об устройстве.

#### **Зона нечувствительности**

Величина, на которую должна вернуться переменная процесса в пределах нормальных пороговых значений для того, чтобы сбросить сигнал тревоги.

#### Идентификатор ID устройства

Уникальный идентификатор, выбитый на приборе на заводе-изготовителе.

#### Контур управления

Схема, состоящая из физических и электронных элементов, предназначенная для управления процессом. Электронные элементы контура непрерывно измеряют один или несколько параметров процесса, а затем, при необходимости, изменяют эти параметры для достижения требуемых условий процесса. Простой контур управления измеряет только одну переменную. Более совершенные контуры управления позволяют проводить измерения нескольких переменных и поддерживают указанные соотношения между этими перемен-**HEIMM** 

#### Конфигурация

Хранящиеся в памяти инструкции и рабочие параметры для приборов FIELDVUE.

#### Конфигурирование в реальном масштабе времени

Конфигурация рабочих параметров цифрового контроллера, используя переносной коммуникатор, подключенный к контроллеру.

#### Меню

Список программ, команд и других действий, которые вы можете выбрать, используя клавиши со стрелками для выделения требуемой позиции с последующим нажатием клавиши ввода ENTER или путем ввода числового кода данной позиции меню.

#### Моноканальный

Подключение нескольких полевых устройств к одной линии связи.

#### Нижнее значение диапазона (LRV)

Самое низкое значение переменной процесса, для измерения которой в контуре от 4 до 20 мА сконфигурирован в данный момент цифровой контроллер.

#### Нижний предел сенсора (LSL)

Самое низкое значение переменной процесса, для измерения которой может быть сконфигурирован цифровой контроллер.

#### Оперативное запоминающее устройство (RAM)

Тип полупроводникового элемента памяти, который обычно используется в микропроцессорах в процессе нормальной работы и позволяет быстро находить и сохранять программы или данные. См. также термины "Постоянное запоминающее устройство" и "Энергонезависимая память"

#### Отправка данных

Команда переносного коммуникатора, которая передает конфигурационные данные из рабочего регистра переносного коммуникатора в память цифрового контроллера.

#### Пакетный режим

Пакетный режим является расширение протокола HART, обеспечивающим непрерывную передачу полевым устройств ответов на стандартные команды HART.

#### Память

Полупроводниковые приборы, используемые для хранения программ или данных. Приборы FIELDVUE используют три типа памяти: оперативная память (RAM). постоянное запоминающее устройство (ROM) и энергонезависимая память (NVM). Обратитесь также описанию этих терминов в глоссарии.

#### Параллельно

Одновременно: вышеуказанная передача данных по двум и более каналам в одно и то же время.

#### Переменная процесса (PV)

Физическое свойство или физическая величина, которая контролируется в качестве части стратегии управления. Цифровой контроллер может измерять уровень, границу раздела между двумя жидкостями с различным значение удельного веса и плотности жидкости.

#### Пороговое значение сигнала тревоги

Регулируемая величина, которая, будучи превышена, активизирует сигнал тревоги.

#### Постоянное запоминающее устройство (ROM)

Тип полупроводникового элемента памяти, в котором хранится информация, записываемая при производстве прибора. Вы можете просмотреть, но не можете изменить содержимое ПЗУ.

#### Прикладное программное обеспечение

Микропроцессорные или компьютерные программы и процедуры, которые хранятся в изменяемой памяти (обычно в оперативной памяти), в отличие от программного обеспечения, которое содержит программы и процедуры, запрограммированные в памяти (обычно постоянное запоминающее устройство) при производстве прибора. С прикладным программным обеспечением можно работать в отличие от встроенных программ.

#### Протокол

Набор форматов данных и правил передачи для обеспечения коммуникации между электронными устройствами. Устройства, которые соответствуют одному и тому же протоколу могут точно могут связываться безошибочно.

#### **Рабочий регистр**

Ячейка памяти переносного коммуникатора, в которой временно хранятся вводимые данные.

#### **Сенсор температуры**

Устройство, входящее в контроллер, которое измеряет температуру внутри контроллера.

#### **Серийный номер прибора**

Серийный номер, присвоенный контроллеру.

#### **Сообщение**

Поле, состоящее из двадцати четырех символов, предназначенное для дополнительной информации, которую пользователь может хотеть включить.

#### **Тег HART**

Восьмизначное поле, предназначенное для идентификации цифрового контроллера. Тег HART храниться в контроллере и его можно изменить, используя переносной коммуникатор и функцию информации об устройстве.

#### **Усиление**

Отношение изменения сигнала на выходе к изменению сигнала на входе.

#### **Шкала**

Алгебраическая разность между верхним и нижним значением диапазона.

#### **Энергонезависимая память (NVM)**

Тип полупроводниковых элементов памяти, содержимое которых сохраняется даже в случае отключения питания. Содержимое энергонезависимой памяти может быть изменено в процессе конфигурирования, в отличие от постоянного запоминающего устройства (ПЗУ), содержимое которого может быть изменено только при производстве прибора. В энергонезависимой памяти хранятся конфигурационные данные.

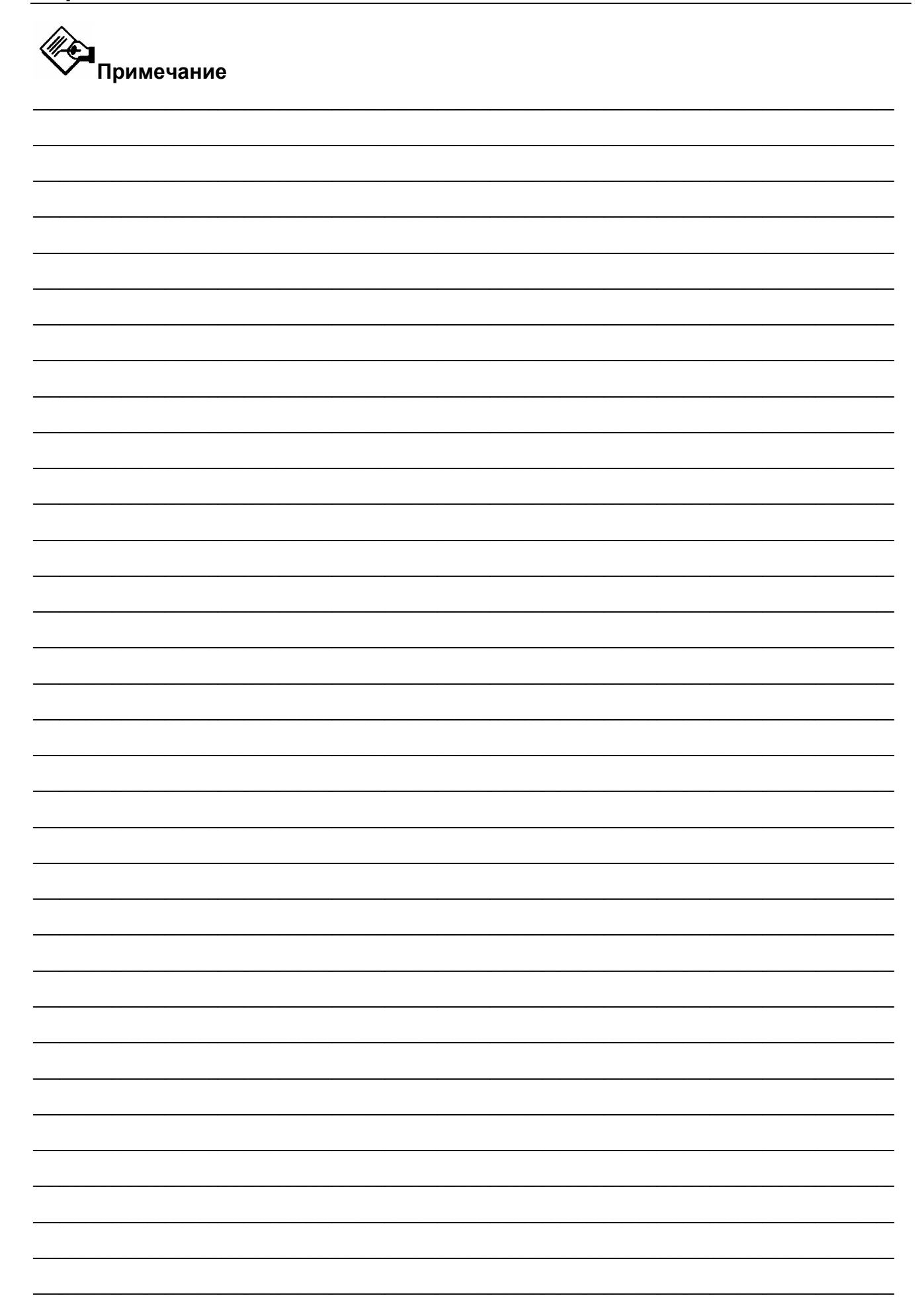

# $\epsilon$

FIELDVUE, ValveLink и Fisher являются зарегистрированными торговыми марками Fisher Controls International LLC, подразделения Emerson Process Management компании Emerson Electric Co. DeltaV и Tri-Loop являются зарегистрированными торговыми марками одной из компаний, входящих в подразделение Emerson Process Management компании Emerson Electric Co Логотип Emerson является зарегистрированной торговой и сервисной маркой Emerson Electric Co. HART является зарегистрированной торговой маркой HART Communications Foundation. Все другие торговые марки являются собственностью своих владельцев.

*Содержание данной публикации служит лишь информационным целям и, хотя были приложены все усилия для обеспечения* точности приводимой информации, ее нельзя истолковывать как поручительство или гарантию, прямо или косвенно, касающиеся данной продукции или описанного в данном документе обслуживания, ее использования или применения. Мы сохраняем *все права на изменение и совершенствование конструкции и технических характеристик описанных здесь изделий в любое время без предварительного уведомления.*

Ни Emerson™, Emerson Process Management, Fisher®, ни их дочерние подразделения не несут ответственности за правильность выбора, использования и технического обслуживания изделий. Ответственность за надлежащий выбор, правильность использования и своевременность технического обслуживания лежит исключительно на покупателе и конечном пользователе.

По вопросам продаж и поддержки обращайтесь:

Волгоград (844)278-03-48, Воронеж (473)204-51-73, Екатеринбург (343)384-55-89, Казань(843)206-01-48, Краснодар(861)203-40-90, Красноярск(391)204-63-61, Москва(495)268-04-70, Нижний Новгород(831)429-08-12, Самара(846)206-03-16, Санкт-Петербург(812)309-46-40, Саратов(845)249-38-78, Единый адрес: fhv@nt-rt.ru